T-LEVELS | Statistique for Apprenticeships

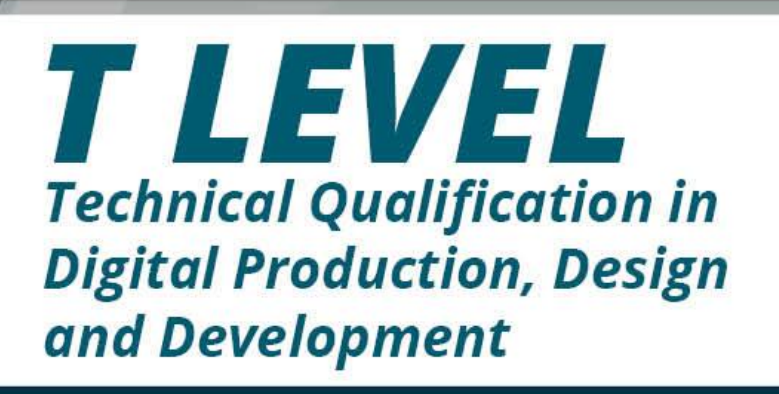

# **Student Exemplar Response Employer Set Project**

Grade A Version 1

éarson

# **Contents**

T

<span id="page-1-0"></span>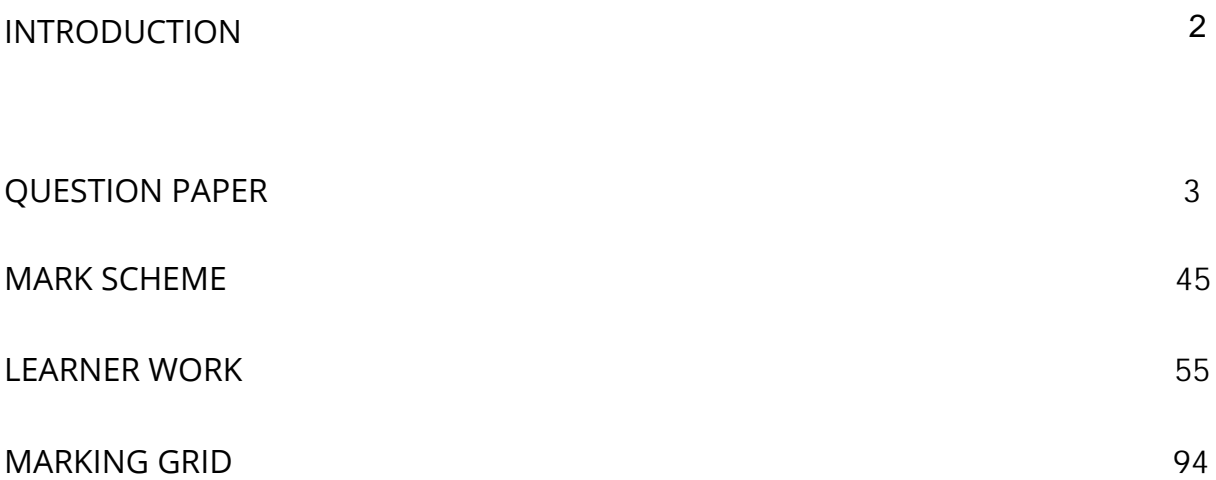

# **Introduction**

T

This document contains a Student Exemplar Response portfolio of work and supporting documents for the Employer Set Project (ESP) for the T Level Technical Qualification. Included alongside the student portfolio submission are the question paper, mark scheme and mark grid.

The purpose of this material is to support providers and students in their understanding of the requirements of the ESP component and to prepare for future submissions. Providers may wish to use this publication to inform their teaching to cater for the ability range of candidates in their classes and the importance of teaching the practical skills and underpinning knowledge to ensure success in the ESP.

The student work submitted was marked and awarded at the grade documented in the mark grid for this document. It should be noted that the portfolio of work provided may include tasks (and elements of) which perform above, at and below the final awarded grade and the holistic grade for the portfolio is made up of the performance across all tasks. It is recommended that providers expose students to a wide range of scenarios that provide coverage of the outline content, so that students are well prepared for future series.

The portfolio provided is typical of a learner performing at the grade awarded for the Employer Set Project and should therefore indicate an indicative level of performance to achieve that grade.

*The exemplar student responses for the Employer Set Project have been taken from the 2022 summer assessment series, during which Ofqual asked awarding organisations' awarding committees to award more generously given the context of the pandemic and because these are new qualifications.*

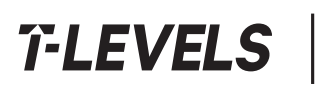

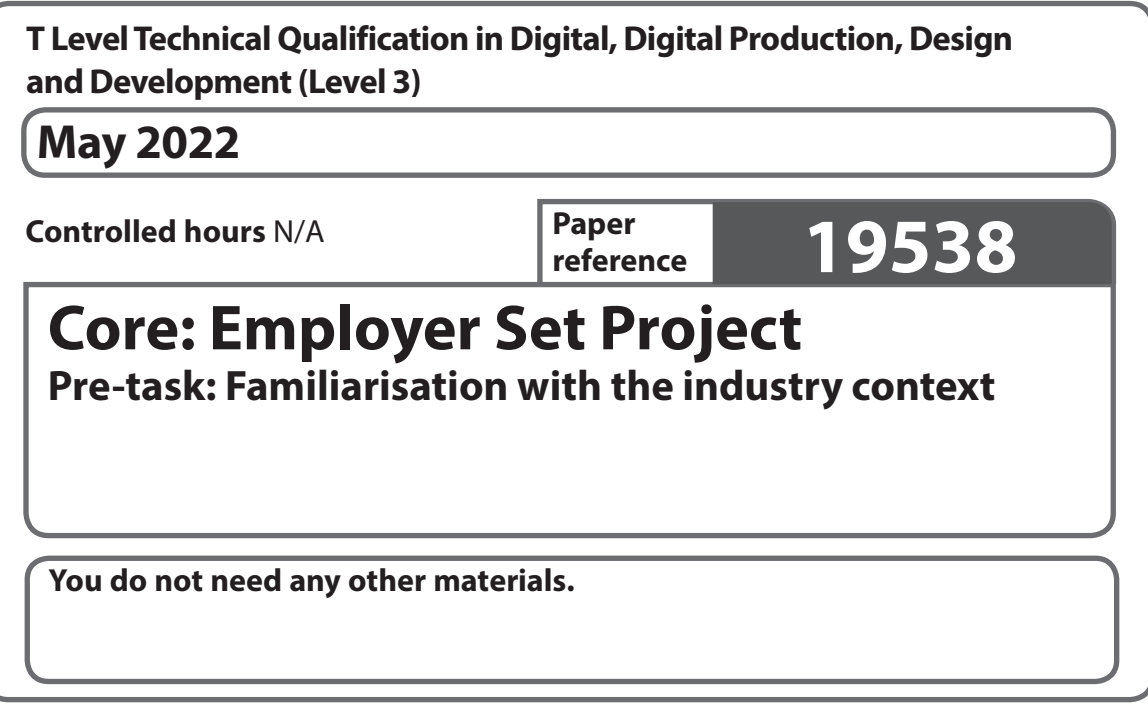

# **Information**

- **•** This booklet contains material for the completion of the set task under supervised conditions.
- **•** This booklet is specific to each series and this material must only be issued to students who have been entered to undertake the task in the relevant series.
- **•** This booklet should be kept securely until the start of the 16/05/2022 supervised assessment period.

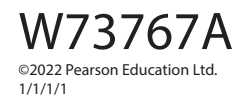

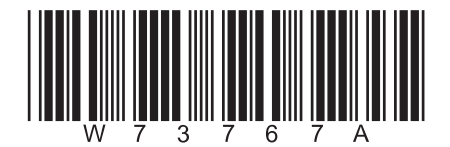

*Turn over* 

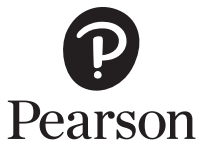

#### **Instructions to students**

The Familiarisation Set Task Brief will be issued one week before the start of Task 1 to allow you to familiarise yourself with the industry context of the business.

You should complete your familiarisation during the window of 16/05/2022 to 20/05/2022.

During the pre-release window you should spend time becoming familiar with the ways in which digital tools and technologies are used within the identified sector.

You are advised to spend around six hours on this task but may choose to spend more time if you wish.

Your centre will schedule a minimum of six hours to allow you to complete your familiarisation.

You are permitted to:

- access the internet
- work with others
- share and receive findings from the investigation you will be carrying out
- complete your investigation both during and outside of supervised sessions
- make notes about your findings.

You will not be allowed to take your notes into the supervised assessment sessions.

# **Set Task Brief**

You work for a software development company that has been offered the contract to develop the new digital solution for Newhaven Property Investments. Your manager has asked you to work as part of a group of developers to investigate the use of digital technology in the property sector in preparation for the start of the project and report back to your colleagues.

Newhaven Property Investments provides two main services:

- estate agency services for buying and selling properties
- advice on investment in real estate.

The company has offices in different regions around the country. Each region of the organisation currently operates independently, and with different approaches to forecasting and recording.

After reviewing its current systems, Newhaven Property Investments has decided that it needs to develop a new centralised digital solution.

The aims of the solution are to allow:

- customers and company representatives to communicate more effectively
- customers to:
	- be able to receive tailored advice on property sales and investments, based on region and budget
- management to:
	- access tools for carrying out business data analysis
	- help improve service around client needs (data analysis).

The requirements of the system are:

- a user interface (GUI) with appropriate accessibility features
- to provide customers with access to up-to-date information on sales and investments
- to allow staff to access information on sales and client investments
- to allow staff to interact with a dashboard of business information.

# **Activity**

Working in teams of four to six people, you must familiarise yourself with the use of digital solutions in the property sector.

To do this you may:

- use the information provided in the Set Task Brief
- carry out an independent investigation
- share and receive findings with others.

You may wish to consider:

- data analysis and modelling
- data and information security
- technical support solutions.

# **Outcomes for submission**

The purpose of this pre-release is to enable you to become familiar with the ways in which digital technology is used within the identified industry.

You are not required to submit any evidence for this pre-release.

You are permitted to make notes during the pre-release period but will not be allowed to take these into the assessment.

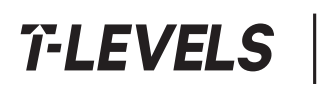

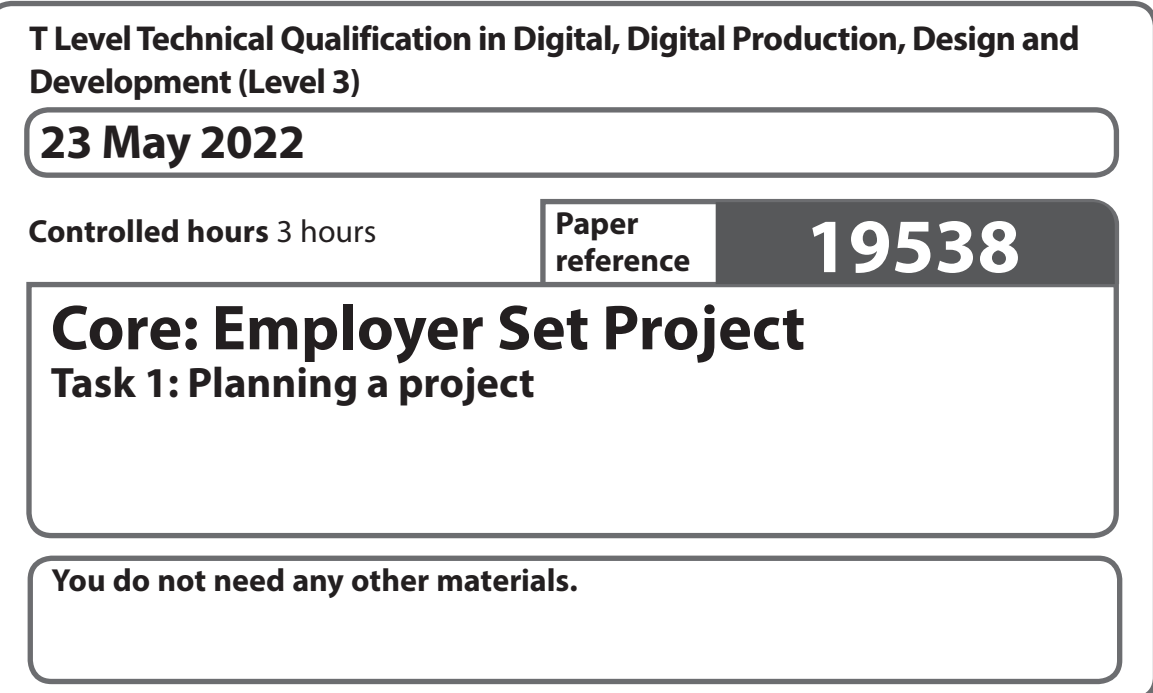

# **Information**

- **•** This booklet contains material for the completion of the set task under supervised conditions.
- **•** This booklet is specific to each series and this material must only be issued to students who have been entered to undertake the task in the relevant series.
- **•** This booklet must be kept securely until the start of the timetabled assessment.

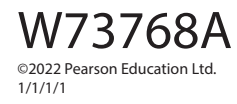

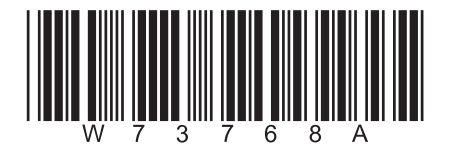

*Turn over* 

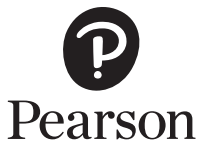

# **Instructions to students**

You must complete **ALL** parts of the activity within the assessment.

The task must be undertaken at the time and on the date specified by Pearson.

You will be given three hours for producing the outcomes for this task.

Your centre will advise you of when any supervised breaks have been scheduled.

The task must be completed under supervised conditions.

You are **not** permitted access to the internet during this task.

You are permitted to use **offline** versions of relevant software to produce evidence for this task.

Your work and any material provided must be kept securely at all times.

# **Set Task Brief**

You work for a software development company that has been offered the contract to develop the new digital solution for Newhaven Property Investments.

Your manager has asked you to analyse the potential costs, benefits and risks associated with the project and then produce a plan for the development of the new digital solution.

Your manager intends to use your plan during the next monthly meeting with the client.

# **Activity**

Using the Set Task Information provided your manager has asked you to produce:

- a Gantt chart to demonstrate how you would organise the development of the new digital solution
- a plan for the resources selected and associated costs
- a rationale that explains your planning approach and justifies the decisions you made.

# **Outcomes for submission**

Save your Gantt chart as a PDF file **and** as either:

- an Excel compatible spreadsheet file
- or MS Project compatible file (as appropriate).

Save your resource and cost plan as a PDF file **and** as:

- an Excel compatible spreadsheet file
- a MS Project compatible file (as appropriate).

Save your rationale as a PDF file.

All files should be saved in your folder for submission.

Use these naming conventions:

Task1GanttChart\_[Registration number #]\_[surname]\_[first letter of first name]

Task1ResourceCostPlan [Registration number #] [surname] [first letter of first name]

Task1Rationale\_[Registration number #]\_[surname]\_[first letter of first name]

**(19)**

# **Set Task Information**

You work for a software development company that has been offered the contract to develop the new digital solution for Newhaven Property Investments. Your manager has asked you to work as part of a group of developers to investigate the use of digital technology in the property sector in preparation for the start of the project and report back to your colleagues.

Newhaven Property Investments provides two main services:

- estate agency services for buying and selling properties
- advice on investment in real estate.

The company has offices in different regions around the country. Each region of the organisation currently operates independently, and with different approaches to forecasting and recording.

After reviewing its current systems, Newhaven Property Investments has decided that it needs to develop a new centralised digital solution.

The aims of the solution are to allow:

- customers and company representatives to communicate more effectively
- customers to:
	- be able to receive tailored advice on property sales and investments, based on region and budget
- management to:
	- access tools for carrying out business data analysis
	- help improve service around client needs (data analysis).

The requirements of the system are:

- a user interface (GUI) with appropriate accessibility features
- to provide customers with access to up-to-date information on sales and investments
- to allow staff to access information on sales and client investments
- to allow staff to interact with a dashboard of business information.

# **Planning information**

Newhaven Property Investments estimates that the new solution will allow an increase in revenue of 3% in its first year, 6% in its second year and an increase of 9% in its third year.

Newhaven Property Investments and your manager have provided you with information to help you produce your plan.

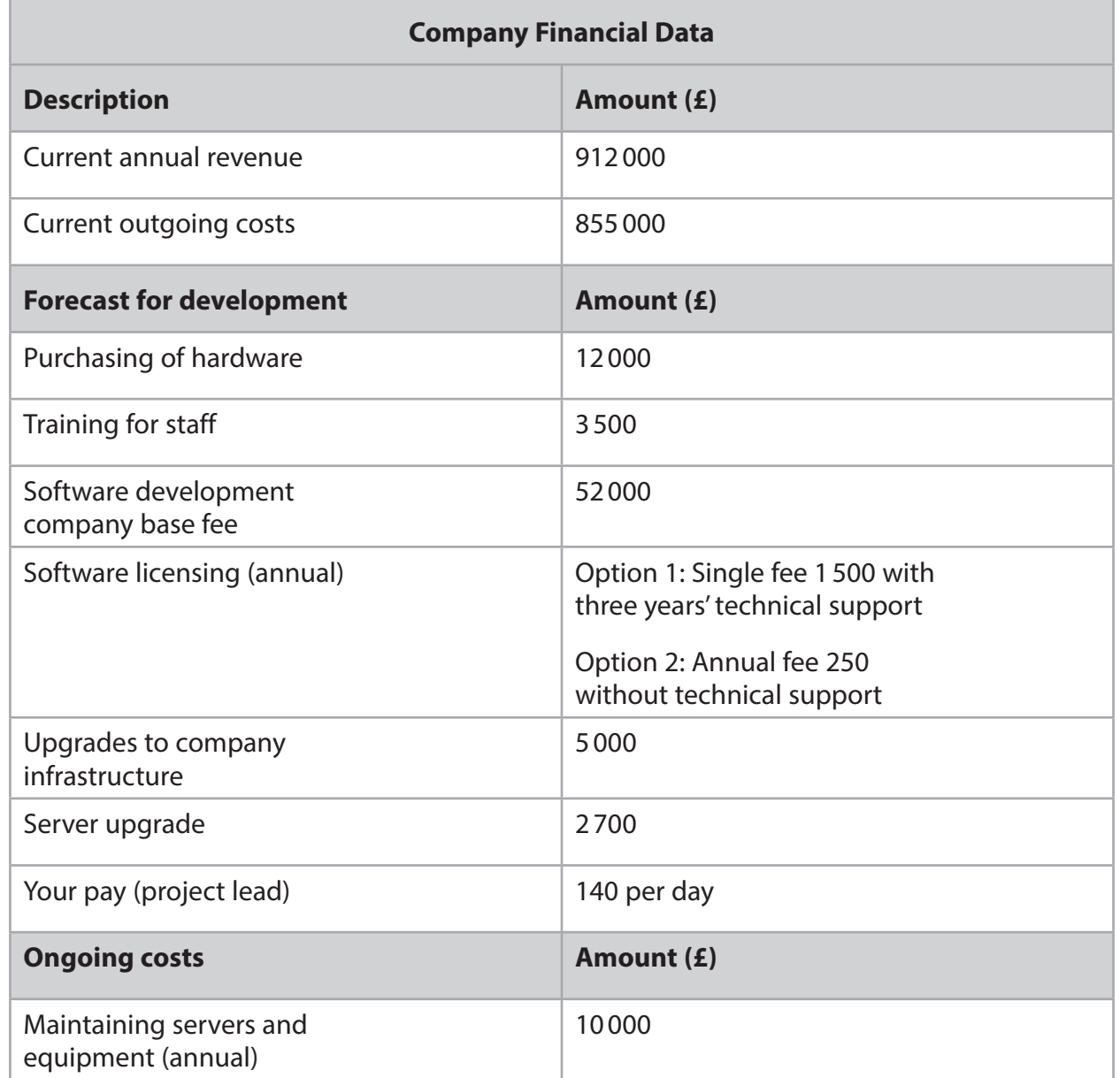

Due to current staff commitments, your manager has given you permission to make use of an outsourced team in order to complete the project.

Your project development team will consist of these new, temporary staff:

- one Senior Software Engineer
	- Weronika Marzanna
- two Junior Software Engineers
	- Terrence Bull
	- Nasira Amina
- one Hardware and Networking Technician
	- Susanne Morris
- one Database Engineer
	- Ayaru Thapa.

#### **Profiles for the new staff**

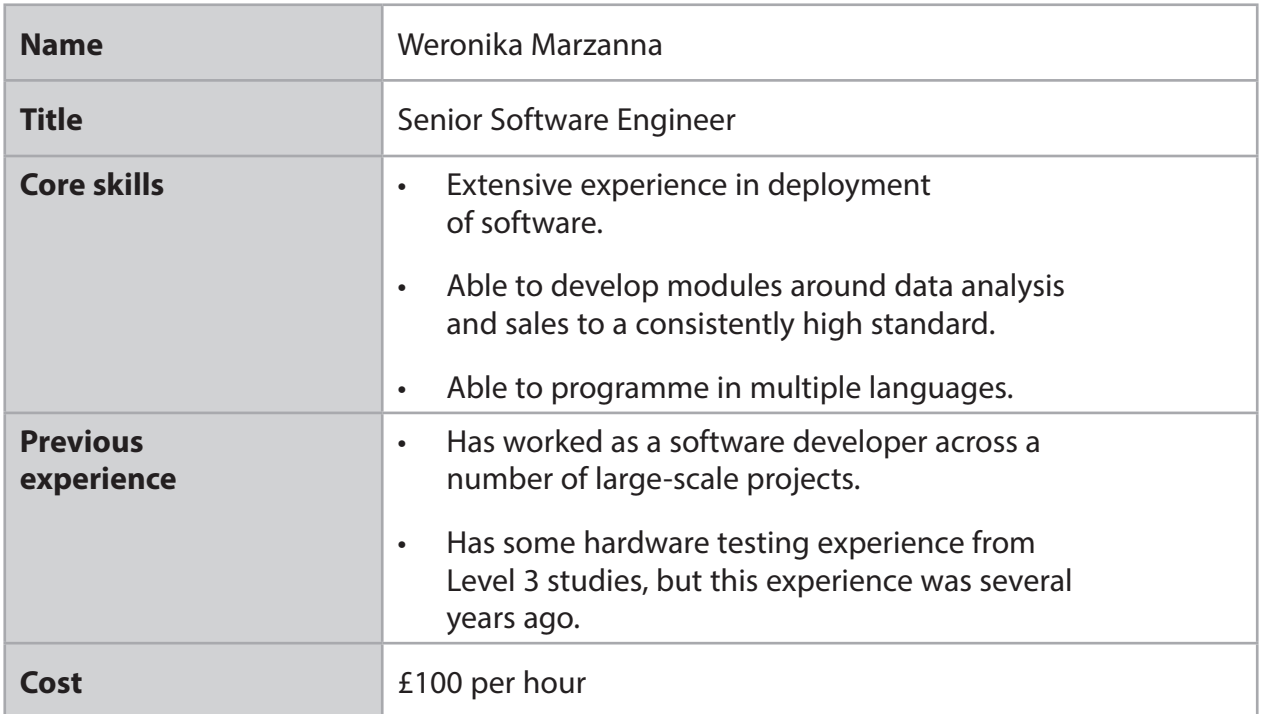

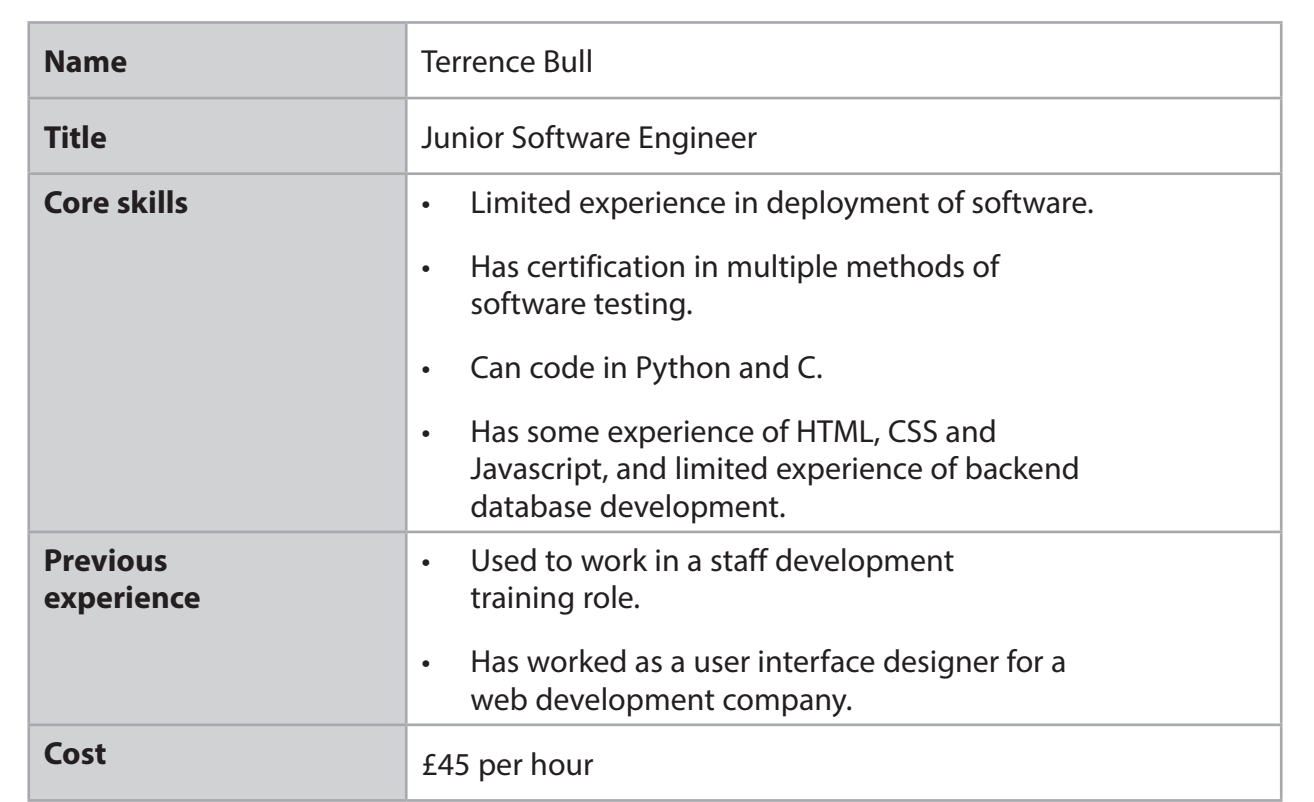

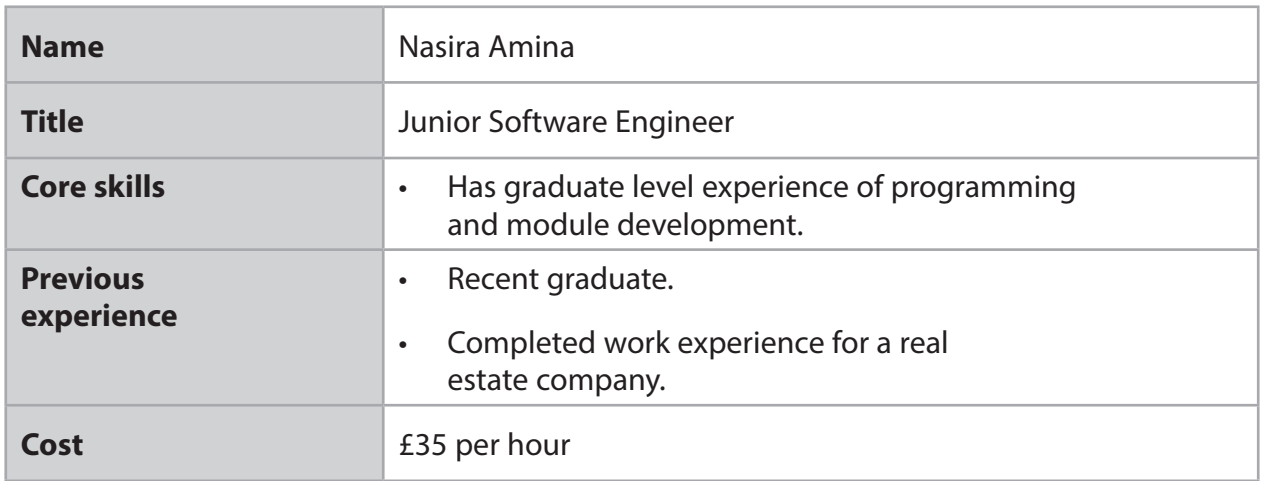

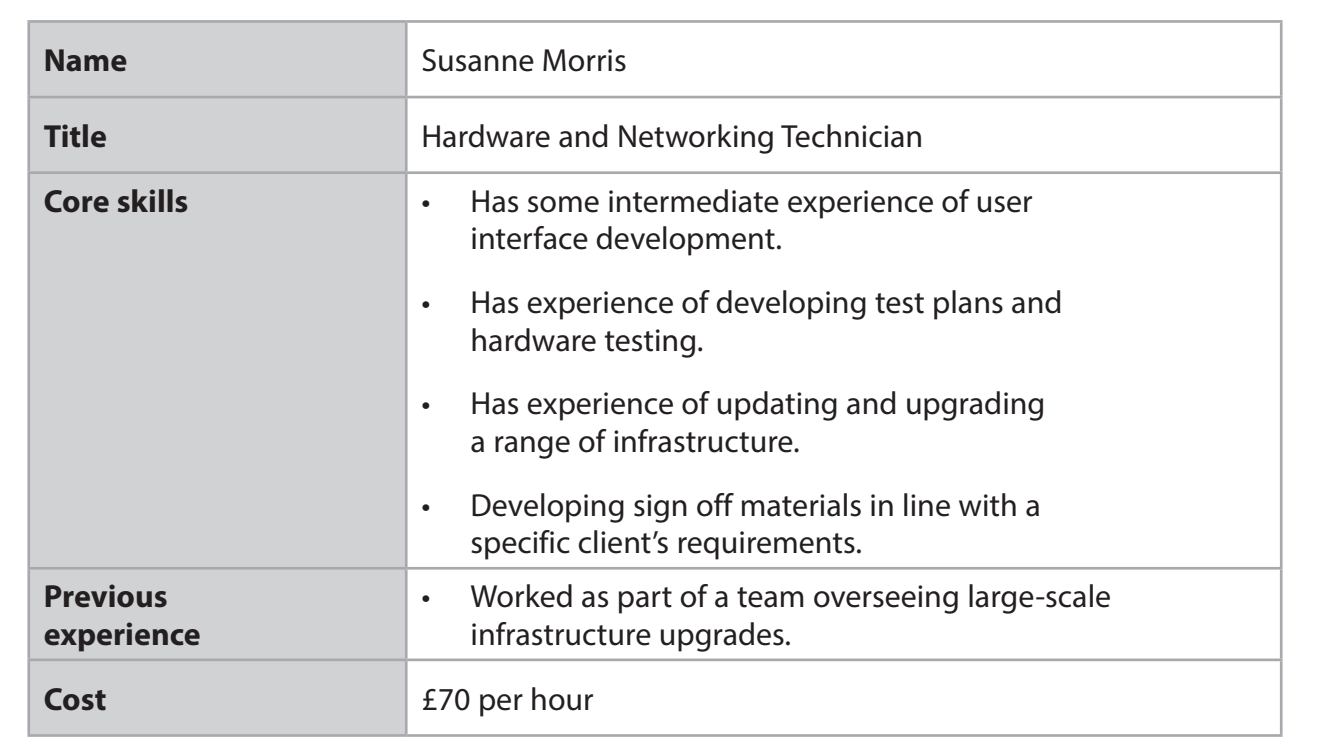

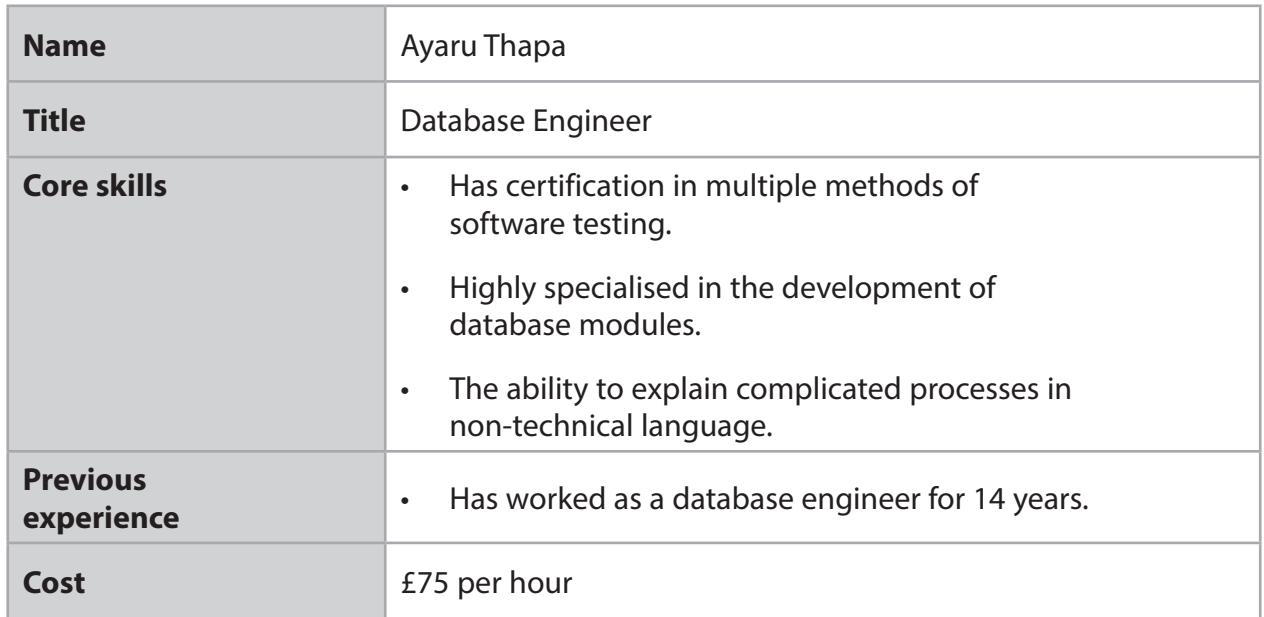

The table shows the key tasks and the estimated number of work hours it will take to complete each task.

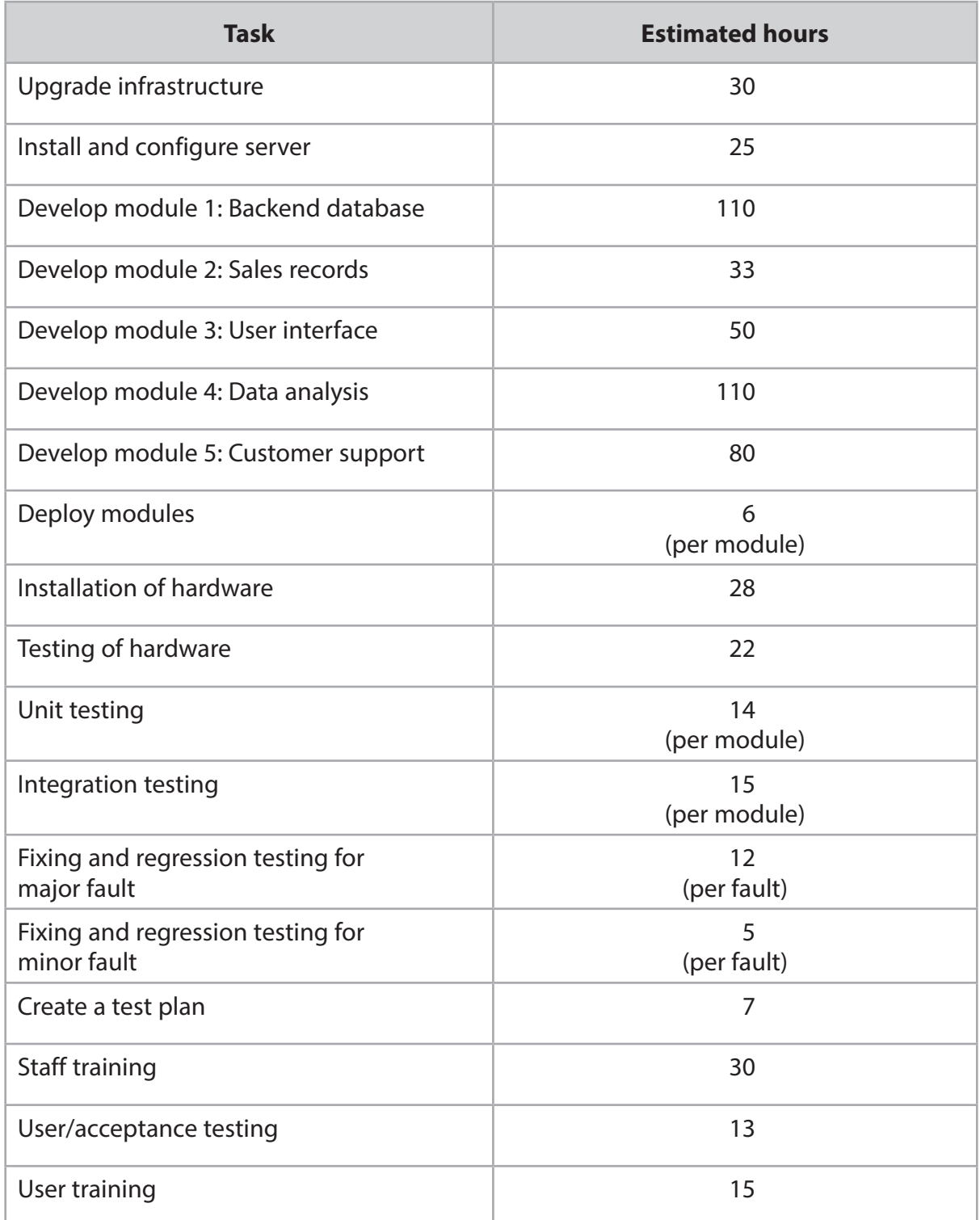

It is assumed that:

- five minor faults will be found with each module
- a maximum of three major faults will be found throughout the whole project
- staff will work 7 hours a day 5 days a week.

Newhaven Property Investments has requested that the job is completed in 12 weeks.

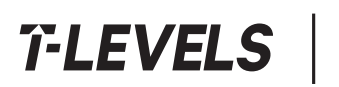

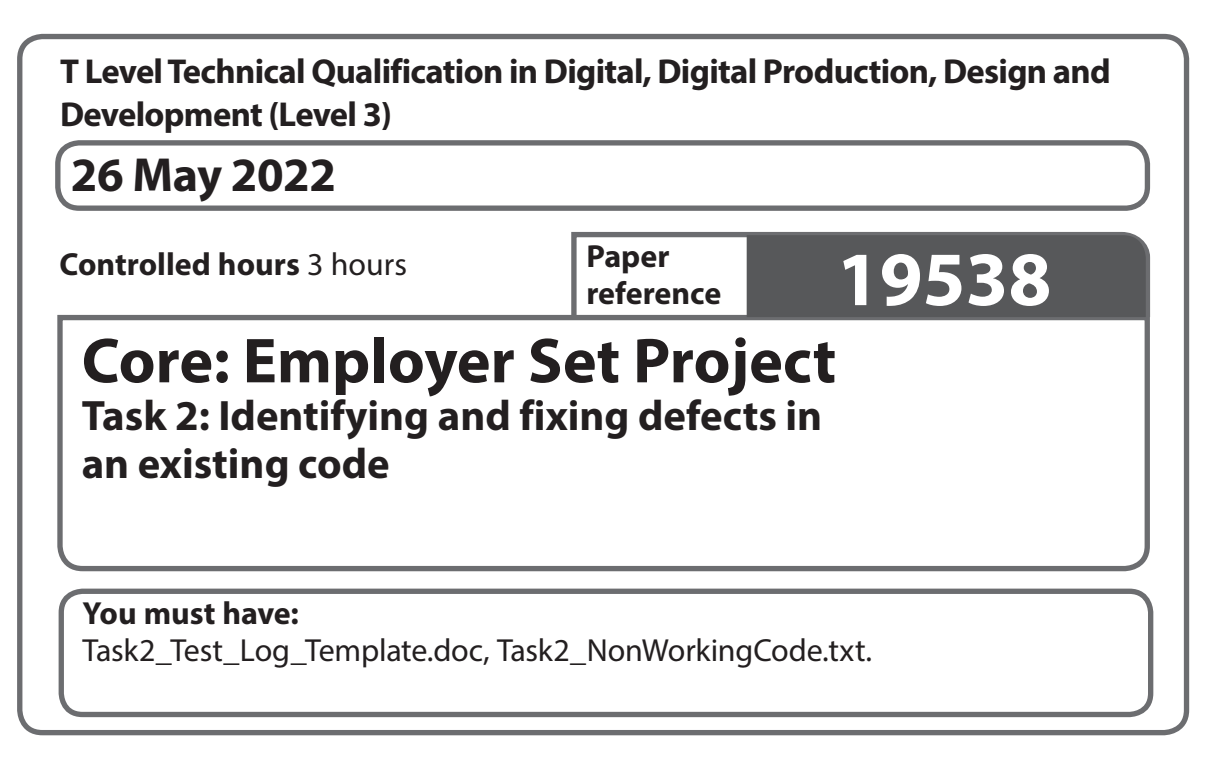

# **Information**

- **•** This booklet contains material for the completion of the set task under supervised conditions.
- **•** This booklet is specific to each series and this material must only be issued to students who have been entered to undertake the task in the relevant series.
- **•** This booklet must be kept securely until the start of the timetabled assessment.

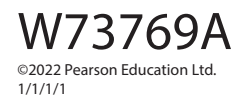

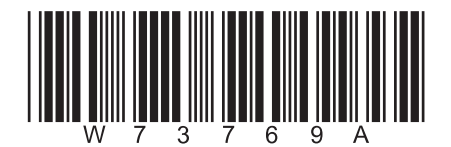

*Turn over* 

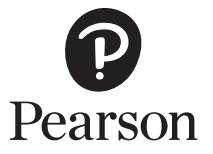

**BLANK PAGE**

# **Instructions for students**

You must complete **ALL** parts of the activity within the assessment.

The task must be undertaken at the time and date specified by Pearson.

You will be given three hours for producing the outcomes for this task.

Your centre will advise you of when supervised breaks have been scheduled.

The task must be completed under supervised conditions.

You are **not** permitted access to the internet during this task.

You are permitted to use **offline** versions of relevant software to produce evidence for this task.

Files provided for use during this activity:

- Task2\_Test\_Log\_Template.doc
- Task2\_NonWorkingCode.txt

Your work and any material provided must be kept securely at all times.

# **Set Task Brief**

You are a member of the programming team that is developing a program to meet the requirements in the Set Task Information.

Your manager has asked you to look at some code that a Junior Software Developer has produced but is not yet functional. The code that is not yet functioning is provided for you in the *Task2\_NonWorkingCode.txt* file.

The code should meet the requirements in the Set Task Information.

# **Activity**

You will need to use:

- the information provided in the Set Task Information
- the non-functioning code provided in the file *Task2\_NonWorkingCode.txt*.

#### You must:

- produce and apply a test plan to identify the defects that are preventing the program code in the file *Task2\_NonWorkingCode.txt* from functioning
- apply a solution to fix the defects in the program code provided
- document the process that you followed to fix the code.

When applying a solution to fix the defects you must:

- ensure the code meets the requirements in the Set Task Information
- use Python 3 programming language
- follow accepted programming conventions
- test your solution to ensure that it functions as expected.

Two files are provided for use during this activity:

- Task2 Test Log Template.doc
- Task2\_NonWorkingCode.txt

#### **Outcomes for submission**

Save your code as PDF files **and** as .txt files.

Save your testing document as a PDF file.

All files should be saved in your folder for submission.

Use these naming conventions:

Task2code\_[doc #]\_[Registration number]\_[surname]\_[first letter of first name]

Task2\_Test\_Log\_[Registration number #]\_[surname]\_[first letter of first name]

**(21)**

# **Set Task Information**

Newhaven Property Investments has provided you with this information to develop your program.

#### **Requirements**

You need to create a program that will be part of the new system's sales records module.

The program must allow the user to enter this information:

- sales information:
	- customer forename
	- customer surname
	- property to be purchased.

The program should then provide the user with a summary of the sale. The summary should show:

- customer forename
- customer surname
- price
- final total (with added fees).

The program should output the summary of the sale to the screen.

Values should be formatted as currency (GBP) to 2 decimal places.

The program should be able to handle user errors.

#### **Fees**

The fees are calculated in this way:

- properties up to £100 000:
	- flat fee of 3%
- properties over £100 000:
	- fee of 3% of the first £100 000
	- plus 2% of the remaining value over £100 000.

```
houses = [['LONDON','Terraced', 3 735000], ['CARDIFF', 'Semi-Detached' 2, 100000], ['LEEDS','Terraced' 3,245000],
['LONDON','Semi-Detatched' 1, 240000]]
sales = \Boxourregions = ['LONDON', 'LEEDS', 'CARDIFF', 'BRISTOL'] 
property_types = ['TERRACED', 'SEMI-DETATCHED','DETATCHED']
def return_stock():
   print("CURRENT HOUSES FOR SALE \n\n REGION - HOUSE TYPE - BEDROOMS - COST")
   for i in houses:
     print (i)
def unique_regions():
  unique list = []existing regions = [item[0] for item in houses]
  for x in existing regions:
    if x in unique list:
       unique list.append(x)print(unique list)
def region search():
   print("Available Regions")
  unique regions()
  r check = False
  while not r_check:
    region select= input("Please enter region: ").capitalize()
      for x in houses:
       if region select.upper() = x[0].upper():
         r check = Truei\overline{f}x[0] == region select.upper():
            print(x)if r check = False:
        print("Entered region is not valid")
def show_sales():
  if len(sold) > 0:
     print("Forename Surname Property cost Total")
      for i in sales:
        print(i)
   else:
     print('no sales')
def house sale():
  sale = []
  customer forename = input('Please enter customer forename:')
  customer surname = input('Please enter customer surname:')
```

```
 for i, item in enumerate(houses, 1):
     print(i, item)
  sel check = Falsewhile not sel check:
     try:
       select = input('Please select a purchase')) 
      if select > 0 and select < len(houses):
         sel check = True except:
       print('ERROR PLEASE ENTER A VALID PROPERTY')
  sub_total = houses[select-1][3]
 \overline{\text{print}}(\text{sub total})total fees = 0if sub_total > 100000:
    total fees += 3000+(sub total-100000) * 0.2 else:
    total fees += sub total *0.3final total = sub total+total fees
  sale.append(customer_forename)
  sale.append(customer_surname)
  sale.append(sub_total)
  sale.append(final_total)
  sales.append(sale)print('Customer Receipt\n\n FORENAME: {} SURNAME: {} PROPERTY COST: {} WITH STAMP DUTY:
{}'.format(*sales[-1]))
 print('\nTRANSACTION COMPLETE - PROPERTY REMOVED FROM SALES DATABASE\n')
```
while True:

 print (houses[select]) del houses[select]

menuselection = int(input(" WELCOME TO THE NEWHAVEN DASHBOARD  $\ln$  Please select from the following menu options  $\ln^n$ 

> " 1: View current houses on market  $\ln 2$ : Search for available houses in a region  $\ln 3$ : Record" " a sale  $\ln 4$ : Add a new property for sale  $\ln 5$ : Show Sales  $\ln 6$ : Exit"))

 if menuselection == 1: return\_stock if menuselection == 2: region\_search if menuselection ==3: house sale if menuselection==4: show sales

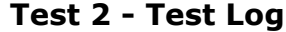

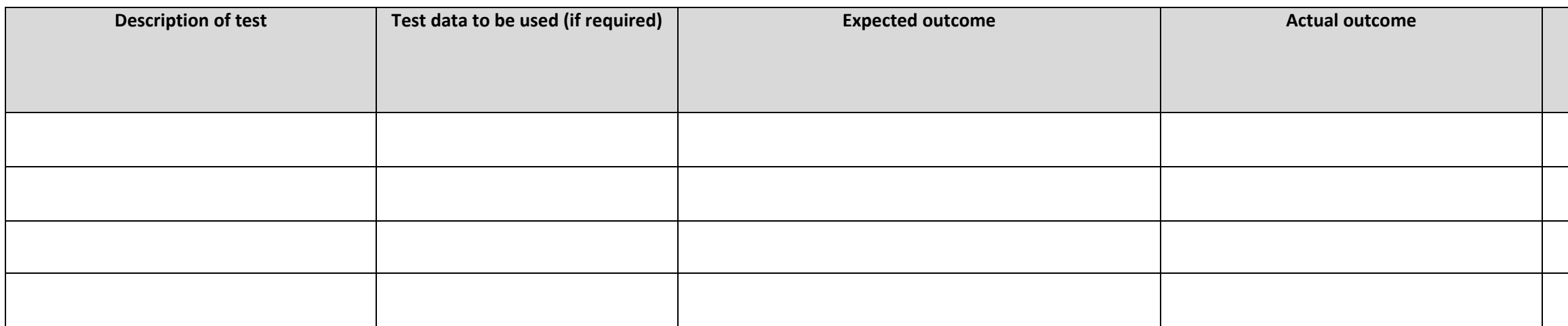

Add more rows and tables as required

#### **Comments and intended actions**

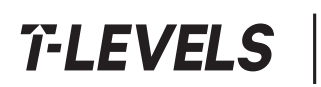

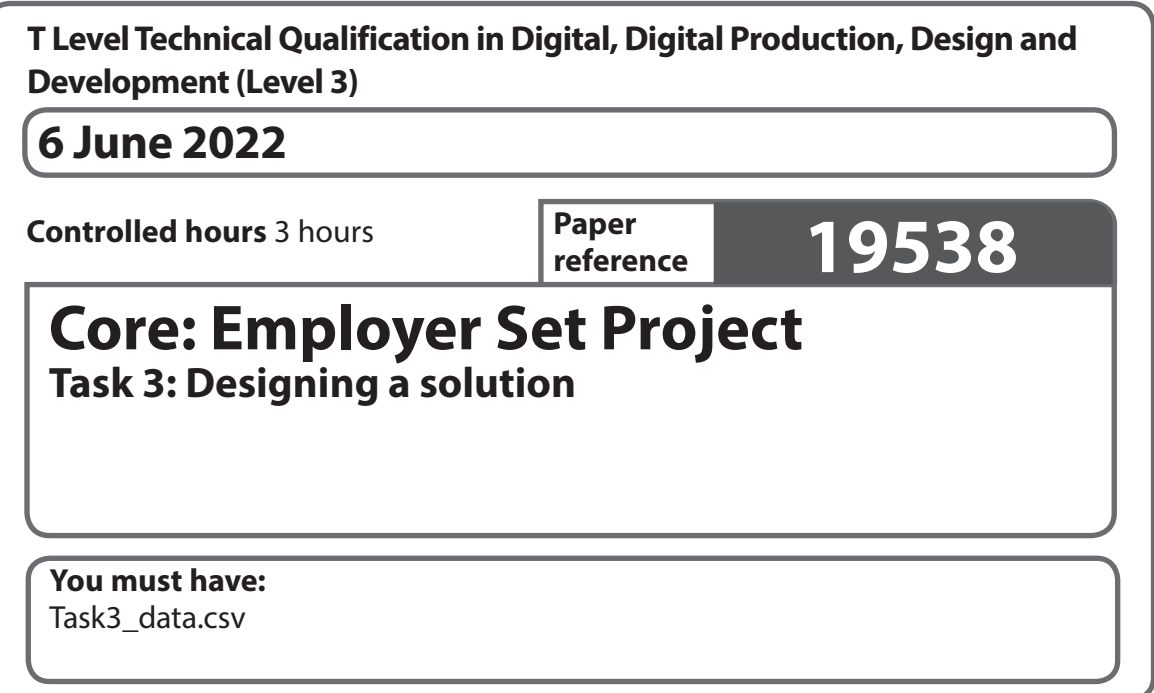

# **Information**

- **•** This booklet contains material for the completion of the set task under supervised conditions.
- **•** This booklet is specific to each series and this material must only be issued to students who have been entered to undertake the task in the relevant series.
- **•** This booklet must be kept securely until the start of the timetabled assessment.

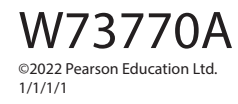

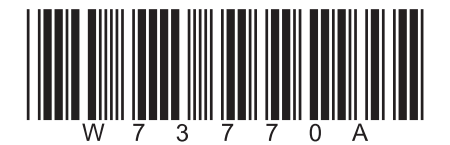

*Turn over* 

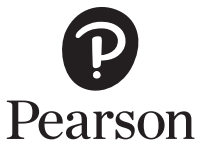

**BLANK PAGE**

# **Instructions for students**

You must complete the activity within the assessment.

The task must be undertaken at the time and on the date specified by Pearson.

You will be given three hours for producing the outcomes for this task.

Your centre will advise you of when any supervised breaks have been scheduled.

The task must be completed under supervised conditions.

You are **not** permitted access to the internet during this task.

You are provided with the file *Task3\_data.csv* for use during this task.

Your work and any material provided must be kept securely at all times.

# **Set Task Brief**

Part of the new digital solution requires your company to develop a data service that will turn raw data into meaningful information. The information will be used by the client to make data-driven decisions.

Your manager has decided to open the problem up to all developers to see if they can design a suitable solution.

Your manager has provided you with a set of requirements that he has agreed with the client.

# **Activity**

You must produce algorithm designs to show how you would implement the system and user requirements provided in the Set Task Information.

The algorithm designs should be of sufficient detail to:

- effectively communicate the intended solution
- allow the client to make informed decisions
- allow a third party to use the design documents to create the proposed solution.

You should use either pseudocode or flow charts to communicate your algorithms.

The file *Task3\_data.csv* contains the data that will be used by the solution. You should use this file to help you design your solution.

# **Outcomes for submission**

Save your completed design documents as PDF files.

All files should be saved in your folder for submission.

Use this naming convention:

Task3\_[document name]\_[Registration number #]\_[surname]\_[first letter of first name]

# **Set Task Information**

User requirements agreed with the client:

- The solution must allow users to select a region and show the trends for increases in property values over time.
- The solution must also:
	- be easy to use
	- display information in a meaningful way
	- make use of appropriate textual, numerical and graphical output in a way that would be relevant to the end user.

Note – the data shows the average percentage increase for all properties of each specific type for each region.

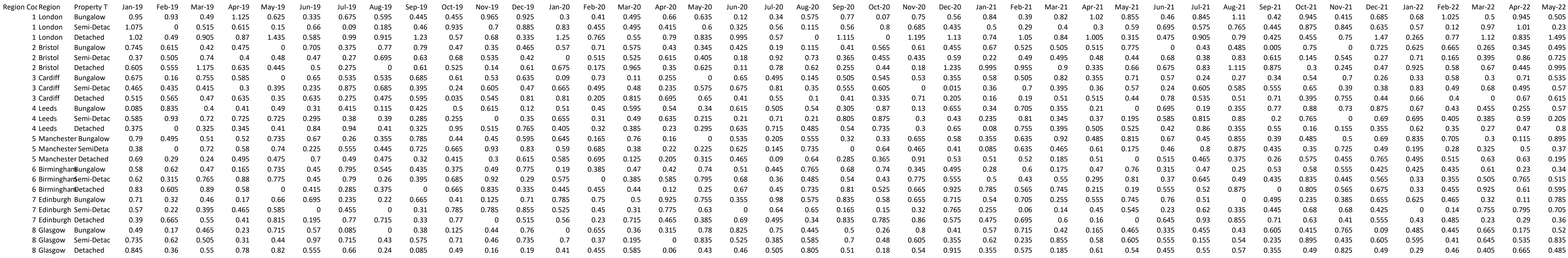

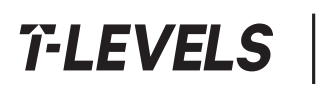

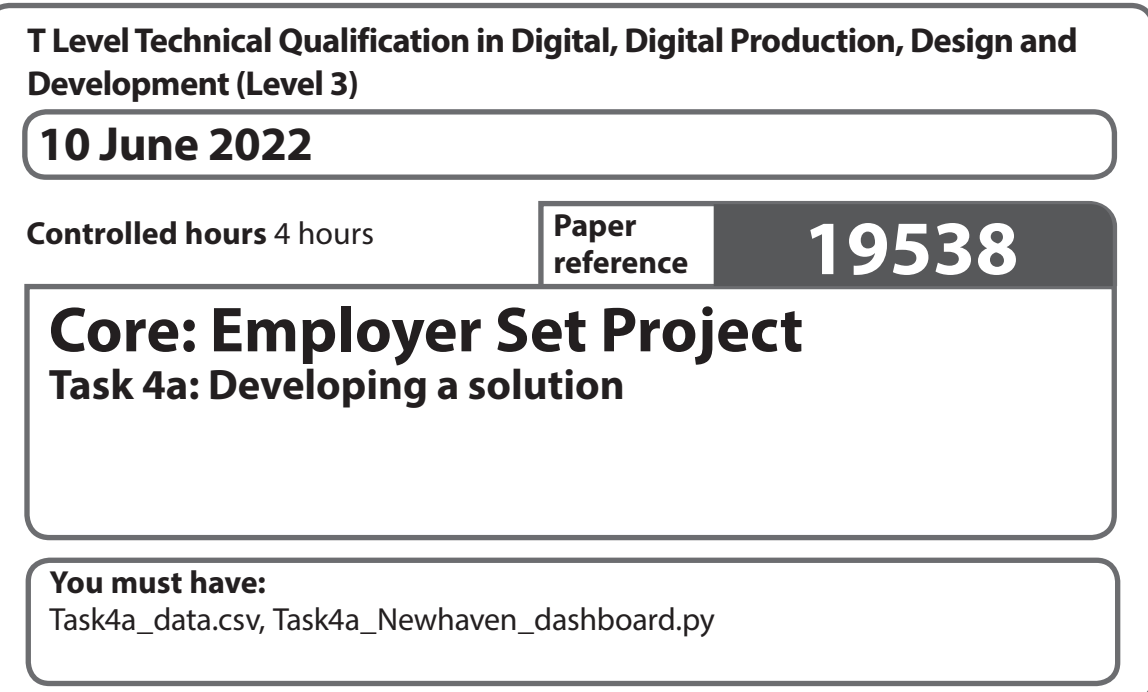

# **Information**

- **•** This booklet contains material for the completion of the set task under supervised conditions.
- **•** This booklet is specific to each series and this material must only be issued to students who have been entered to undertake the task in the relevant series.
- **•** This booklet must be kept securely until the start of the timetabled assessment.

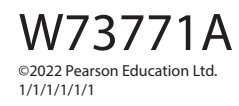

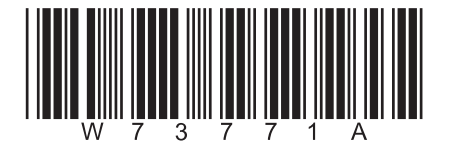

*Turn over* 

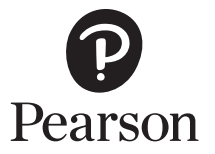

**BLANK PAGE**

# **Instructions for students**

You must complete the activity within the assessment.

The task must be undertaken at the time and on the date specified by Pearson

You will be given four hours for producing the outcomes for this task.

Your centre will advise you of when any supervised breaks have been scheduled.

The task must be completed under supervised conditions.

You are **not** permitted access to the internet during this task.

You are provided with these files for use during this task:

- *Task4a\_data.csv*
- *Task4a\_Newhaven\_dashboard.py*

Your work and any material provided must be kept securely at all times.

# **Set Task Brief**

The design ideas for the solution that you worked on in Task 3 have been reviewed by your manager. A Senior Developer has coded the solution and your manager has presented it to Newhaven Property Investments.

Since then, Newhaven Property Investments has requested some additional functionality to be added to further develop the solution.

# **Activity**

The file *Task4a\_data.csv* contains the data that will be used by the solution.

The file *Task4a\_Newhaven\_dashboard.py* contains the code that the Senior Developer has produced.

Develop the programming code for the data service so that it meets the new system and user requirements provided in the Set Task Information.

During development of the solution make sure that you:

- consider the security requirements and use secure coding principles and practices to mitigate against potential threats and vulnerabilities
- ensure that your code is maintainable, readable and functional
- follow accepted programming conventions.

During this task you do **not** need to formally document your testing.

**(34)**

# **Outcomes for submission**

Save your code as PDFs and as .txt files.

Save a working version of your solution as a .py file.

All files should be saved in your folder for submission.

Use this naming convention:

• Task4acode [doc#]\_[Registration number]\_[surname]\_[first letter of first name]

You may use any appropriate folder structure and naming convention to save the working version of the solution.

# **Set Task Information**

Newhaven Property Investments has provided the new system requirements. These are:

- The existing code provided allow users to select a region and show the trends for increases in property values over time.
- The solution must also identify trends and patterns over time for:
	- specific property types of different sizes within a selected region
	- the region with the highest overall increase in property value.
- The solution must be secure

Newhaven Property Investments has also provided user requirements for the solution. These are:

- be easy to use
- display information in a meaningful way
- make use of appropriate textual, numerical and graphical output in a way that would be relevant to the end user.

Note – the data shows the average percentage increase for all properties of each specific type for each region.
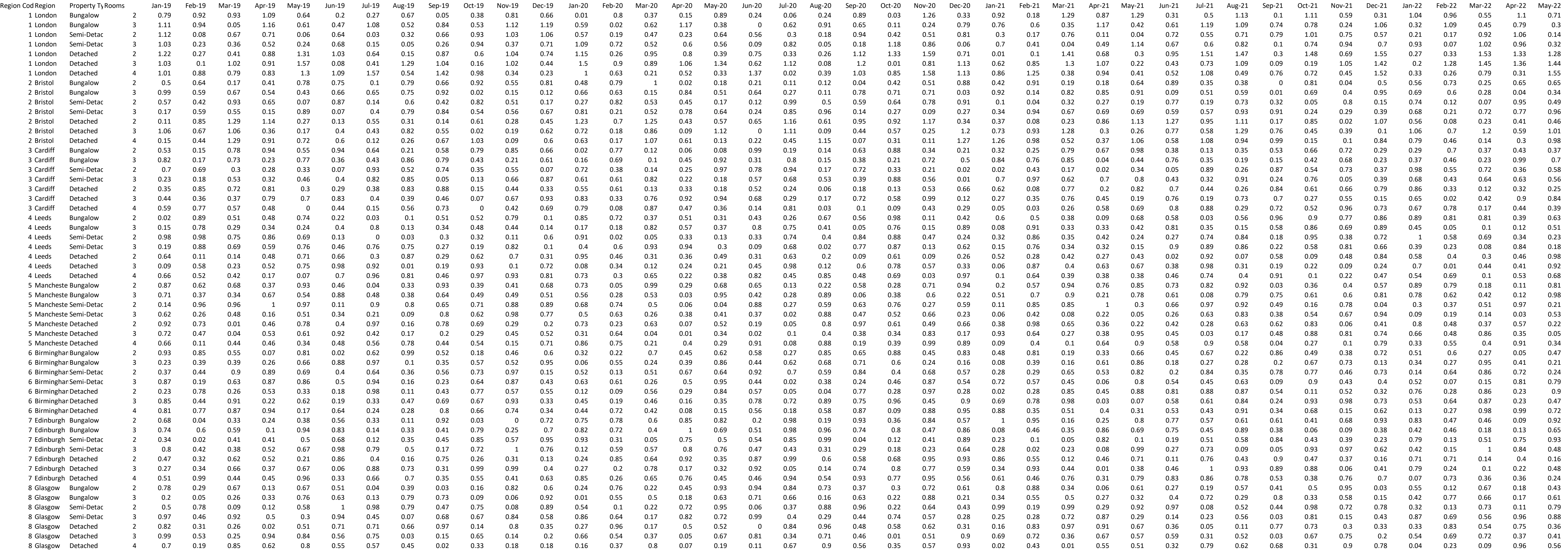

```
import datetime
import pandas as pd
import matplotlib.pyplot as plt
df = pd.read \csc(Task \ 4a.csv)def mainmenu():
  print("\t\t****Welcome to the Dashboard****")
   print('1) Return all current data')
   print('2) Return data for a specific region')
   return int(input(""))
def alldata():
   print(df)
def region check(region, startdate, enddate): # region, startdate, enddate
  df1 = df.loc[:, startedate:enddate]df2 = df.loc[:, 'Region Code':'Rooms']
  result = pd.concat(\left[ df2, df1 \right], axis=1, join='inner').where(df2["Region"] == region)
   result = pd.DataFrame(result)
   result.dropna(inplace=True)
   print(result)
  ave = df1.mean()
   ave.plot()
   plt.show()
   return result
x = \text{minimum})
while x = 1 or x = 2:
  if x == 1:
      alldata()
  elif x == 2:
      while True:
        print()
        region = input("Please enter the name of the region you would like to check:")
       region = region.capitalize() if region in df.Region.values:
           while True:
             startdate = input("PLEASE ENTER A START DATE AS MONTH-YEAR e.g. JAN-20")
            startdate = startdate.capitalize() if startdate not in df.columns:
                print("Error start date not found")
             else:
                while True:
                  enddate = input("PLEASE ENTER AN END DATE AS MONTH-YEAR e.g. JAN-20")
```

```
 enddate = enddate.capitalize()
           if enddate not in df.columns:
             print("Error end date not found")
           else:
             region_check(region, startdate, enddate)
             break
        break
   break
 else:
   print("Region not found")
```

```
x = \text{minimum}()
```
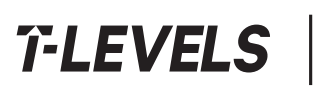

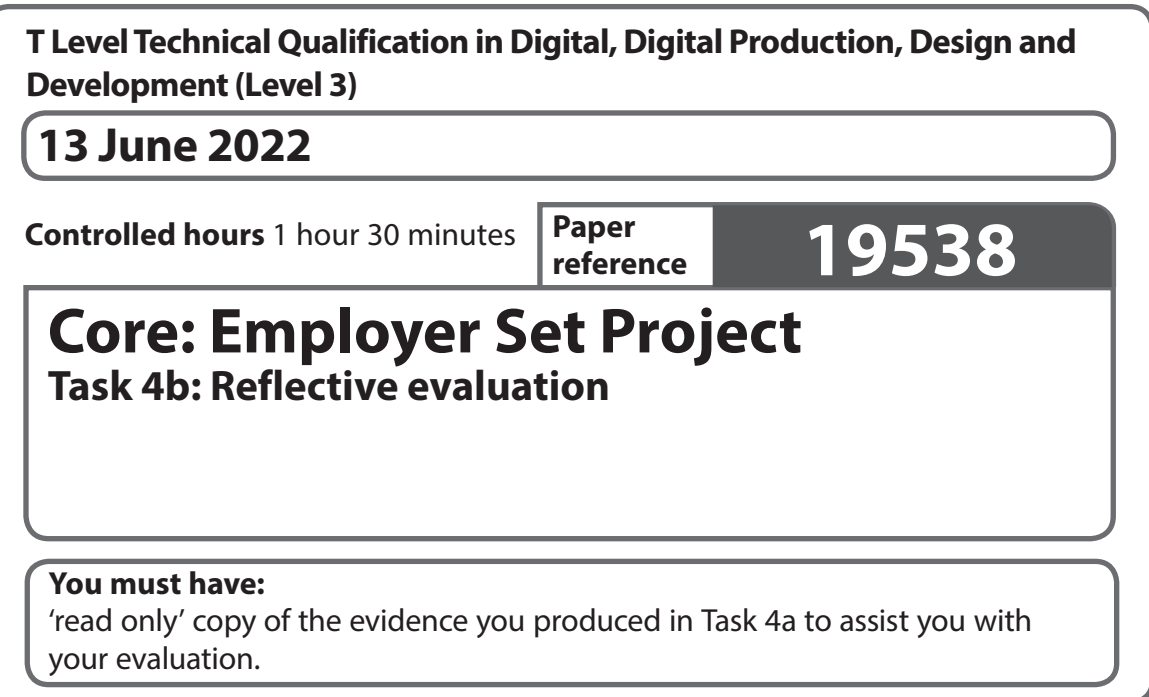

## **Information**

- **•** This booklet contains material for the completion of the set task under supervised conditions.
- **•** This booklet is specific to each series and this material must only be issued to students who have been entered to undertake the task in the relevant series.
- **•** This booklet must be kept securely until the start of the timetabled assessment.

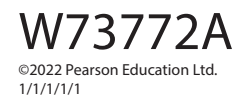

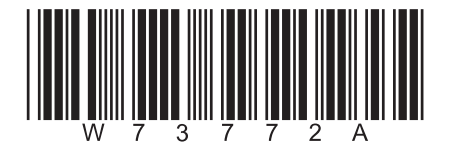

*Turn over* 

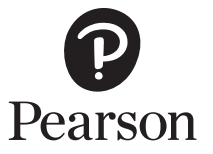

**BLANK PAGE**

## **Instructions for Students**

You must complete the activity within the assessment.

The task must be undertaken at the time and on the date specified by Pearson.

You will be given one hour and 30 minutes for producing the outcomes for this task.

The task must be completed under supervised conditions.

You are **not** permitted access to the internet during this task.

Your centre will provide you with '**read only'** copy of the evidence you produced in **Task 4a** to assist you with your evaluation.

You are not allowed to make changes to evidence produced in previous tasks.

Your work and any material provided must be kept securely at all times.

## **Set Task Brief**

The project is now complete and is in the process of being handed over to Newhaven Property Investments.

Your company's policy insists that all employees reflect on the quality of their work at the end of every project.

Your manager has asked you to review the quality of your work.

Your manager has provided you with the system and user requirements to help you.

## **Activity**

Produce an evaluation of the solution you produced in **Task 4a**.

Your evaluation should justify:

- how well the solution you produced meets:
	- system requirements
	- user requirements
- how the solution could be further developed.

You have been provided with a copy of the system and user requirements in the Set Task Information to help you with your evaluation.

Your evaluation should be supported by specific examples from your work.

**(9)**

## **Outcomes for submission**

Save your report as a PDF file.

Your file should be saved in your folder for submission.

Use this naming convention:

Task4b Review [Registration number #] [surname] [first letter of first name]

## **Set Task Information**

The system requirements provided for **Task 4a** were:

- The existing code provided allows users to select a region and show the trends for increases in property values over time.
- The solution must also identify trends and patterns over time for:
	- specific property types of different sizes within a selected region
	- the region with the highest overall increase in property value.
- The solution must be secure.

The user requirements for the solution must:

- be easy to use
- display information in a meaningful way
- make use of appropriate textual, numerical and graphical output in a way that would be relevant to the end user.

Note – the data shows the average percentage increase for all properties of each specific type for each region.

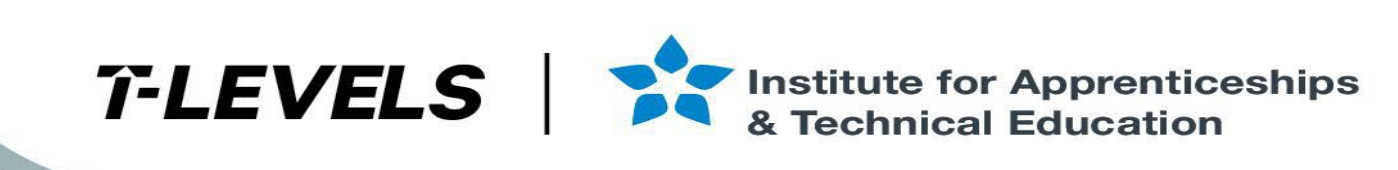

# T Level Technical Qualification in Digital Production, Design and Development

Mark Scheme (Results)

June 2022

Employer Set Project

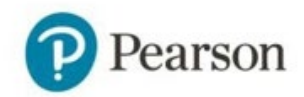

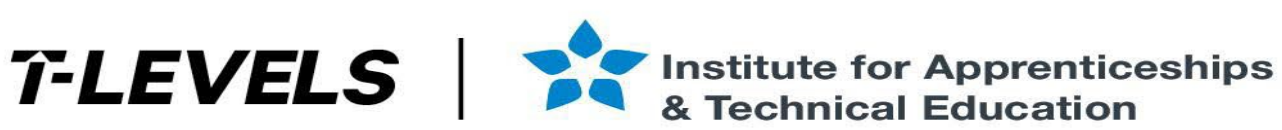

## **General Marking Guidance**

- All learners must receive the same treatment. Examiners must mark the first learner in exactly the same way as they mark the last.
- Mark schemes should be applied positively. Learners must be rewarded for what they have shown they can do rather than penalised for omissions.
- Examiners should mark according to the mark scheme not according to their perception of where the grade boundaries may lie.
- All marks on the mark scheme should be used appropriately.
- All the marks on the mark scheme are designed to be awarded. Examiners should always award full marks if deserved. Examiners should also be prepared to award zero marks if the learner's response is not rewardable according to the mark scheme.
- Where judgement is required, a mark scheme will provide the principles by which marks will be awarded.
- When examiners are in doubt regarding the application of the mark scheme to a learner's response, a senior examiner should be consulted.
- Crossed out work should be marked **unless**the learner has replaced it with an alternative response.
- Accept incorrect/phonetic spelling (as long as the term is recognisable) unless instructed otherwise.

## **Levels-Based Mark Scheme Guidance**

Levels-based mark schemes (LBMS) have been designed to assess students' work holistically. They consist of two parts:

1)Indicative content

Indicative content reflects content-related points that a student might make but is not an exhaustive list. Nor is it a model answer. Students may make some or none of the points included in the indicative content as its purpose is as a guide for the relevance and expectation of the responses. Students must be credited for any appropriate response.

2)Levels-based descriptors

Each level is made up of a number of traits which when combined together articulate the quality of response that a student needs to demonstrate. The traits progress across the levels to demonstrate the different expectations of each level. When using a l6evels-based mark scheme, the 'best fit' approach should be used.

## **Applying the levels-based descriptors**

Examiners should take a 'best fit' approach to determining the mark.

- Examiners should first make a holistic judgement on which level most closely matches the student's response. Students will be placed in the level that best describes their answer. Answers can display characteristics from more than one level, and where this happens markers must use any additional guidance (e.g. weighting of traits) and their professional judgement to decide which level is most appropriate.
- The mark awarded within the level will be decided based on the quality of the answer and will be modified according to how securely all traits are displayed at that level:
	- o Marks will be awarded at the top of that level if the student has evidenced each of the descriptor traits securely.
	- <sup>o</sup> Where the response does not securely meet all traits, the marks should be awarded based on how closely the descriptor has been met.

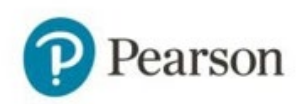

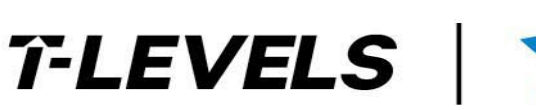

## **Task 1- Planning a project**

**Indicative content and marker guidance**

NOTES: COSTS – DON'T TAKE VALUES AS GIVEN – LOOK AT FORECASTS AND PROJECT COSTS

- Expect to see tasks broken down into smaller chunks where sensible for example:
	- $\circ$  May show use of an Agile approach (or similar)
	- $\circ$  Large modules (e.g. backend database, data analysis etc.) broken down into multiple sections of development and unit testing with logical resources being applied to tasks – look out for learners applying the same developer to test the modules – can be ok if justified through testing experience
	- $\circ$  When splitting tasks learners should show an understanding of how total development hours should be split between the team working on it.
	- $\circ$  A task related to of the choice of software licensing should be seen here single fee with technical support or annual fee without.
- There should be sensible use of concurrent and serial tasks for example:
	- o Logical task sequences e.g. server setup/installed before module deployed.
	- $\circ$  Showing that as one unit is being tested, development could be taking place with other team members
	- $\circ$  Integration testing would be expected after specific modules have been unit tested
	- o At the higher end, expect to see consideration around the testing time for each module and how this could be split up to allow testing along with other modules.
	- $\circ$  Possible to see an agile approach on a granular level e.g. per module as well as the project as a whole
	- $\circ$  Should show some awareness of the requirements of tasks having predecessor requirements
- There is no single correct way organize the plan but task orders should be sensible for example 'create a test plan' should occur BEFORE testing commences, staff training would occur much later in the process when the system is nearer completion etc.
- The order and implementation of the project may vary significantly depending on the SDLC approach that they are taking (check against learner rationale). for example :
	- o a RAD/agile that looks at a Minimum value product (MVP) they may 'Deploy' some of the modules very early on, after a short portion of development time, and then test and develop further, deploying more modules as they go.
	- Or they may decide that their approach is to have most modules mostly developed and then deployed and tested later.

RATIONALE – SHOULD DISCUSS THEIR CHOSEN PLANNING METHODS – CAN BE IN DEPTH BUT

SHOULD REFELCT THEIR IMPLEMENTATION BE WARY OF WHICH SOFTWARE APPICATION

## YOU USE TO CHECK PROJECT FILES

Gannt Chart:

The rationale will show the reasoning for the chosen project development approach demonstrated in the Gantt chart. Points the learners may consider, although some of these will vary depending on the choices learners make in terms of organisation. These include but are not limited to:

- Staff (skills, industry expertise, experience)
	- o The senior software engineer has worked on large scale projects and has experience of deployment, as well as specific experience of developing data analysis modules.
	- o The junior software engineer (TB) has less experience but has some clear experience around staff development and UI development (though this is in a different industry), similarly, there is experience of working on a backend database here, but this is limited, which could mean carrying out work supervised.
	- o The junior software engineer (NA) has limited applicable experience but is a cheaper option if made use of, could see work being checked or overseen at intervals in the project by a more senior engineer.
	- $\circ$  The hardware and networking technician has the clear expertise in the field of overseeing large scale infrastructure upgrades so expect to see her in these tasks – if assigned elsewhere expect to see clear justifications in rationale – could be seen around the testing elements
	- $\circ$  The database engineer has lots of testing experience as well as working on the database module, expect to see this team member testing across the range of modules. There is an option to use as part of staff training but would need ot justify over the cheaper option (TB).
	- $\circ$  Testing should be allocated to members of staff in a sensible manner in some cases, in learner work, testers are being allocated as they are the developer – in some cases this can make sense – if clearly justified in the rationale
- Resources
	- o Learnersshould rationalize the choice of allocation of tasksto different members ofstaff (see above)
	- o A justification of which licensing cost they opt for
	- o Though costings vary should show some logical methods used to calculate.

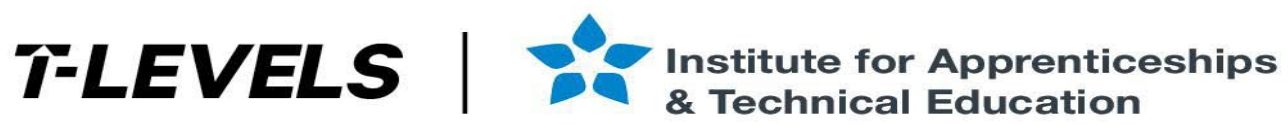

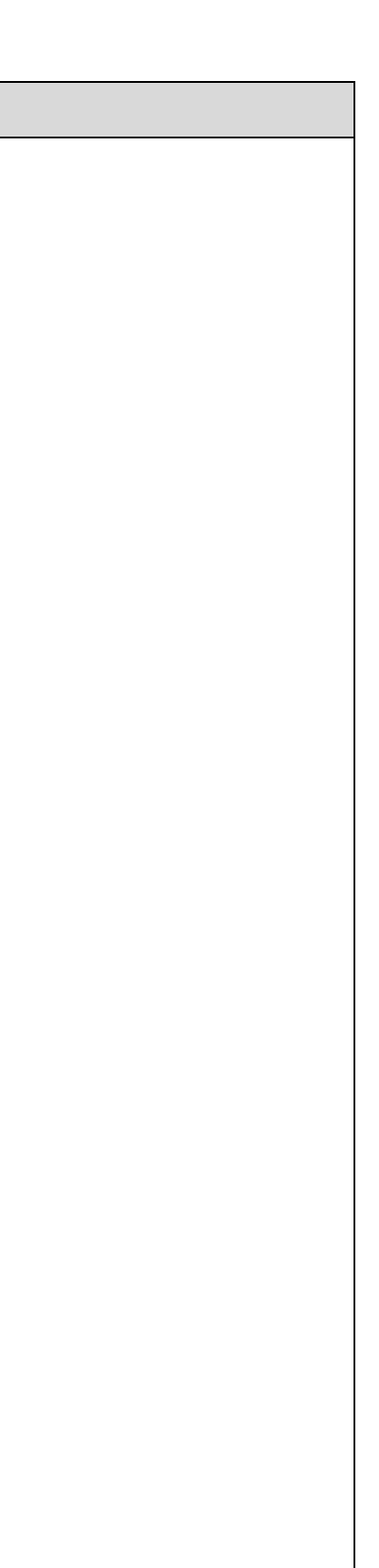

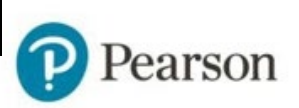

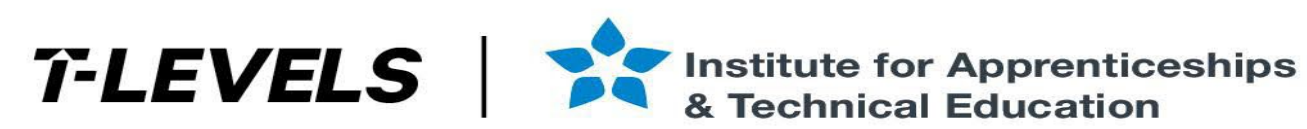

### ● Time scales and costs

- o Learners should identify if they made the deadline or not. The number of hours for the project and available time is very close with consideration of predecessor tasks. The timeline is reasonable, expect some learners to come in under by suitably dividing tasks amongst appropriate staff.
- o More contingency time may be needed on jobs performed by the Junior staff members/senior members assigned to oversee work
- Learners should discuss the cost of their solution with reference to how these costs were arrived at, and if the projected costs and increase in revenue make the project feasible showing awareness that the project benefits will be seen over a number of years
- o Learners could look to justify using less experienced members of staff in order to keep costings down, though mitigation (e.g. overview by the senior, more time to allow for development) and rationale should be considered
- Risks
	- o Some staff have key skills but from different industries
	- It is unrealistic to assume that there will be no staff absence in what will be a large-scale project wise to build contingency time into the project as a whole and/or the tasks assigned to each member of the team – this would be for higher level learners
	- o Time scale consideration around getting the project complete on time

. In some cases, learners will write a lot for the rationale, but this may be almost a description of what they did, or a transfer of staff profiles - try to focus on aspects of the learner work that shows depth of conside of their plans

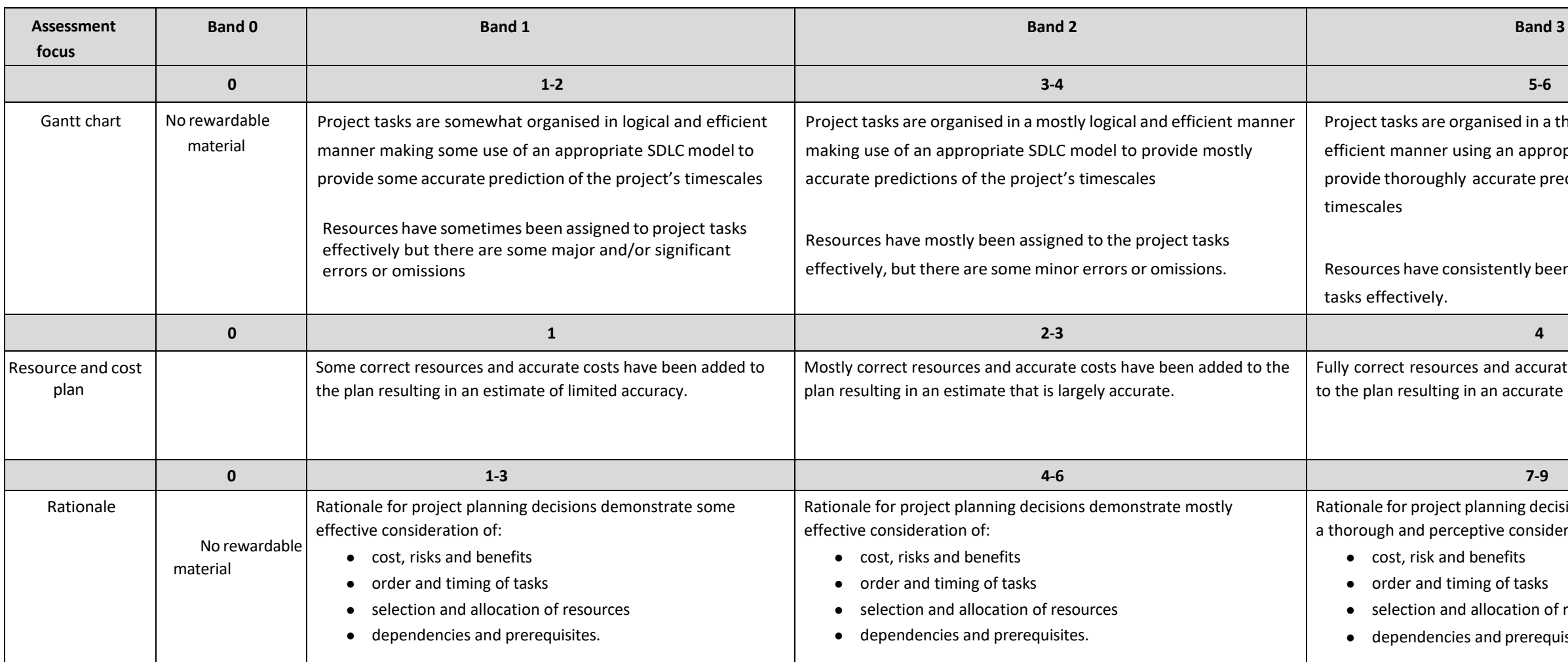

rganised in a thoroughly logical and sing an appropriate SDLC model to accurate predictions of the project's

nsistently been assigned to the project

res and accurate costs have been added in an accurate estimate.

Pearson

planning decisions demonstrate eptive consideration of:

- benefits
- ning of tasks
- allocation of resources
- es and prerequisites.

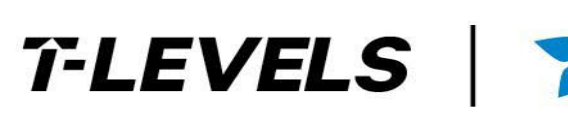

## **Task 2- Identifying and fixing defects in existing code**

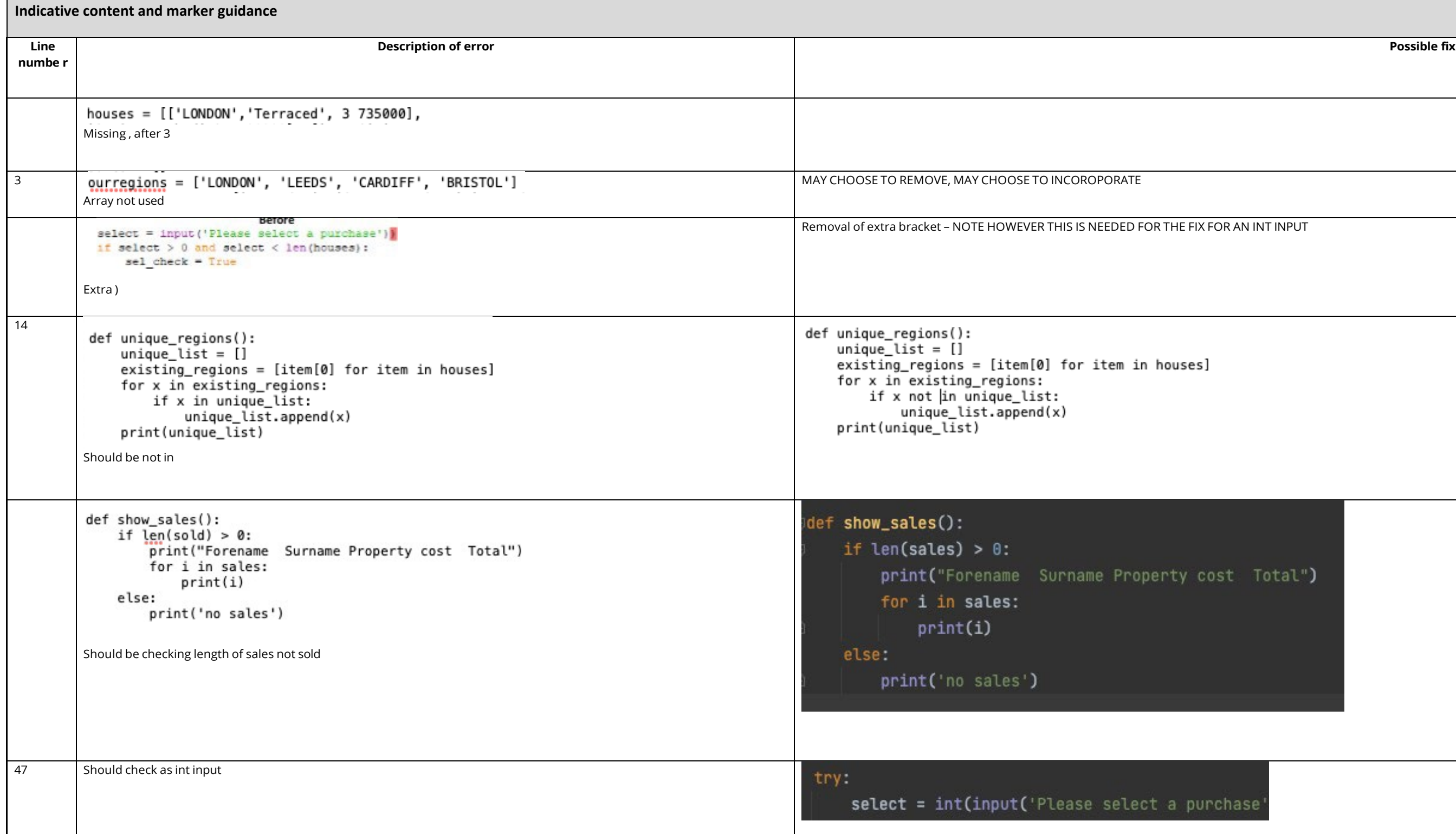

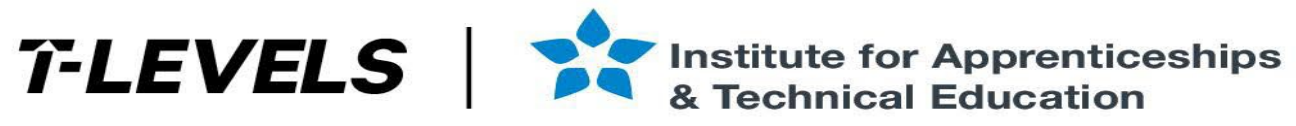

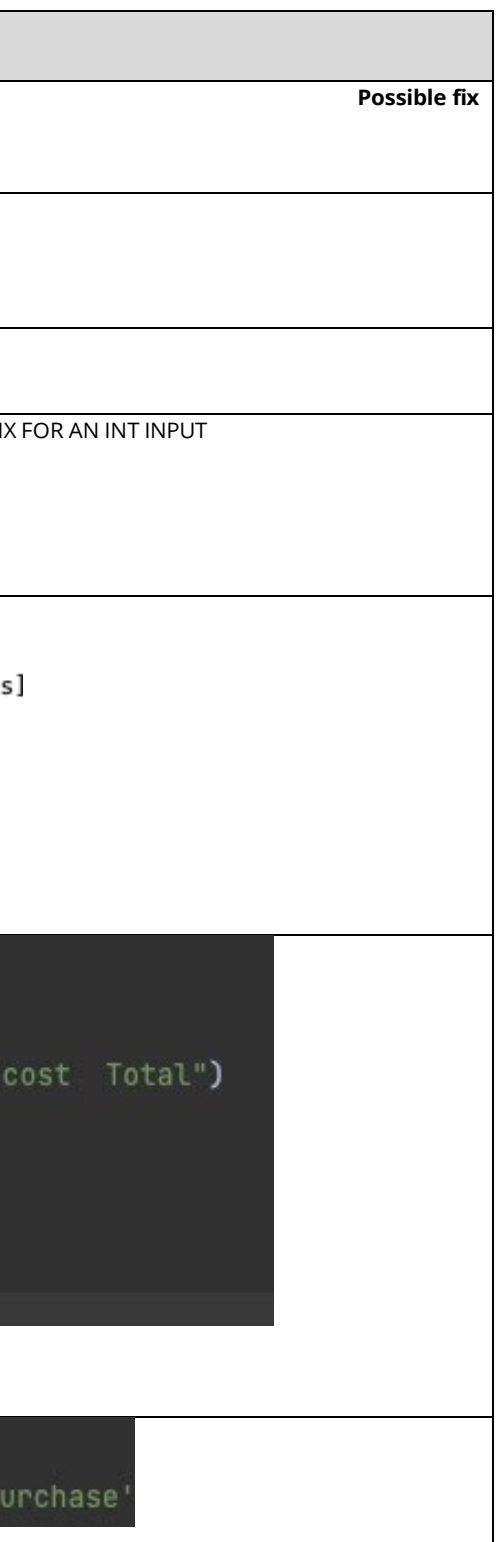

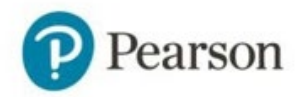

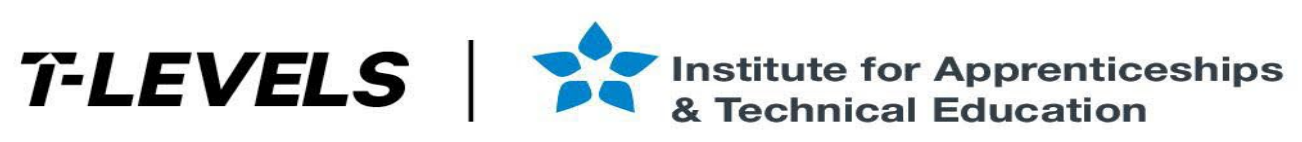

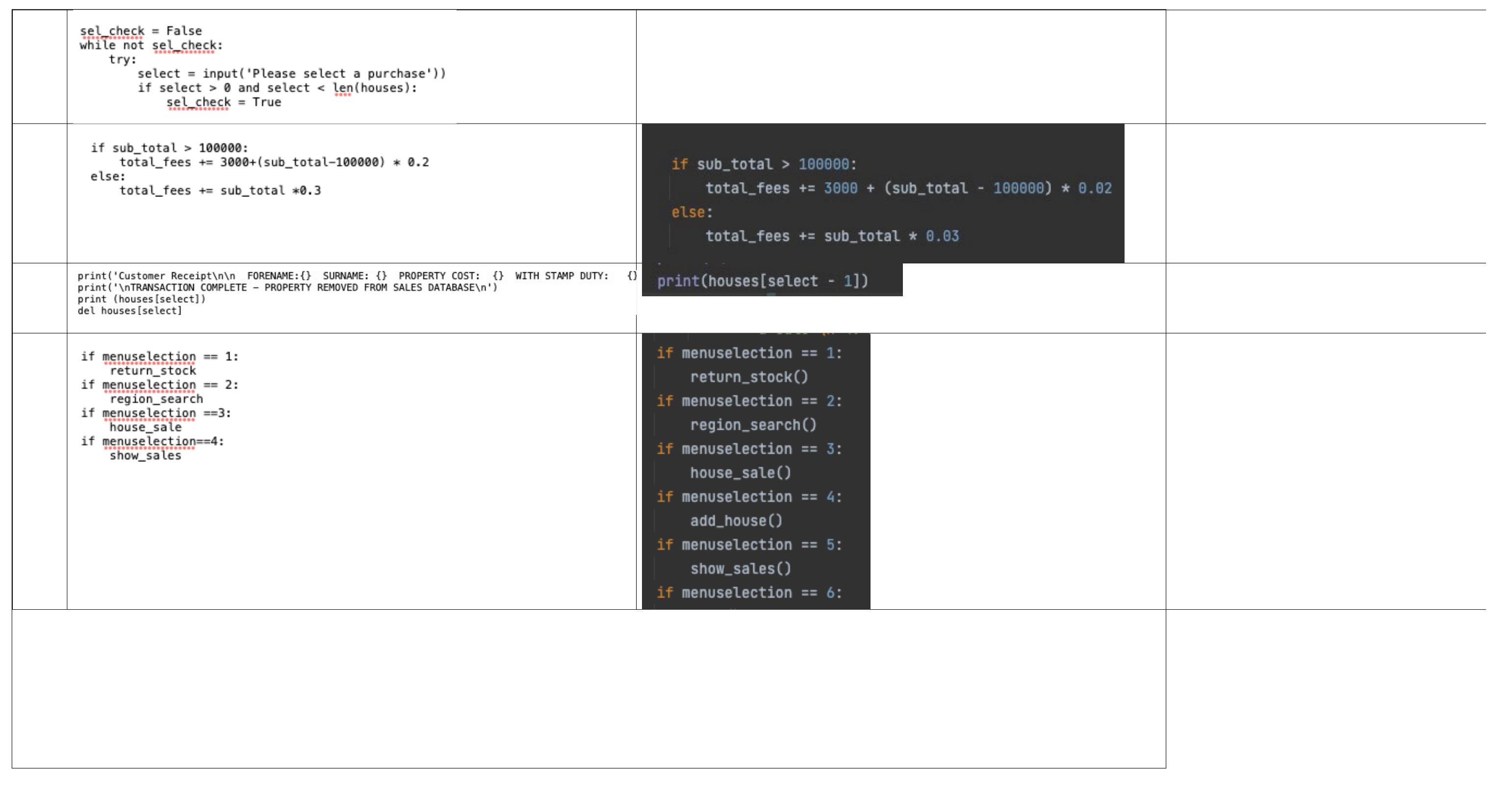

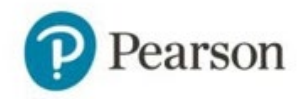

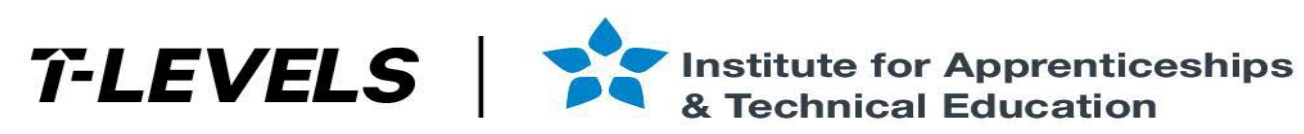

The test plan/log should also contain inclusion of tests that show that areas of the program that appear to be coded correctly have been tested to ensure outputs are correct and the program is robust. These may include (but not limited to):

- Positive and negative values for number of products in stock
- Non numerical values for number each item
- Incorrect inputs e.g. products not in the list, numerical values entered instead of name of product
- Manual calculations of totals to check program is outputting correct values for totals
- Adding new stock to the product array
- Testing the different options available to the user through the menu

A limited understanding of program requirements would be typified by only identifying and fixing the functional errors that would be highlighted by the IDE, but would not identify and fix logical errors. The number of erro hurdle between Band 2 and 3, the discriminator is the quality and appropriateness of the tests selected, and the level of understanding shown of the process

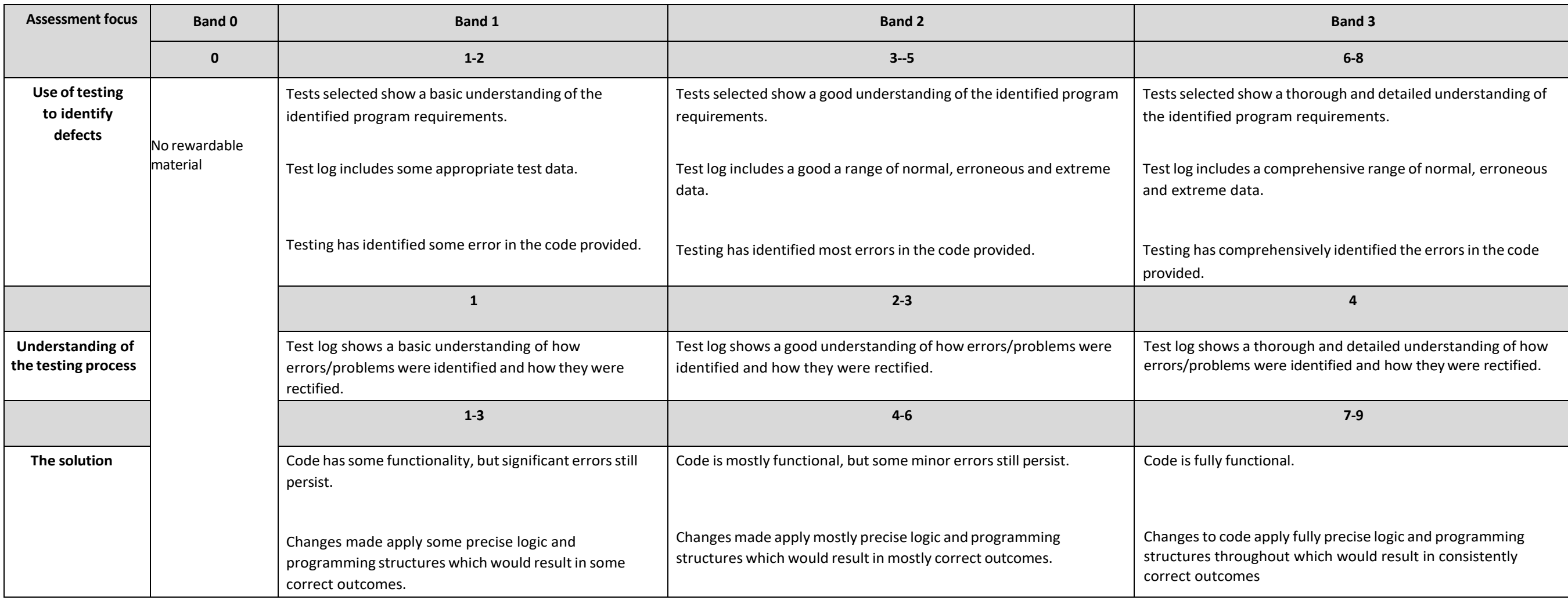

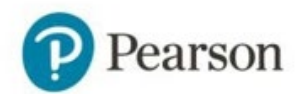

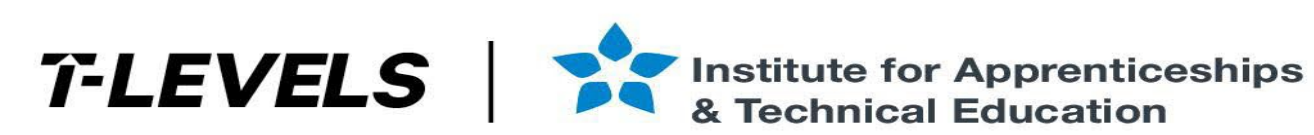

## **Task 3- Designing a solution**

- Algorithm designs should demostrate decomposition of the problem into simpler and more understood primitives. A decomposition diagram is not required, but if provided mark for decomposition, otherwise for consideration of decomposition in design documents e.g. flowchart and pseudocode
- The design should provide high level coverage of the process as well as identify reusable components
- Detailed algorithms (pseudocode) do not need to be provided for ALL repeated processes. For example if the process for calculating sales for regions is very similar, the learner would not need to provide algorithms for each region, rather they should show how reusable code and may provide some additional annotation to explain the process as necessary.
- Good decomposition will show all the necessary processes and sub-processes that make up the main problem these might include:
	- Importing data from the CSV file
	- Taking input to select region
	- Iterating through data for specified data
	- Taking a date range specified for data
	- A calculation related to increase in value
	- Generation of data frames and graphs
	- Aspects related to validating user input

### **Indicative content and marker guidance**

General guidance:

Some general characteristics of a good algorithm that may be demonstrated are:

- the steps are clearly defined
- each step is uniquely defined and should depend on the input and the result of the preceding steps
- receivesinput, selection of regions and dates, as well as regions inputs for user interface should also be considered
- produces appropriate type of output e.g. screen display, return value or return list, which results are required, what happens if no results can be computed maybe error
- Sensible naming conventions for variables and processes
- Use of key words, symbols, hierarchies, and structures as appropriate to the chosen method to represent the algorithm (i.e., pseudocode or flowchart)

Scenario specific characteristics may include:

- Suitable logic for selection of regions and dates to show value increases
- Suitable calculations to show increase in values over time
- Links to CSV to get data.
- Sensible use of CSV or run-rime data structure (e.g data frame) to hold different parts of the data for processing e.g.
	- List to hold menu options, or predefined date ranges
	- New data frame to hold data for the selected date range to aid calculations
- Understanding of given data such as:
	- Use of header row in CSV to required data (e.g. region, house type)
	- Need to convert dates to a usable date format
- Simplification for user e.g. choose a number from menu rather than type the region in full

### **Example detailed algorithmsfor repeated processes:**

Note – these are intended to be indicative of the types of algorithms that may be presented. These **do not** show all processes. Accept any responses that provide logically correct outcomes/solutions

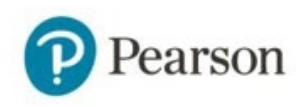

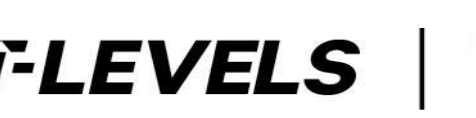

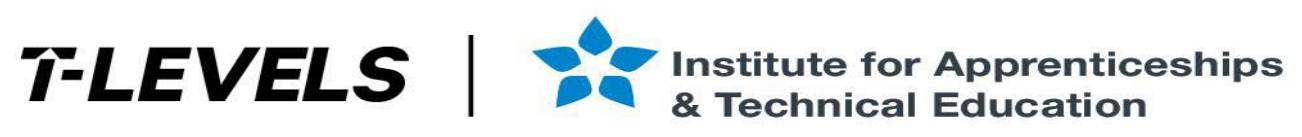

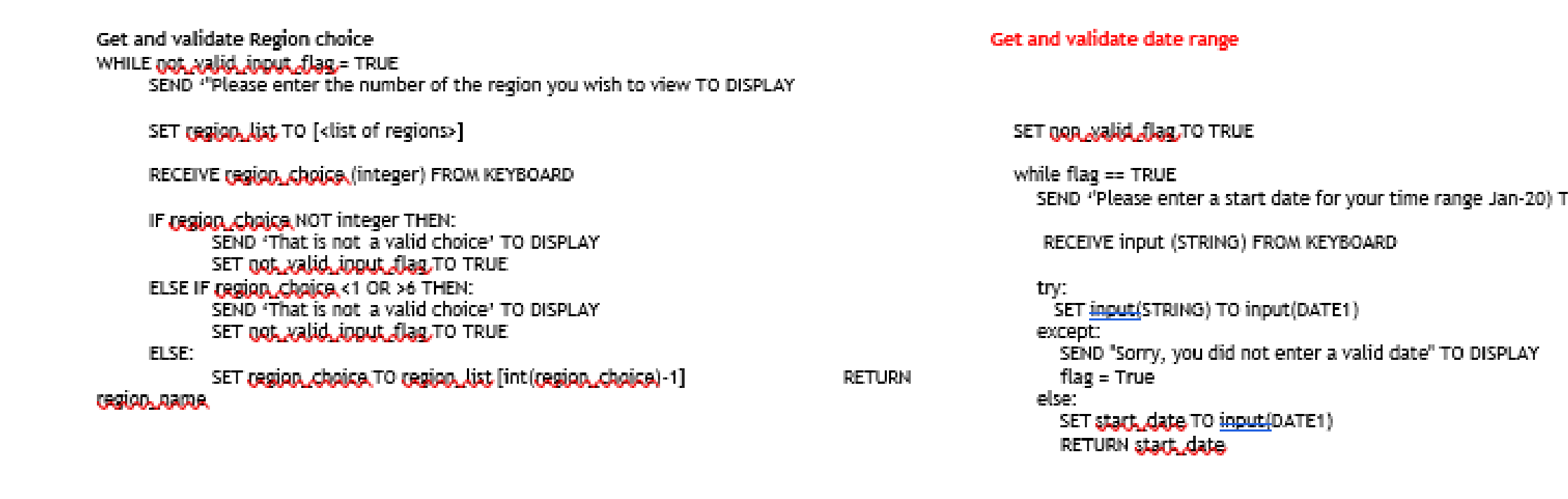

TO DISPLAY

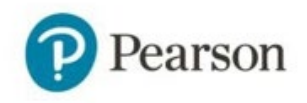

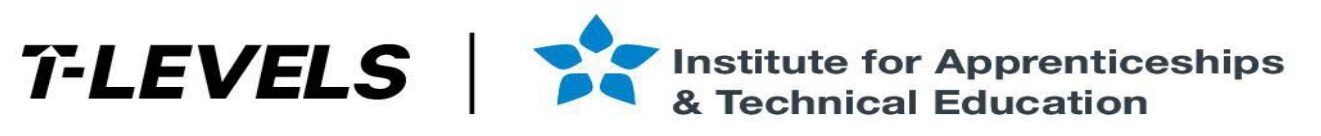

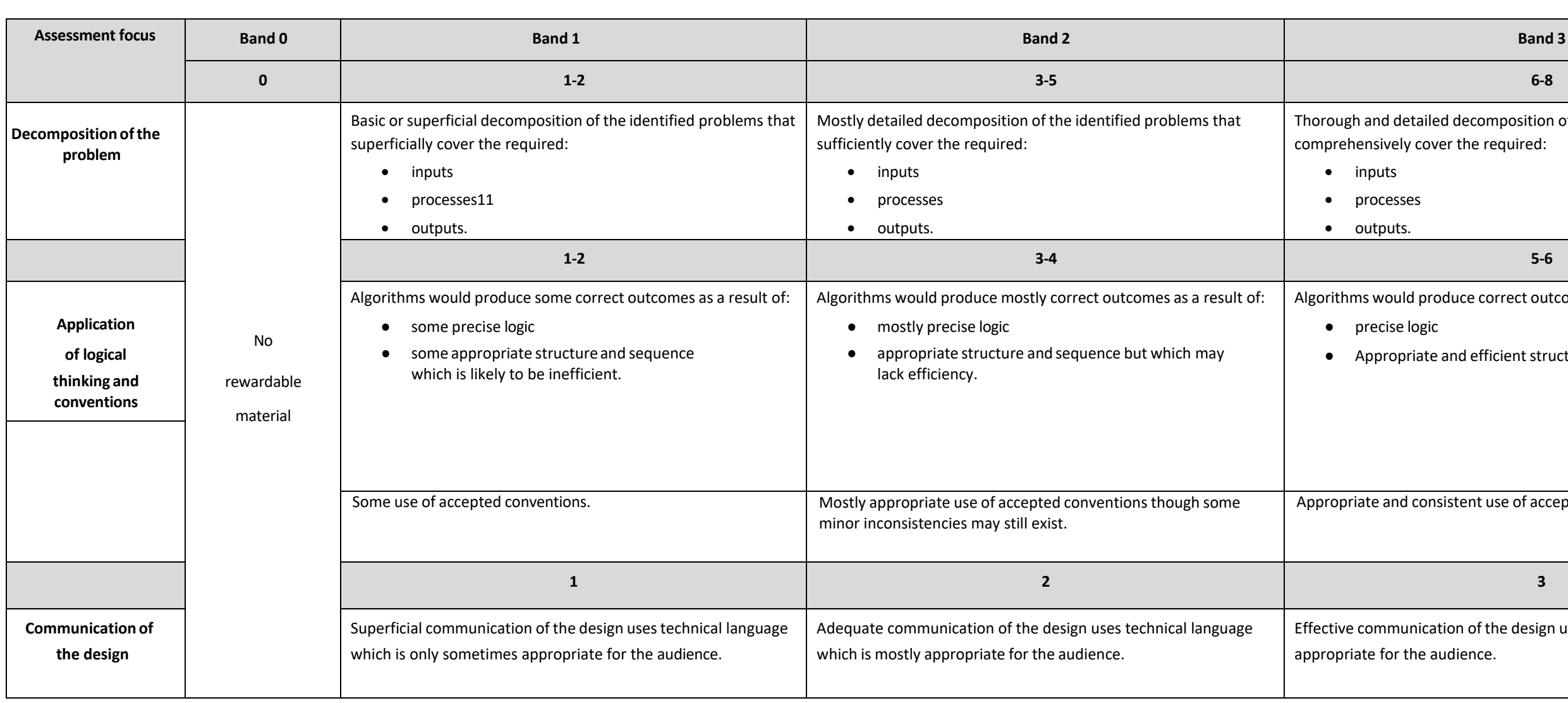

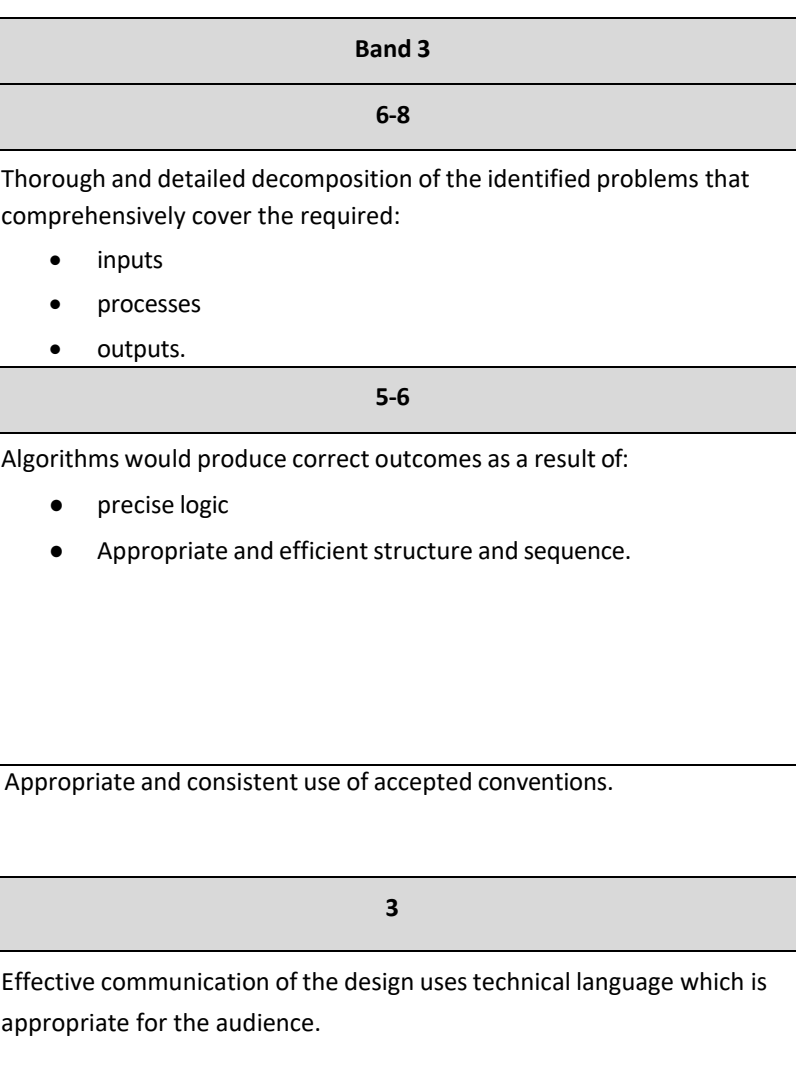

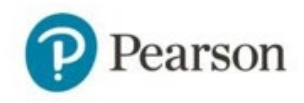

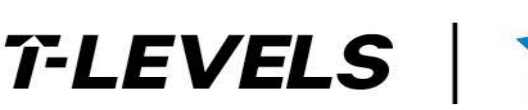

## **Task 4a- Developing the solution**

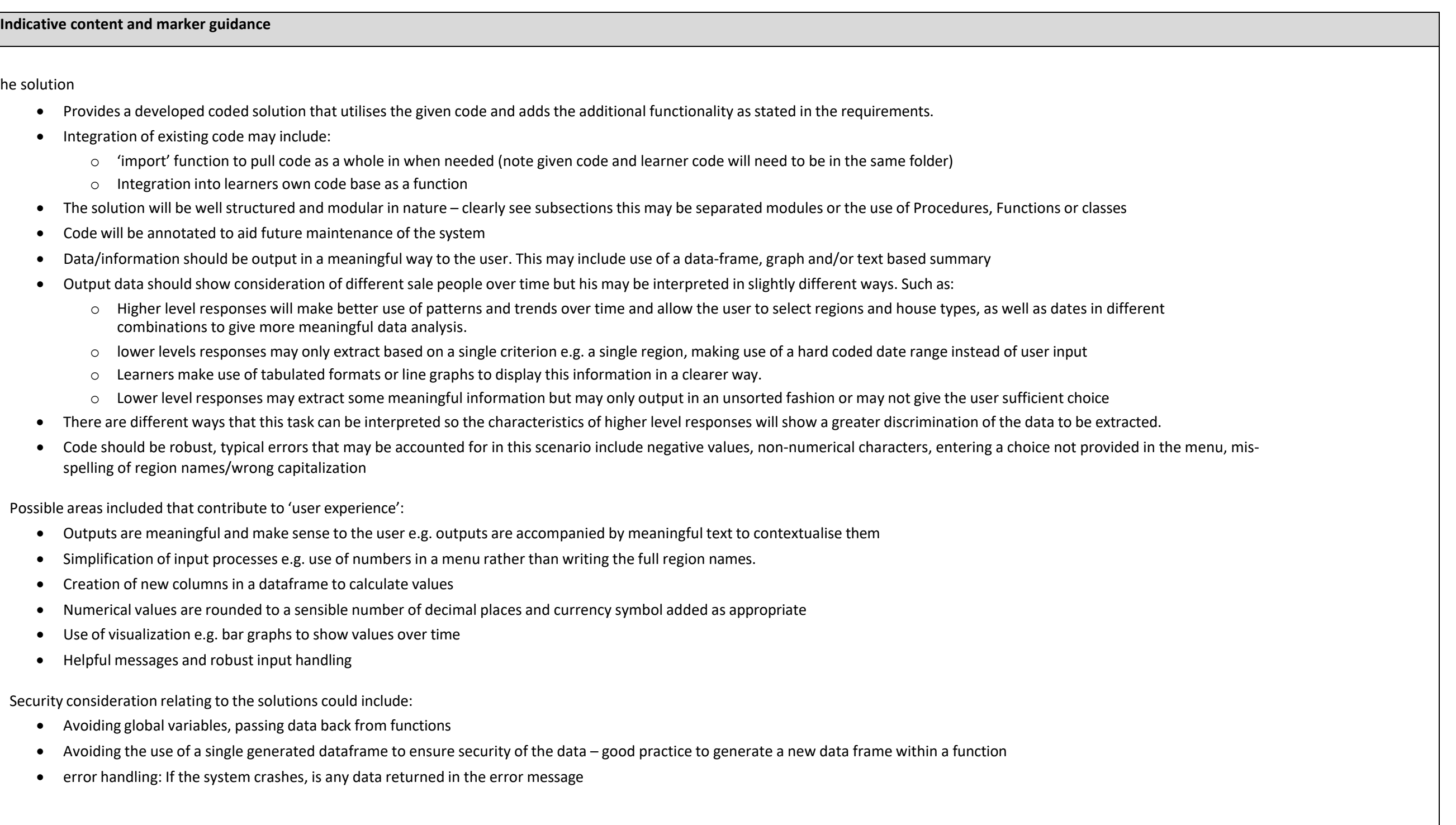

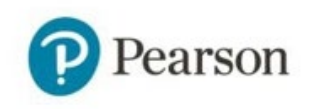

The solution

- Provides a developed coded solution that utilises the given code and adds the additional functionality as stated in the requirements.
- Integration of existing code may include:
	- o 'import' function to pull code as a whole in when needed (note given code and learner code will need to be in the same folder)
	- o Integration into learners own code base as a function
- The solution will be well structured and modular in nature clearly see subsections this may be separated modules or the use of Procedures, Functions or classes
- Code will be annotated to aid future maintenance of the system
- Data/information should be output in a meaningful way to the user. This may include use of a data-frame, graph and/or text based summary
- Output data should show consideration of different sale people over time but his may be interpreted in slightly different ways. Such as:
	- o Higher level responses will make better use of patterns and trends over time and allow the user to select regions and house types, as well as dates in different combinations to give more meaningful data analysis.
	- $\circ$  lower levels responses may only extract based on a single criterion e.g. a single region, making use of a hard coded date range instead of user input
	- o Learners make use of tabulated formats or line graphs to display this information in a clearer way.
	- $\circ$  Lower level responses may extract some meaningful information but may only output in an unsorted fashion or may not give the user sufficient choice
- There are different ways that this task can be interpreted so the characteristics of higher level responses will show a greater discrimination of the data to be extracted.
- Code should be robust, typical errors that may be accounted for in this scenario include negative values, non-numerical characters, entering a choice not provided in the menu, r spelling of region names/wrong capitalization

Possible areas included that contribute to 'user experience':

- Outputs are meaningful and make sense to the user e.g. outputs are accompanied by meaningful text to contextualise them
- Simplification of input processes e.g. use of numbers in a menu rather than writing the full region names.
- Creation of new columns in a dataframe to calculate values
- Numerical values are rounded to a sensible number of decimal places and currency symbol added as appropriate
- Use of visualization e.g. bar graphs to show values over time
- Helpful messages and robust input handling

Security consideration relating to the solutions could include:

- Avoiding global variables, passing data back from functions
- Avoiding the use of a single generated dataframe to ensure security of the data good practice to generate a new data frame within a function
- error handling: If the system crashes, is any data returned in the error message

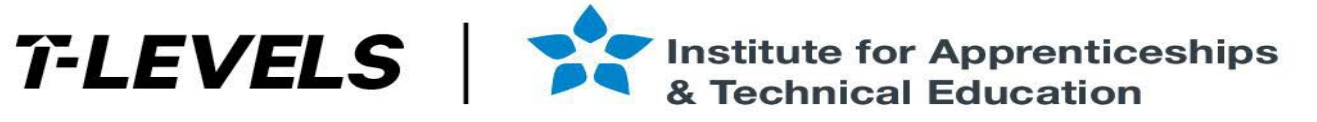

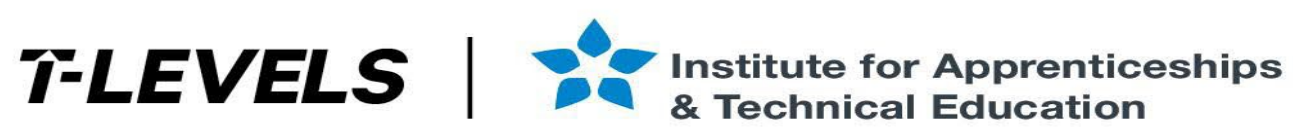

### **Example code snippets for parts of the solution:**

Note – these are intended to be indicative of the types of re that may be presented. These **do not** show all processes. Accept any responses that provide logically correct outcomes/solutions

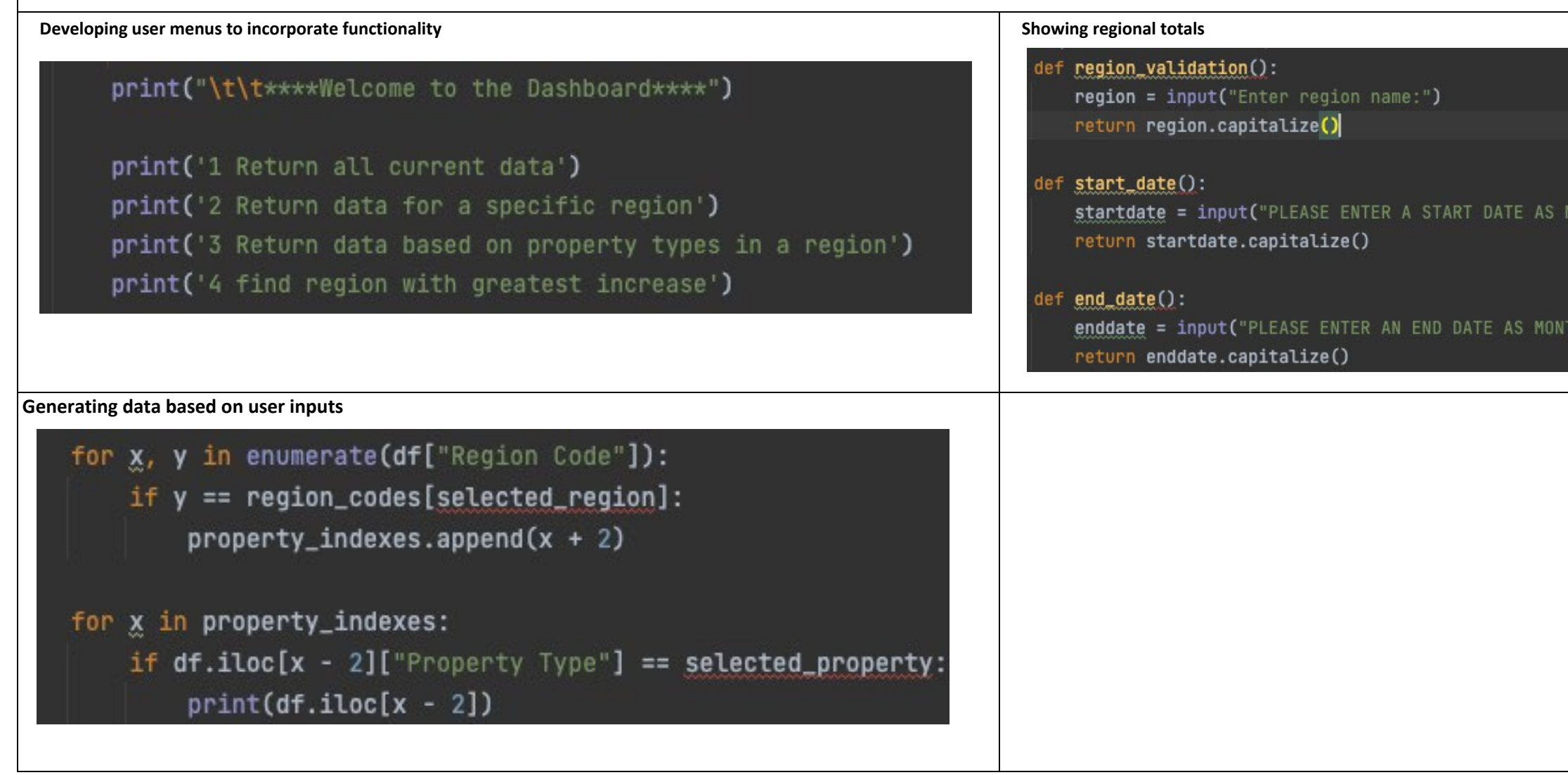

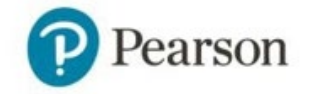

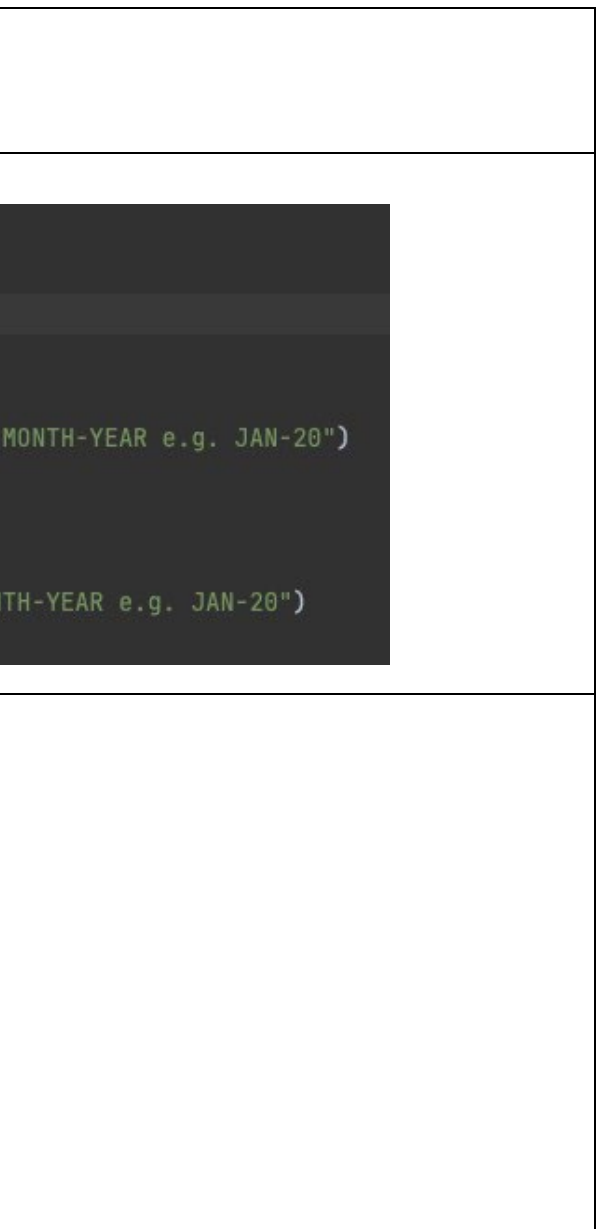

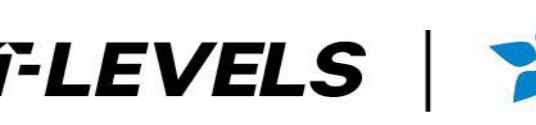

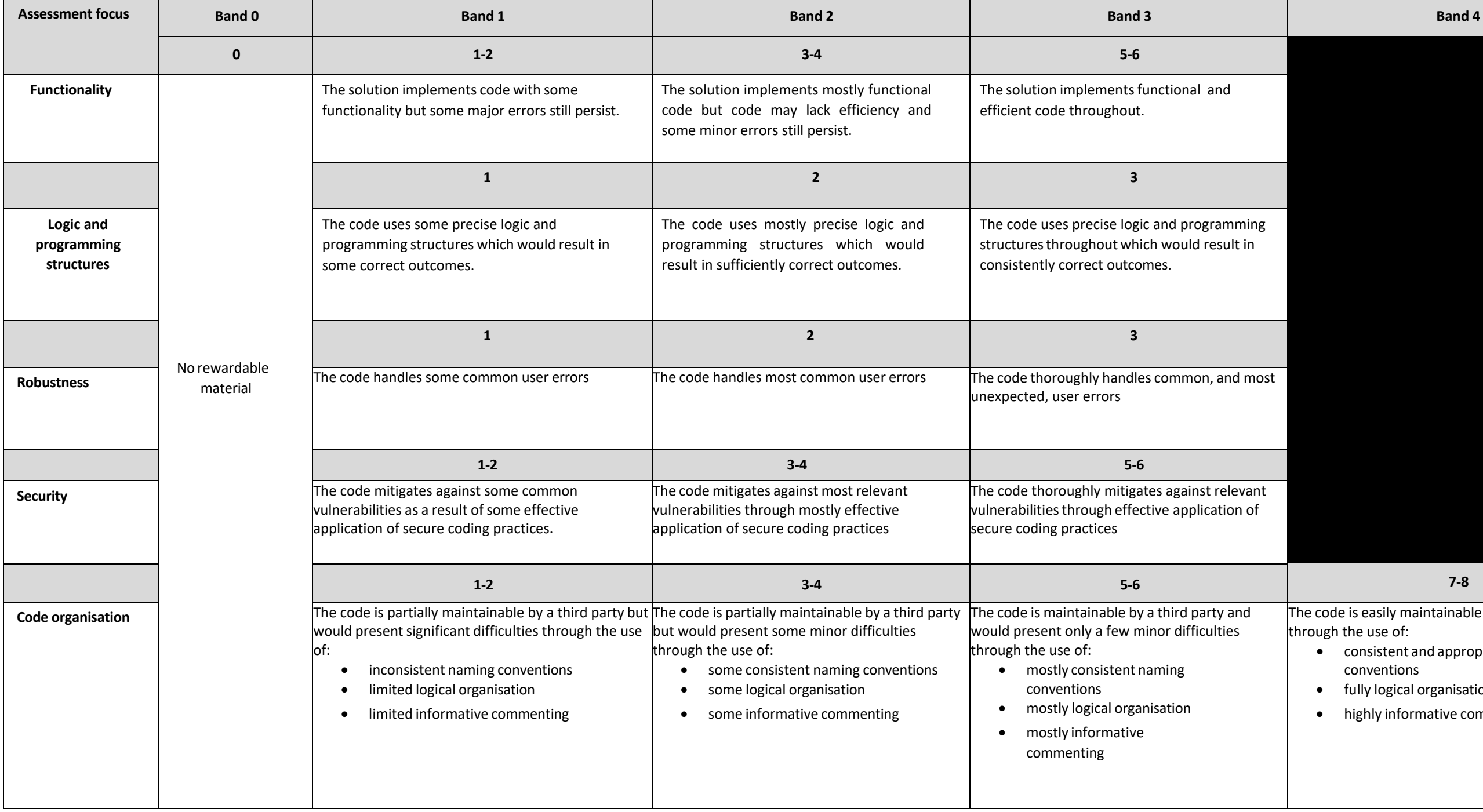

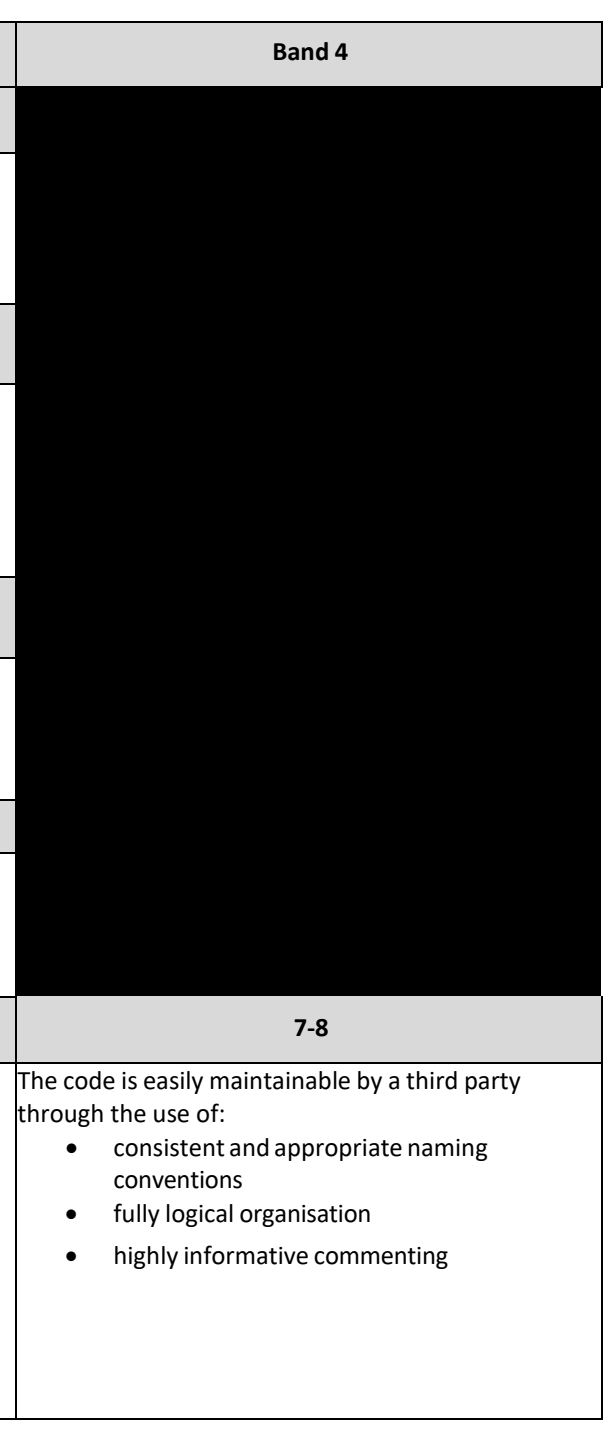

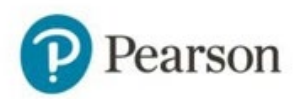

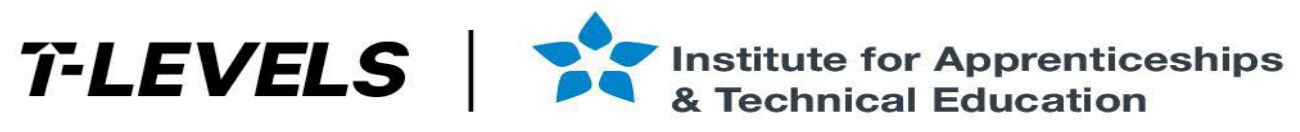

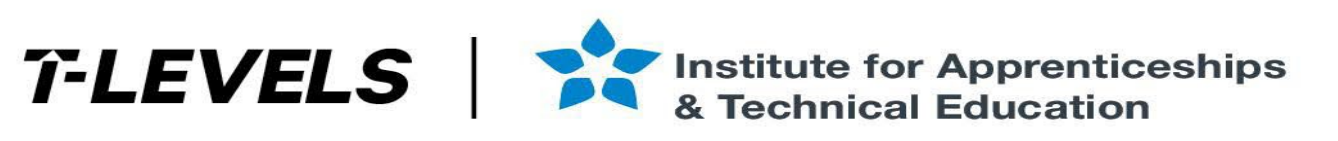

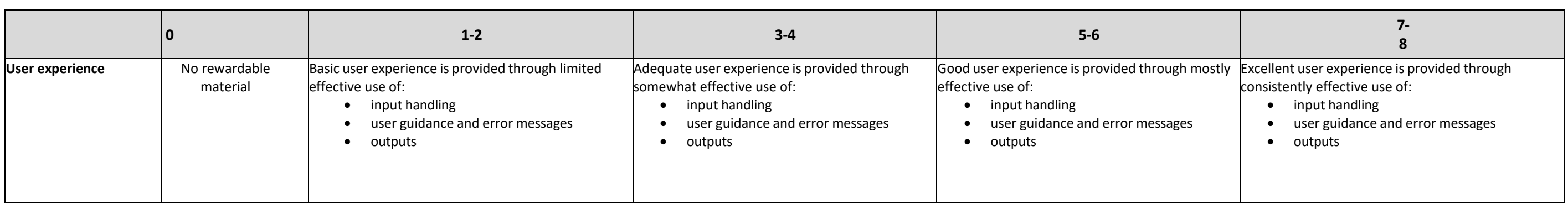

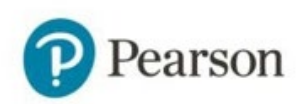

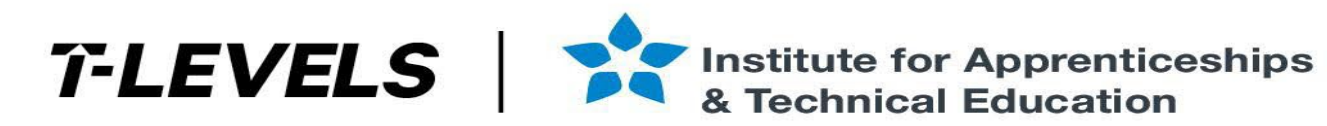

## **Task 4b- Reflective evaluation**

### **Indicative content and marker guidance**

Indicative content will vary according to the approach learners have taken in task 4a and the effectiveness of the solution they created.

Generic features of effective evaluations are likely to include:

- the extent to which the solution meets the:
	- o requirements of the set task brief
	- o needs of the users.
- a justification of how the solution could be further developed/enhanced.
- specific examples from the solution to support points made
- contextualisation of any points made and explaining what they did and justifying why.

Contextulisation for this scenario may include:

- Choice of data output(e.g text, table, graph type) which is most suitable for showing value of properties over time/region with the highest increase in property value
- Rounding vs truncation for calculations and consideration of data typesto specify number of decimal places for the calculation output
- How the brief was interpreted such as how regions were selected by the user, were specific date ranges entered
- How existing code was integrated
- Choice of libraries/functions to get required data
- How most region with the highest increase in property value has been determined e.g. have user inputs for dates been considered, how has the information been grouped/sorted
- How data was extracted (e.g. use directly form the csv file, use of subsets of data, how the choice of data frame or datafile impacted on search/extraction)
- Use of variables (global vs local, passing data between functions)
- Input error handling e.g. why they might have excluded text or negative values, menu options etc

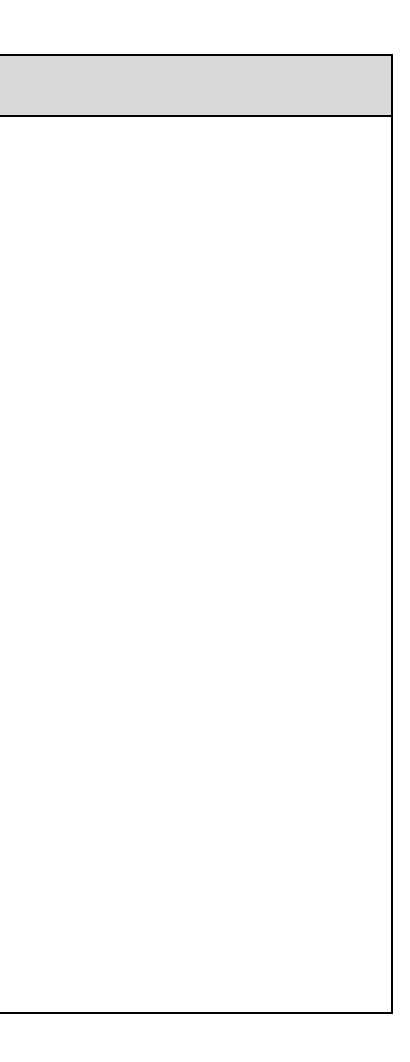

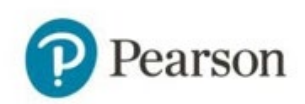

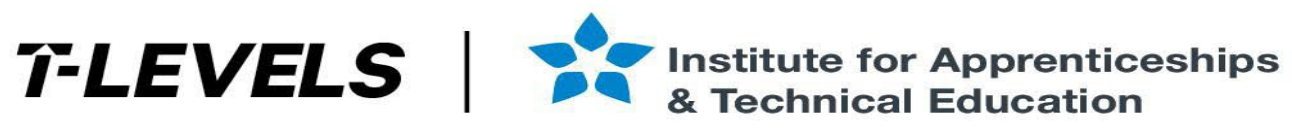

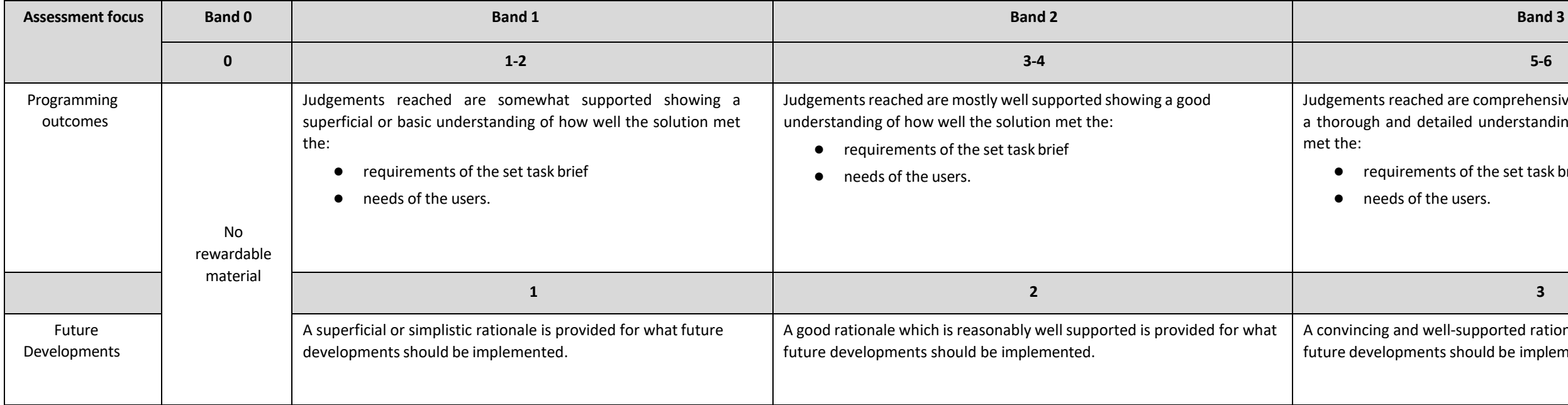

'T-LEVELS' is a registered trade mark of the Department for Education.

'T Level' is a registered trade mark of the Institute for Apprenticeships and Technical Education.

The T Level Technical Qualification is a qualification approved and managed by the Institute for Apprenticeships and Technical Education.

 'Institute for Apprenticeships & Technical Education' and logo are registered trade marks of the Institute for Apprenticeships and Technical Education. Pearson Education Limited is authorised by the Institute for Apprenticeships and Technical Education to develop and deliver this Technical Qualification. All the material in this publication is copyright © Pearson Education Limited 2022

eached are comprehensively well supported showing nd detailed understanding of how well the solution

irements of the set task brief Is of the users.

and well-supported rationale is provided for what pments should be implemented.

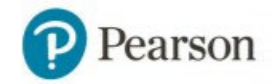

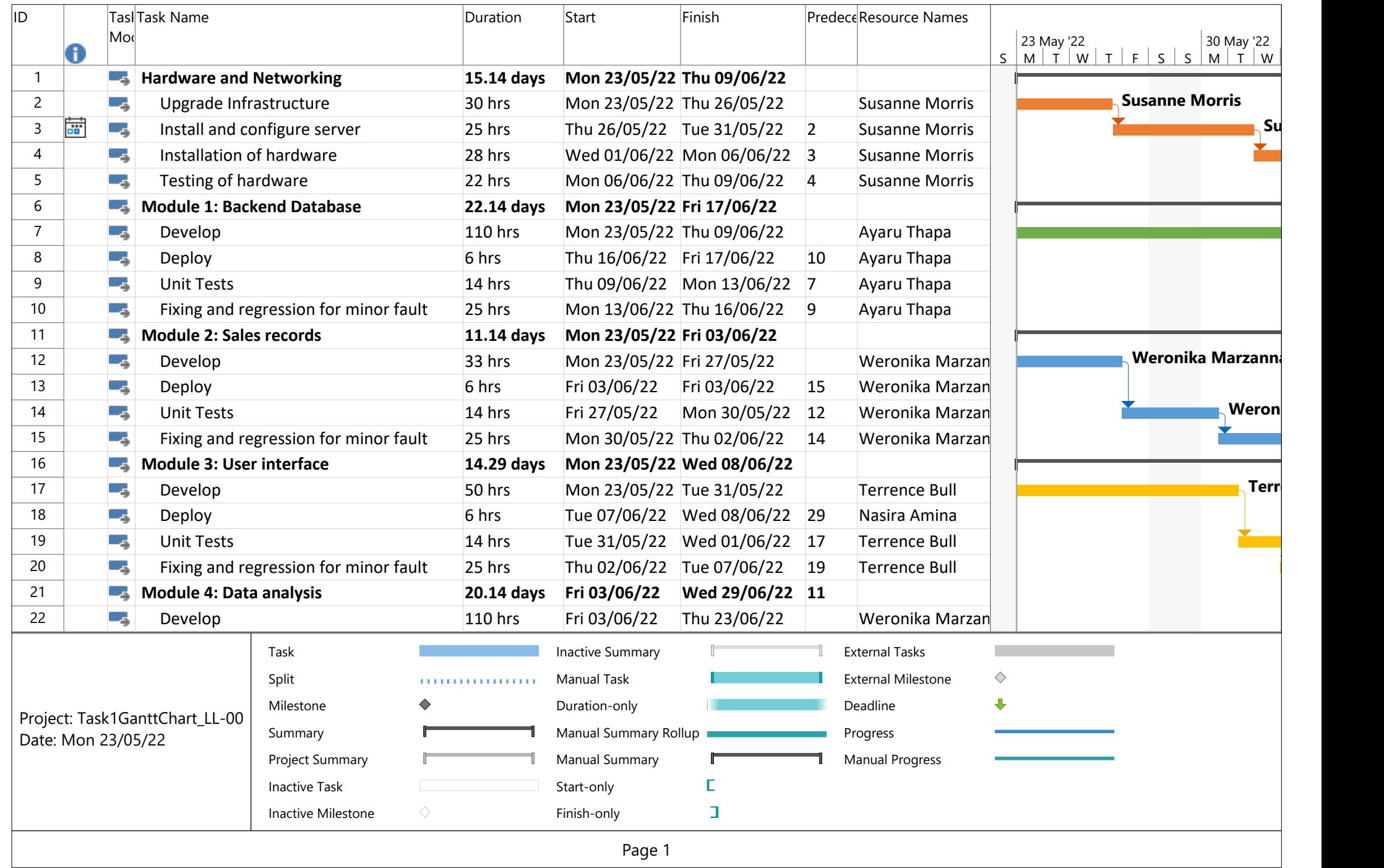

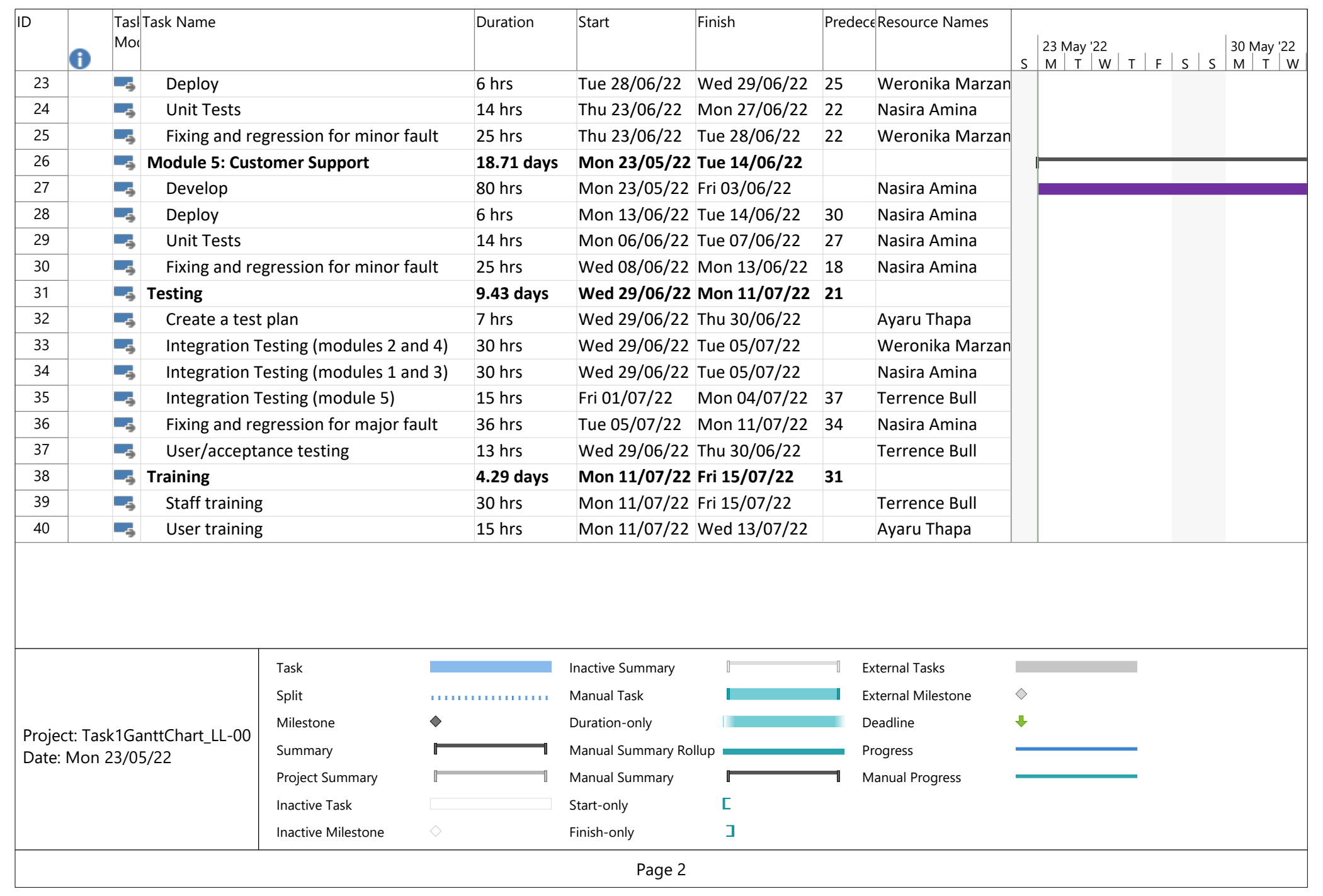

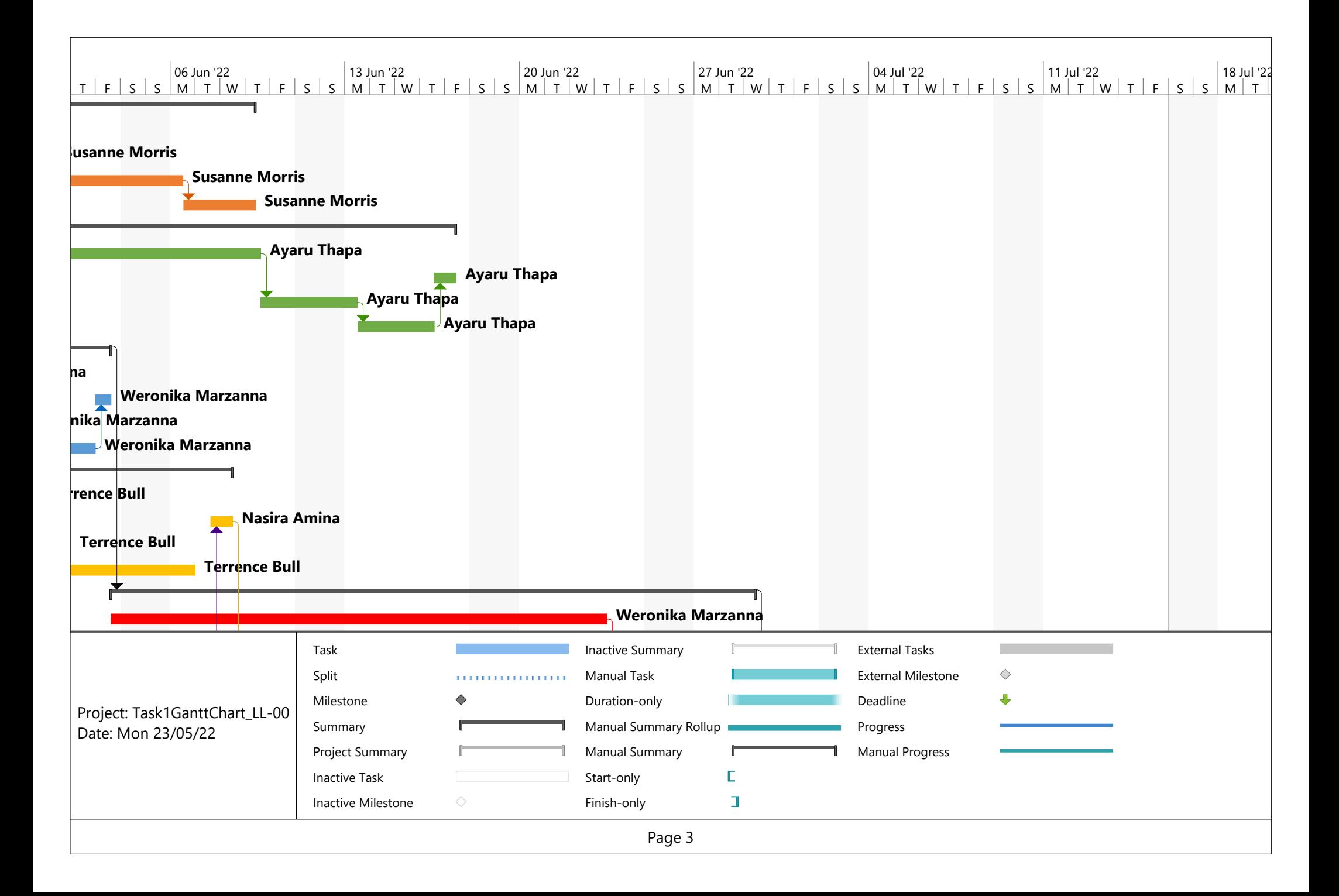

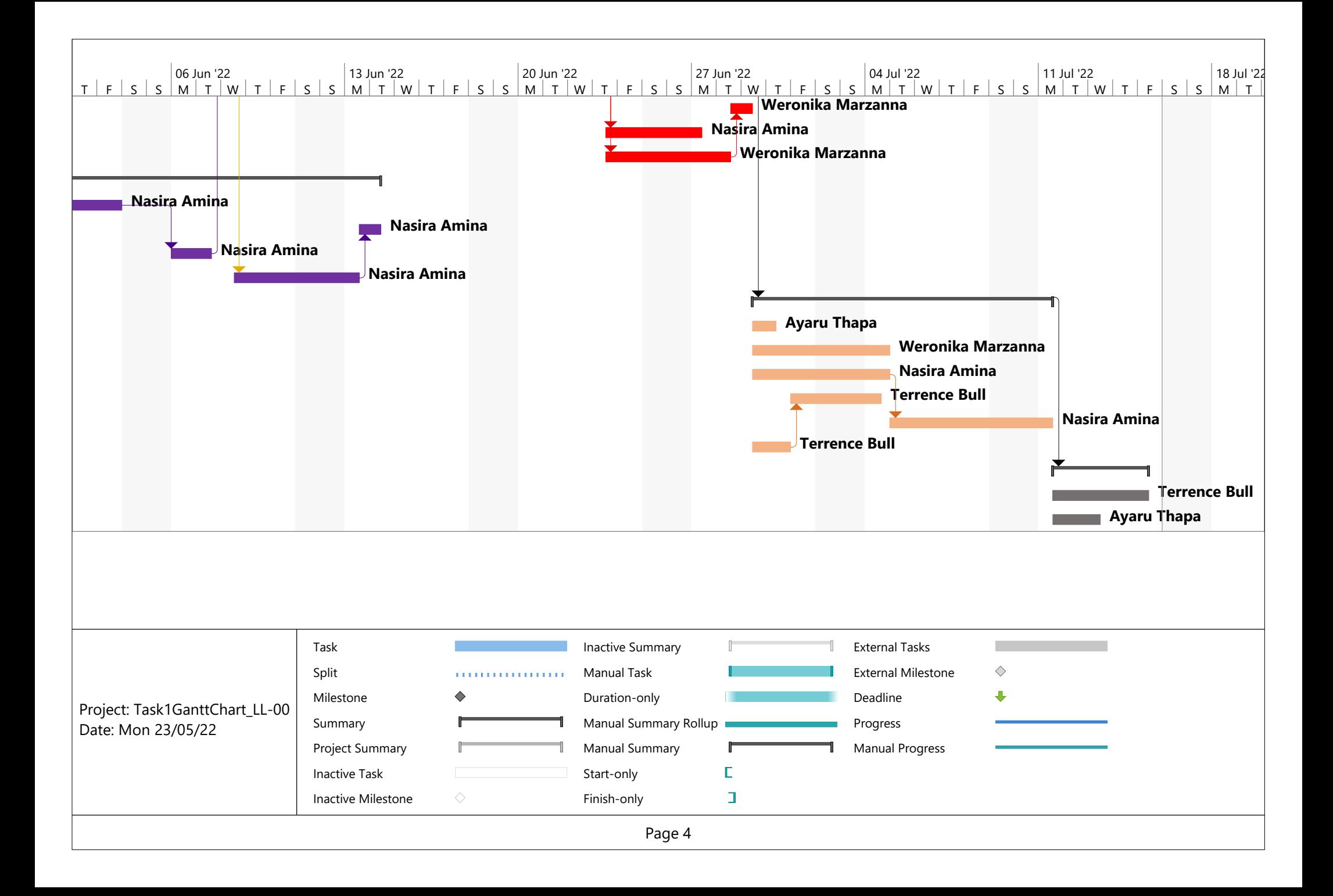

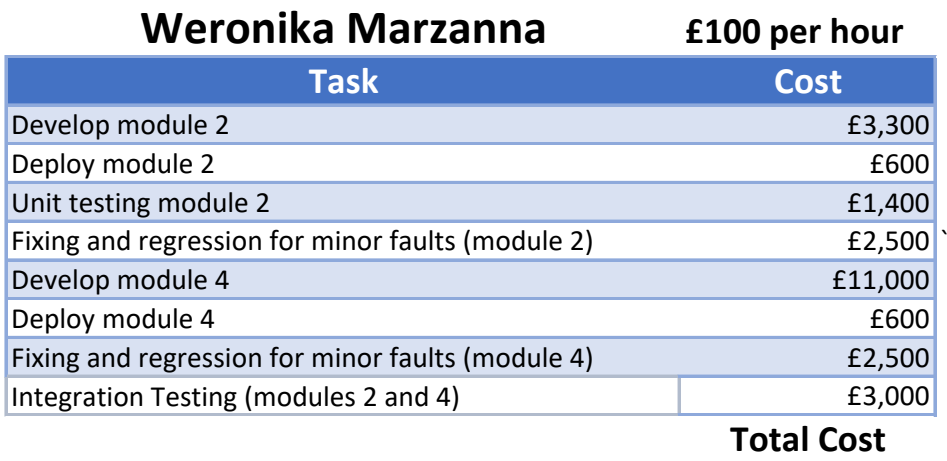

£24,900

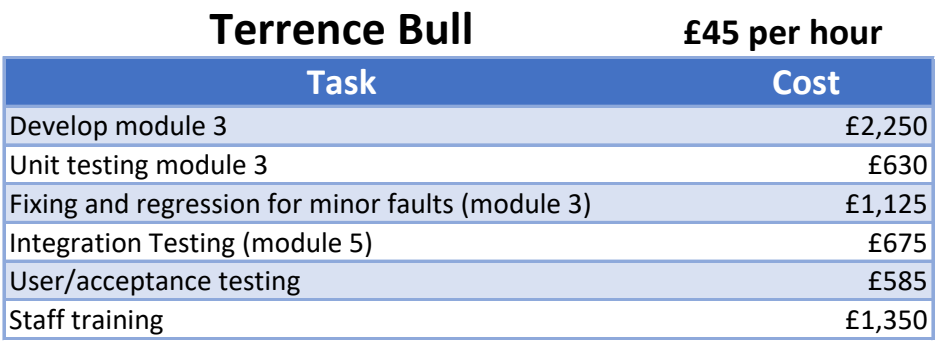

**Total Cost**

£6,615

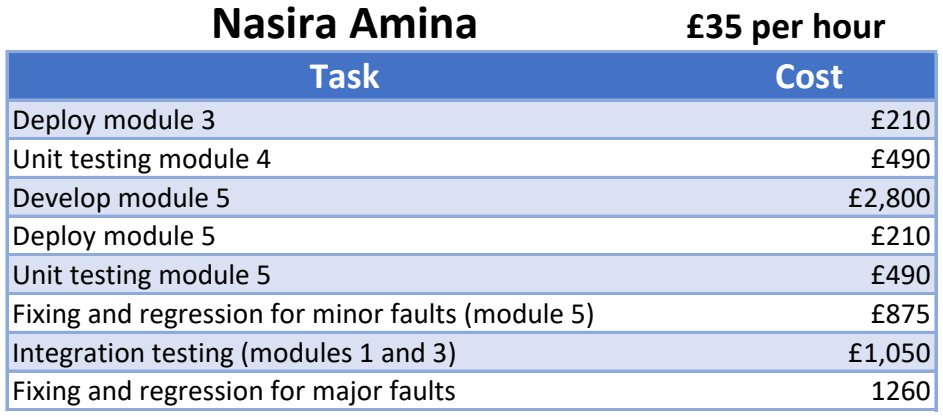

**Total Cost** £7,385

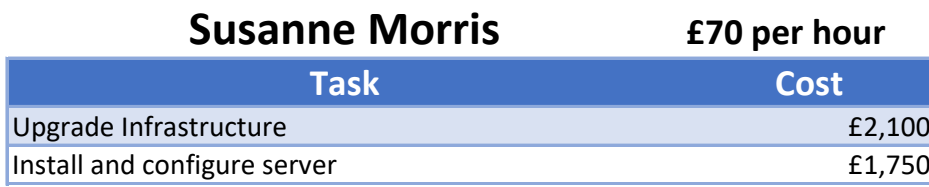

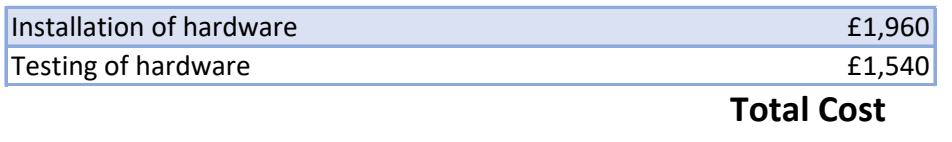

£7,350

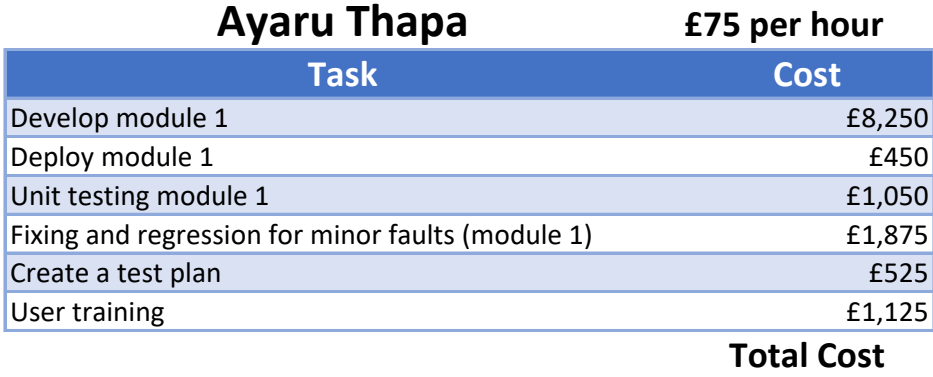

£13,275

## **Total Cost**

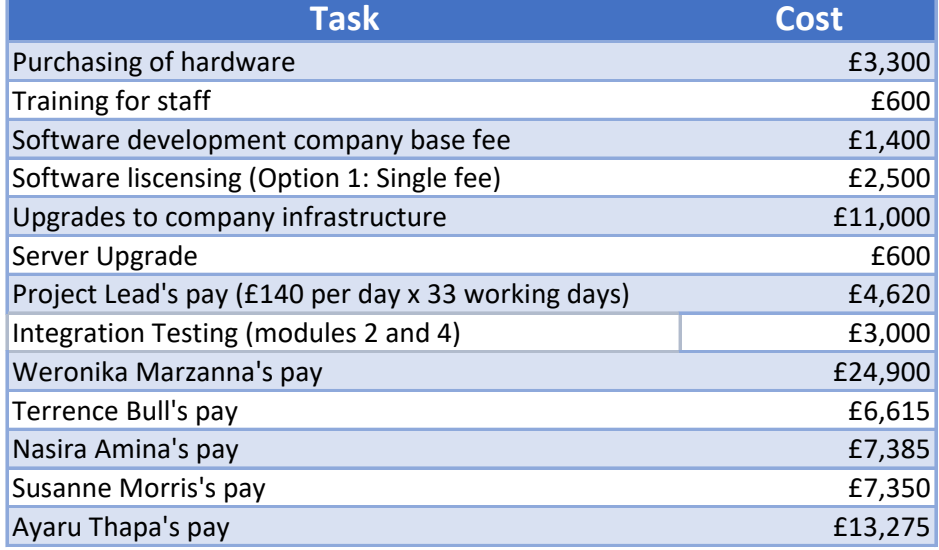

## 6 weekends **Total Cost**

£86,545

## **Running Annual Costs**

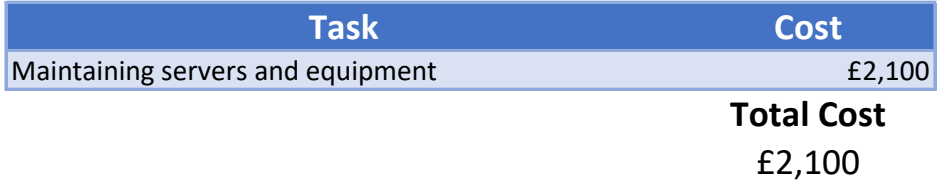

## **Revenue**

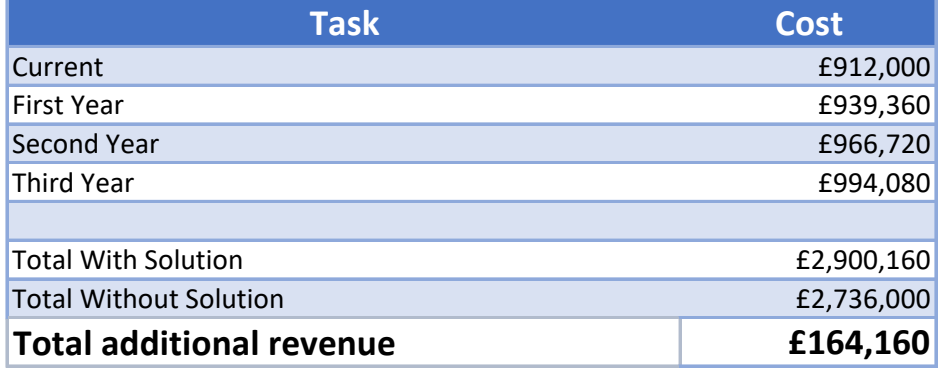

## **Total Profit After 3 Years**

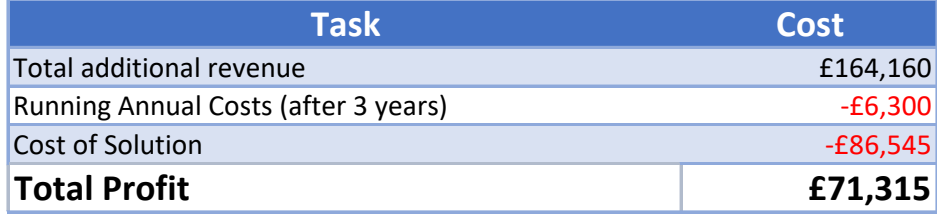

# Rationale

In this document I will explain my planning approach and justify the decisions that I have made.

## Weronika Marzanna

I have allocated the resource of Senior Software Engineer Weronika Marzanna by assigning her to develop module 2 (sales records) and module 4 (data analysis). Weronika is the perfect candidate for these modules due to her ability to "develop modules around data analysis and sales to a consistently high standard".

## Terrence Bull

I have allocated the resource of Junior Software Engineer Terrence Bull to developing module 3 (user interface). Terrence is the perfect candidate for developing this module due to his experience working as a user interface designer. Terrence is also the appropriate choice for staff training because of his experience working "in a staff development training role". I have also assigned Terrence to User/acceptance testing because of his "certification in multiple methods of software testing".

## Nasira Amina

I have allocated the resource of Junior Software Engineer Nasira Amina by assigning her to develop module 5 (customer support). Nasira is an appropriate choice because whilst multiple members of the team would be capable of completing this task, Nasira is the most inexpensive. I also assigned Nasira to just the deployment of module 3 (user interface), I did this because Terrence Bull (the resource assigned to the other aspects of module 3) has "Limited experience in deployment of software". Because of this I figured out the schedule so that Nasira could deploy it instead of Terrence in order to make sure it is done by someone who doesn't have deployment as a known weakness.

## Susanne Morris

I have allocated the resource of Hardware and Networking Technician Susanne Morris by using her "experience of updating and upgrading a range of infrastructure" when assigning her to upgrading the infrastructure. Her experience as a Hardware and Networking Technician will also make her the appropriate choice for installing and configuring the server as well as installing the hardware. Additionally, Susanne is the ideal choice for the testing of hardware due to her "experience of developing testing plans and hardware testing".

## Ayaru Thapa

I have allocated the resource of Database Engineer Ayaru Thapa by assigning her to develop module 1 (backend database). Ayaru is the perfect fit for this task due to her 14 years of experience working as a database engineer. I have also assigned Ayaru to creating a test plan because of her "certification in multiple methods of software testing". Finally, Ayaru is the perfect fit for User training because of her "ability to explain complicated processes in non-technical language".

## Choice of Software License

I was given the choice between paying a single fee of £1,500 for software licensing (with included technical support for three years) or £250 annually (without technical support). I decided to choose option 1 (the single fee) because even though it is initially more expensive than the annual fee, after 6 years, the cost of the annual fee will have become greater and will continue to grow over time. Additionally, the three years of technical support could potentially be worth more than the fee itself if a problem were to arise and the company would otherwise have to spend time and resources in order to identify and solve the problem.

# Rationale

## Timeframe

The company requested that this project be completed in 12 weeks, my plan for this project fits within that timeframe by completing it in under 7 weeks or 33 working days.

## Is The Project Profitable?

As shown in my resource cost plan, the development of the solution will gain the company an extra £164,160 in revenue after the first three years of its deployment which after subtracting the annual cost of server/equipment maintenance as well as the cost of the solution itself equals £71,315. This proves that developing the solution would be profitable for the business and therefore worthwhile developing.

```
houses = [['LONDON','Terraced', 3, 735000], ['CARDIFF', 'Semi-Detached', 
2, 100000], ['LEEDS','Terraced', 3,245000],['LONDON','Semi-Detatched', 1, 
240000]]
sales = []
ourregions = ['LONDON', 'LEEDS', 'CARDIFF', 'BRISTOL'] 
property types = ['TERRACED', 'SEMI-DETATCHED', 'DETATCHED']
def return_stock():
    print("CURRENT HOUSES FOR SALE \n\n REGION - HOUSE TYPE - BEDROOMS -
COST'' for i in houses:
         print (i)
def unique regions():
    unique list = []existing regions = [item[0] for item in houses]
    for x in existing regions:
        if x not in unique list:
            unique list.append(x) print(unique_list)
def region search():
     print("Available Regions")
     unique_regions()
    r check = False
    while not r check:
         region_select= input("Please enter region: ").capitalize()
         for x in houses:
            if region select.upper() == x[0].upper():
                r check = True
                if x[0] == region select.upper():
                     print(x)
        if r check == False:
             print("Entered region is not valid")
def show sales():
    if len(sales) > 0:
         print("Forename Surname Property cost Total")
         for i in sales:
             print(i)
     else:
         print('no sales')
def house_sale():
    sale = []
    customer forename = ""
    while not customer forename:
        customer forename = input('Please enter customer forename: ')
    customer surname = "while not customer surname:
```

```
customer surname = input('Please enter customer surname: ')
     for i, item in enumerate(houses, 1):
         print(i, item)
    sel check = False
    while not sel check:
         try:
             select = int(input('Please select a purchase: '))
             if select > 0 and select < len(houses):
                 sel_check = True
             else:
                 print("Please enter a number between 1 and " + 
str(len(houses)))
         except:
             print('ERROR PLEASE ENTER A VALID PROPERTY')
    sub total = houses[select-1][3]
     print(sub_total)
    total fees = 0if sub total > 100000:
         total_fees += 3000 +((sub_total-100000) * 0.02)
     else:
        total fees += sub total *0.03final total = sub total+total fees
    sale.append(customer_forename)
    sale.append(customer_surname)
    sale.append(round(sub total,2))
    sale.append(round(final total,2))
     sales.append(sale)
     print('Customer Receipt\n\nFORENAME:{} SURNAME: {} PROPERTY COST: 
f\ WITH STAMP DUTY: f\.format(*sales[-1]))
     print('\nTRANSACTION COMPLETE - PROPERTY REMOVED FROM SALES 
DATABASE\n')
     print (houses[select-1])
     del houses[select-1] 
def add_property():
    house = [] print(ourregions)
     while True:
         region = input("Please enter the region of this property: 
").upper()
         if region in ourregions:
             house.append(region)
             break
         else:
             print("You can only enter one of the regions shown above")
    print("House types: " + ", ".join(property types))
     while True:
        house type = input ("Please enter the house type: ").upper()
```

```
if house type in property types:
             house.append(house_type)
             break
         else:
             print("You can only enter one of the house types shown 
above")
     while True:
         bedrooms = input("Please enter the number of bedrooms: ")
        if bedrooms.isnumeric() and 0 < int(bedrooms):
             house.append(int(bedrooms))
             break
         else:
             print("You can only enter a number (and it must be above 0)")
     while True:
         cost = input("Please enter the house's cost: ")
        cost = cost.\nrelace("£", "") if cost.isnumeric() and 0 < int(cost) < 1000000000000:
             house.append(int(cost))
             break
         else:
             print("You must enter the house's cost as a positive 
integer")
     print(house)
     while True:
        choice = input("Does this look good? (Y/N) \nightharpoonup n").upper()
         if choice in ["Y", "N", "YES", "NO"]:
             break
     if choice in ["Y", "YES"]:
         houses.append(house)
         print("Property added!")
     else:
         add_property()
while True:
    menu selection = input(" WELCOME TO THE NEWHAVEN DASHBOARD \n\ln\Please select from the following menu options \n\n"
                                " 1: View current houses on market \n 2: 
Search for available houses in a region \n 3: Record"
                                " a sale \n 4: Add a new property for sale
\n 5: Show Sales \n 6: Exit\n")
    if menu selection == "1":
         return_stock()
    elif menu selection == "2":
         region_search()
     elif menu_selection == "3":
        house sale()
    elif menu\bar{\text{selection}} == "4":
         add_property()
    elif menu selection == "5":
        show sales()
    elif menu selection == "6":
         break
     else:
         print("Input must be between 1 and 6")
```
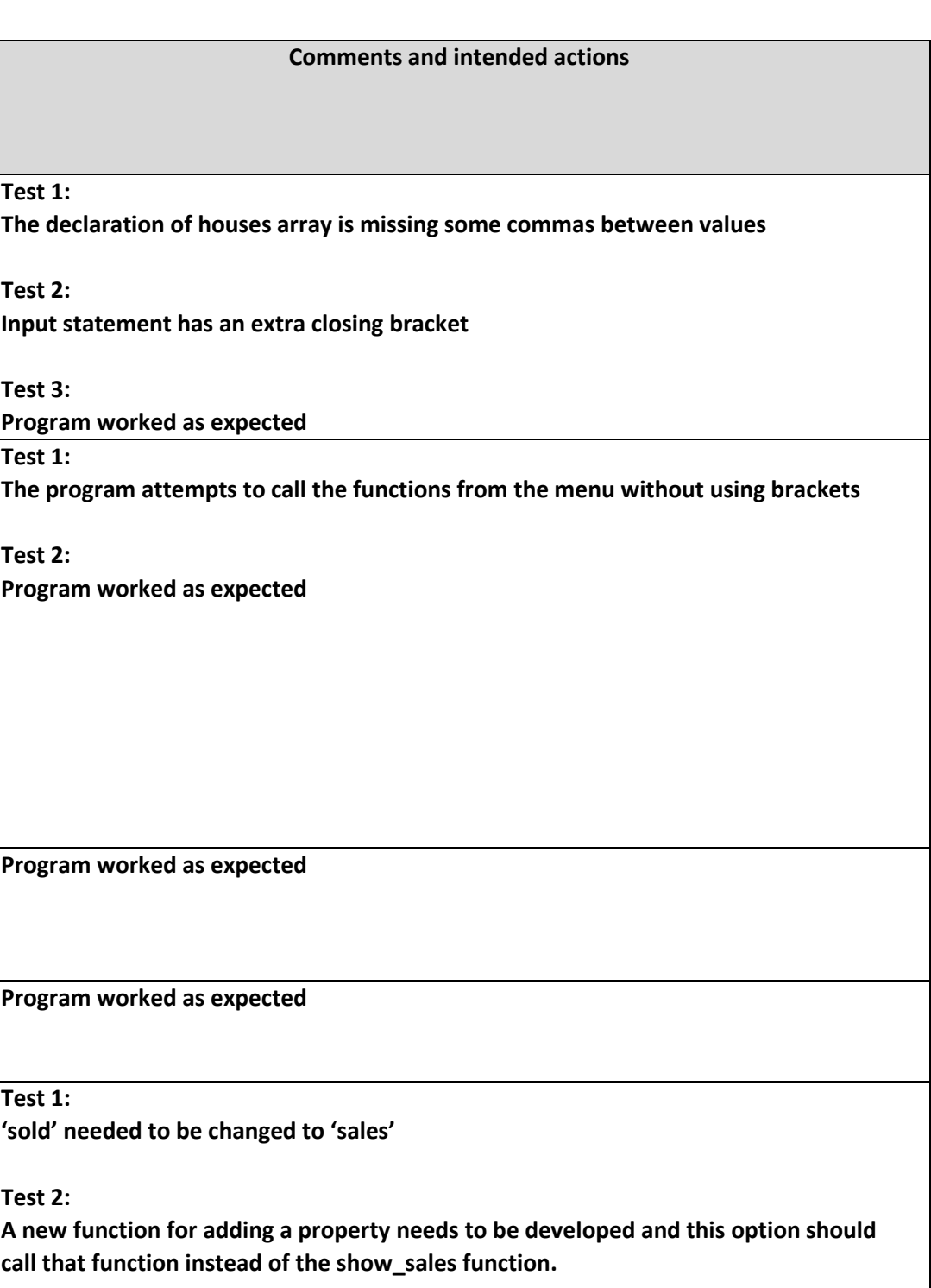

**Test 2 - Test Log**

| <b>Description of test</b>                                                           | Test data to be used (if<br>required) | <b>Expected outcome</b>                                                                                 | <b>Actual outcome</b>                                                                                                    | <b>Comments and intended actions</b>                                                                                                    |
|--------------------------------------------------------------------------------------|---------------------------------------|----------------------------------------------------------------------------------------------------|----------------------------------------------------------------------------------------------------|----------------------------------------------------------------------------------------------------|
| Attempt to run the<br>program                                                        |                                       | Program will start without error                                                                        | Test 1:<br>Invalid syntax on line 2<br>Test 2:                                                                                                    | Test 1:<br>The declaration of houses array is missing some commas be<br>Test 2:                                                                                                    |
|                                                                                      |                                       |                                                                                                    | Invalid syntax on line 59                                                                                                    | Input statement has an extra closing bracket                                                                                                    |
|                                                                                      |                                       |                                                                                                    | Test 3:<br>Program ran without causing an error                                                                                                    | Test 3:<br>Program worked as expected                                                                                                    |
| Testing the menu:<br><b>Option 1 (View</b><br>current houses on                      | menuselection = $1$                   | The program will accept the value and take<br>the user to viewing current houses on the<br>market       | Test 1:<br>The program stayed on the main menu                                                                                                    | Test 1:<br>The program attempts to call the functions from the menu                                                                                                    |
| the market)                                                                          |                                       |                                                                                                    | Test 2:<br>The program displayed the current available houses before<br>returning to the main menu<br><b>CURRENT HOUSES FOR SALE</b><br>REGION - HOUSE TYPE - BEDROOMS - COST<br>'LONDON', 'Terraced', 3, 735000]<br>'CARDIFF', 'Semi-Detached', 2, 100000]<br>'LEEDS', 'Terraced', 3, 245000]<br>'LONDON', 'Semi-Detatched', 1, 240000] | Test 2:<br>Program worked as expected                                                                                                    |
| Testing the menu:<br><b>Option 2 (Search for</b><br>available houses in a<br>region) | menuselection $= 2$                   | The program will accept the value and take<br>the user to searching for available houses in<br>a region | The program accepted the value and navigated the user to the<br>correct section of code                                                                                                    | Program worked as expected                                                                                                    |
| Testing the menu:<br>Option 3 (Record a<br>sale)                                     | menuselection $=$ 3                   | The program will accept the value and take<br>the user to recording a sale                              | The program accepted the value and navigated the user to the<br>correct section of code                                                                                                    | Program worked as expected                                                                                                    |
| Testing the menu:<br>Option 4 (Add a new<br>property for sale)                       | menuselection $=$ 4                   | The program will accept the value and take<br>the user to adding a new property for sale                | Test 1:<br>Error on line 41, 'sold' is not defined                                                                                                    | Test 1:<br>'sold' needed to be changed to 'sales'                                                                                                    |
|                                                                                      |                                       |                                                                                                    | Test 2:<br>The program took the user to the show_sales function (meant<br>for option 5) and the option for adding a new property for sale<br>doesn't exist in the code                                                                                                    | Test 2:<br>A new function for adding a property needs to be developed<br>call that function instead of the show_sales function.<br>The function I added will ask the user to enter the region, he   |
|                                                                                      |                                       |                                                                                                    | Test 3:<br>The program accepted the value and navigated the user to the<br>correct section of code                                                                                                    | number and cost of the house and will add it to the houses<br>information to the user in a meaningful way, handles user e<br>gives them the option to start again and re-enter the details<br>them. |
|                                                                                      |                                       |                                                                                                    |                                                                                                    | Test 3:<br>Program worked as expected                                                                                                    |

**The function I added will ask the user to enter the region, house-type, bedroom number and will add it to the houses array. My code displays the** meaningful way, handles user errors appropriately and **gives them the option to start again and re-enter the details if they aren't happy with** 

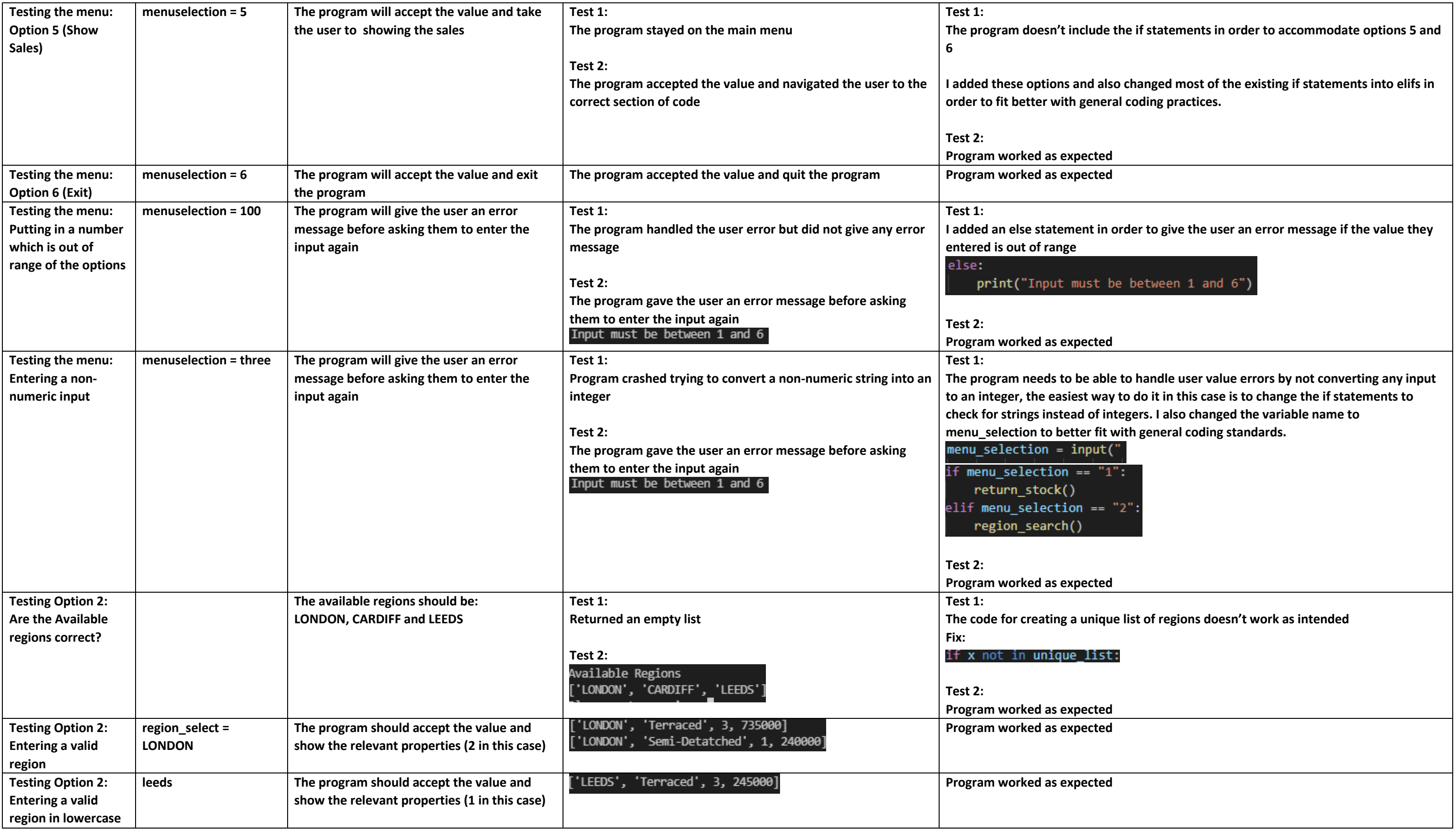

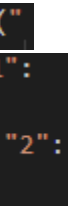

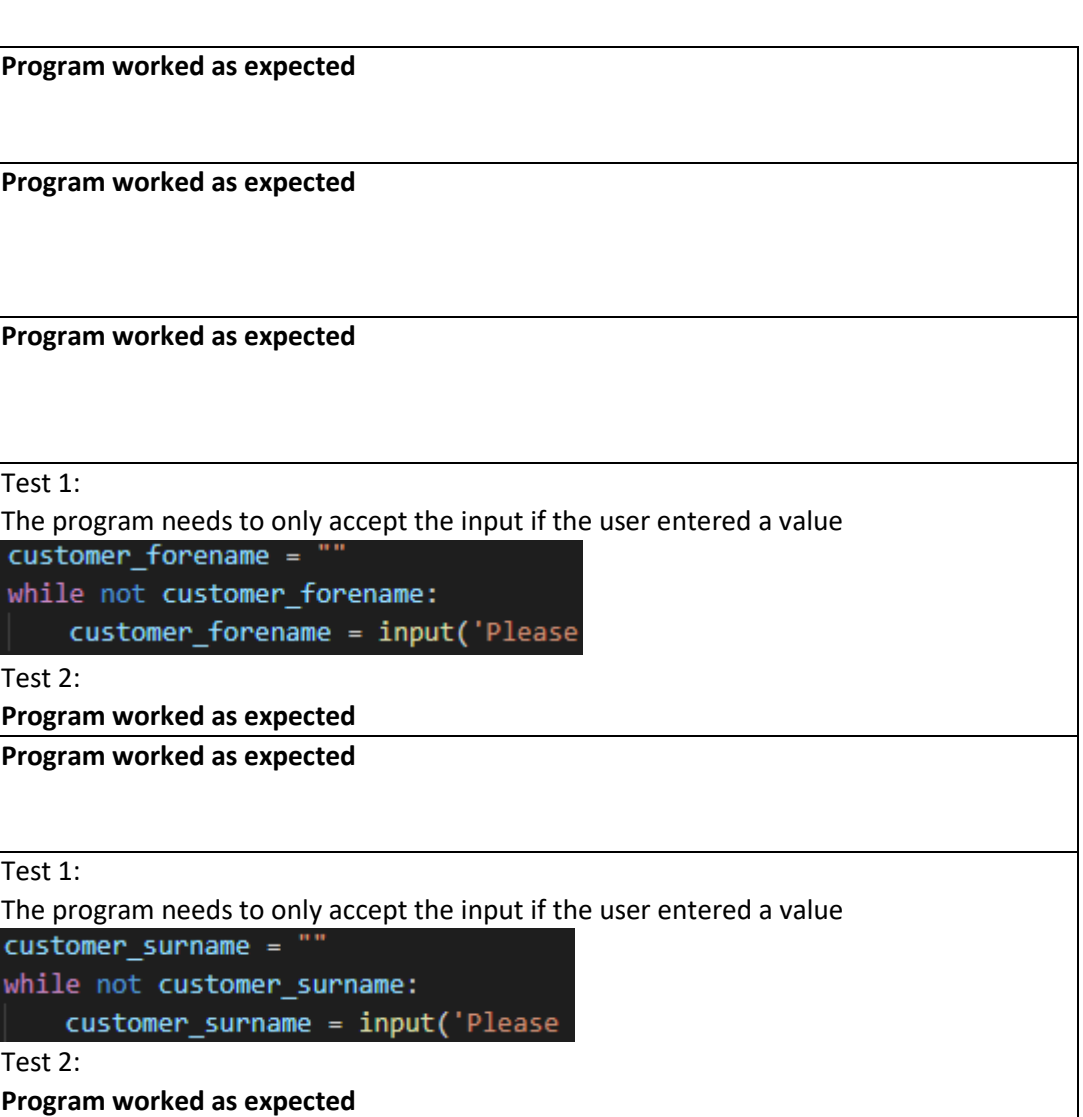

**The program in program in arithmetic system** arithmetic operations on the inpute  $\boldsymbol{\mu}$ 

**If the user enters a non-numeric character because the** pt block

**n order to give the user an error message if the value they** 

a number between 1 and " + str<mark>(len(houses)))</mark>

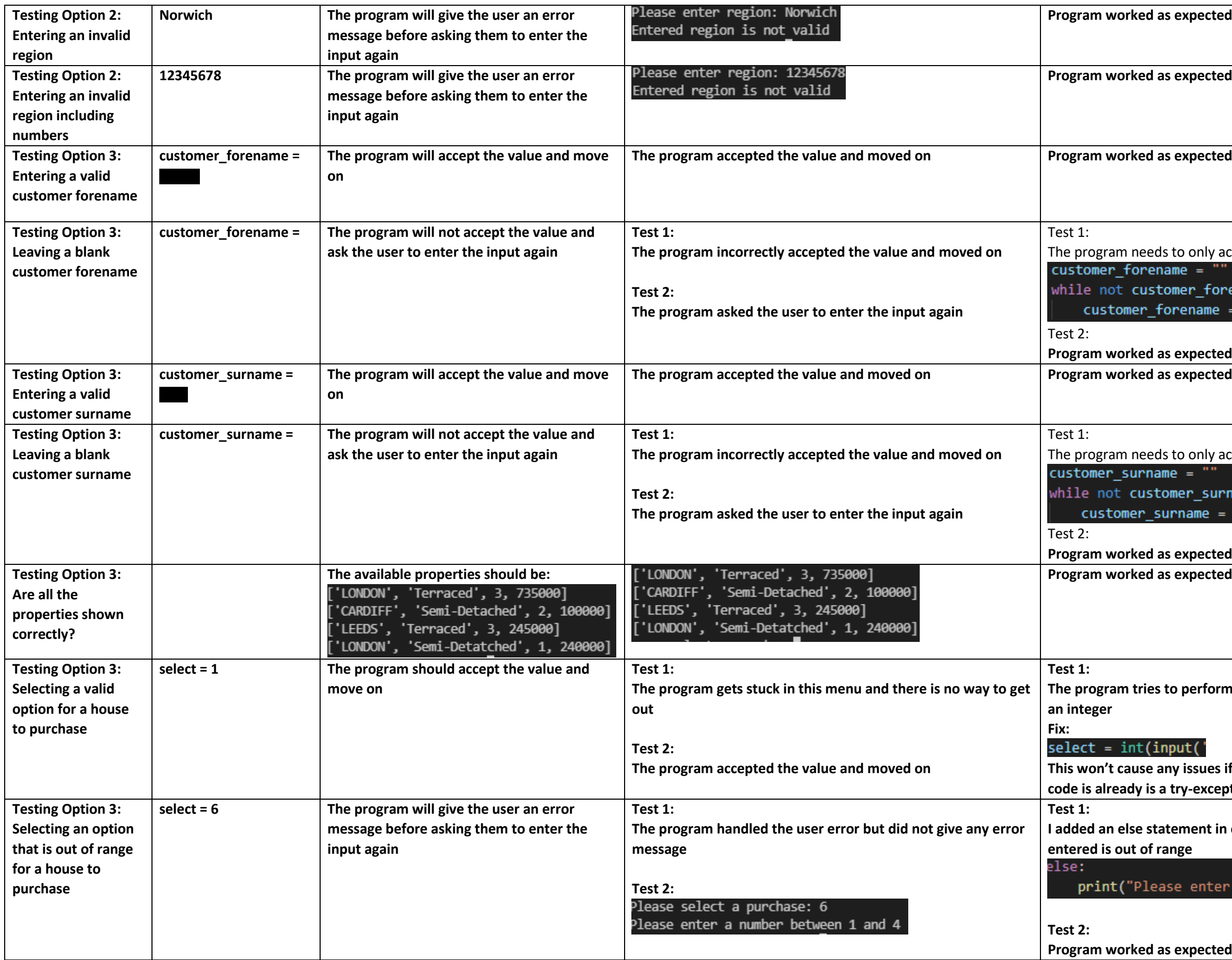

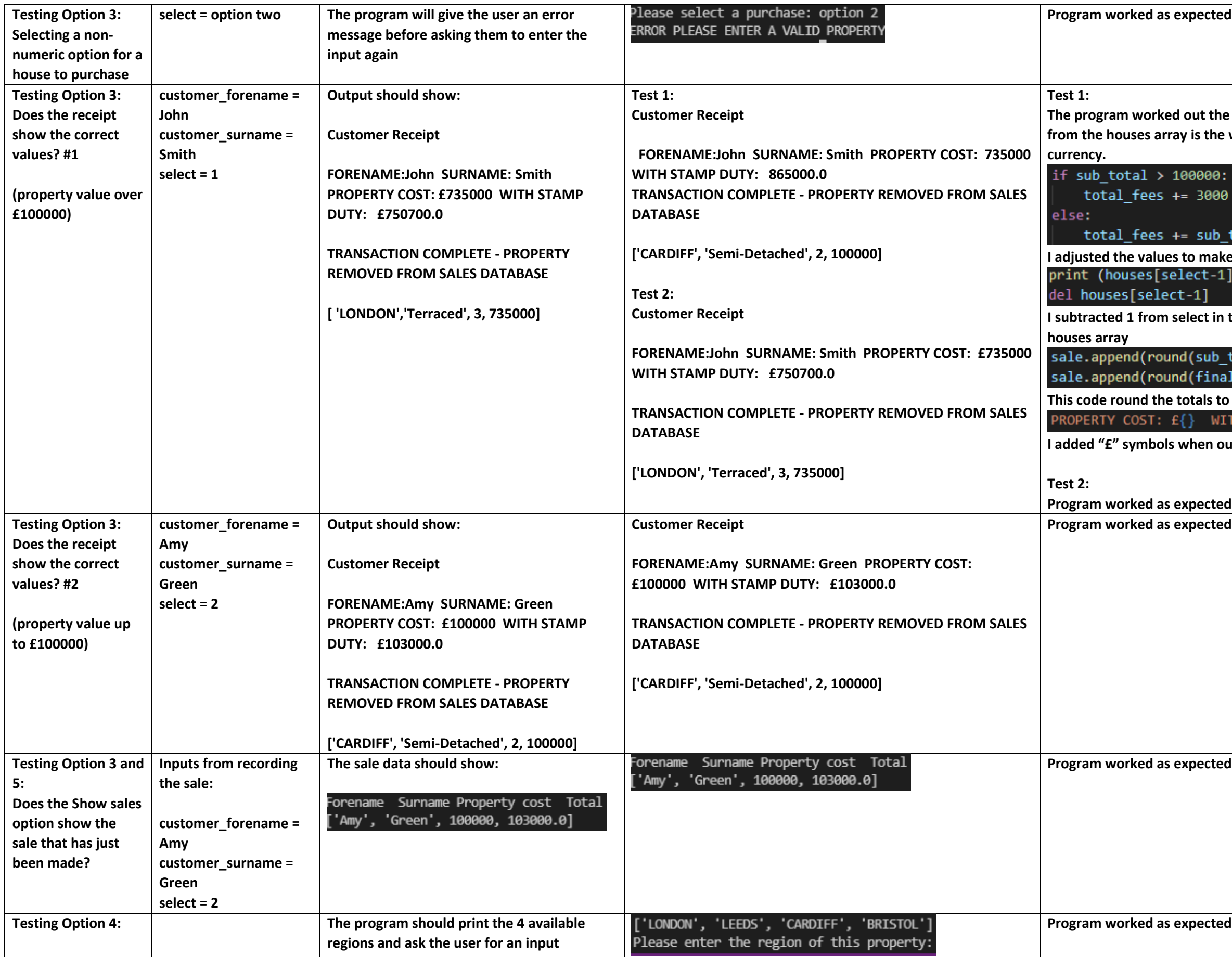

**Examp duty incorrectly and the property that is deleted know the started is the monetary values are not formatted as** 

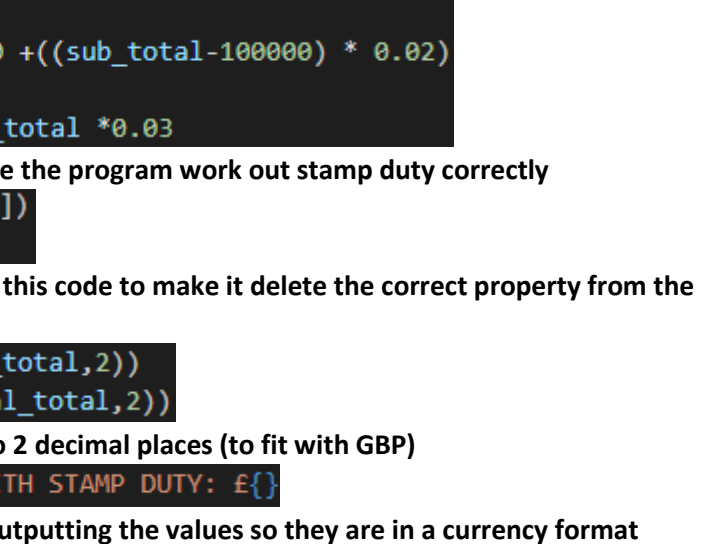

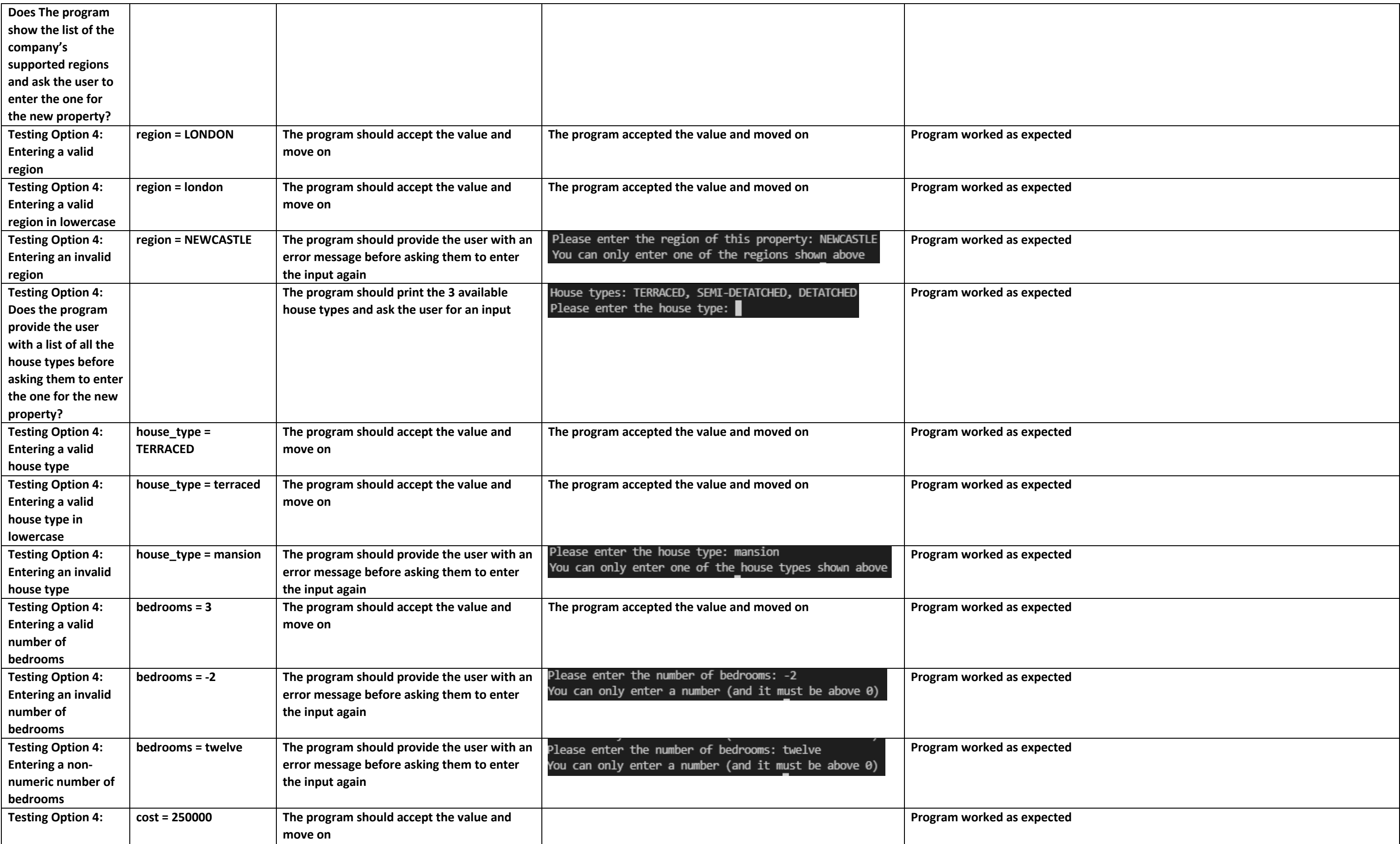

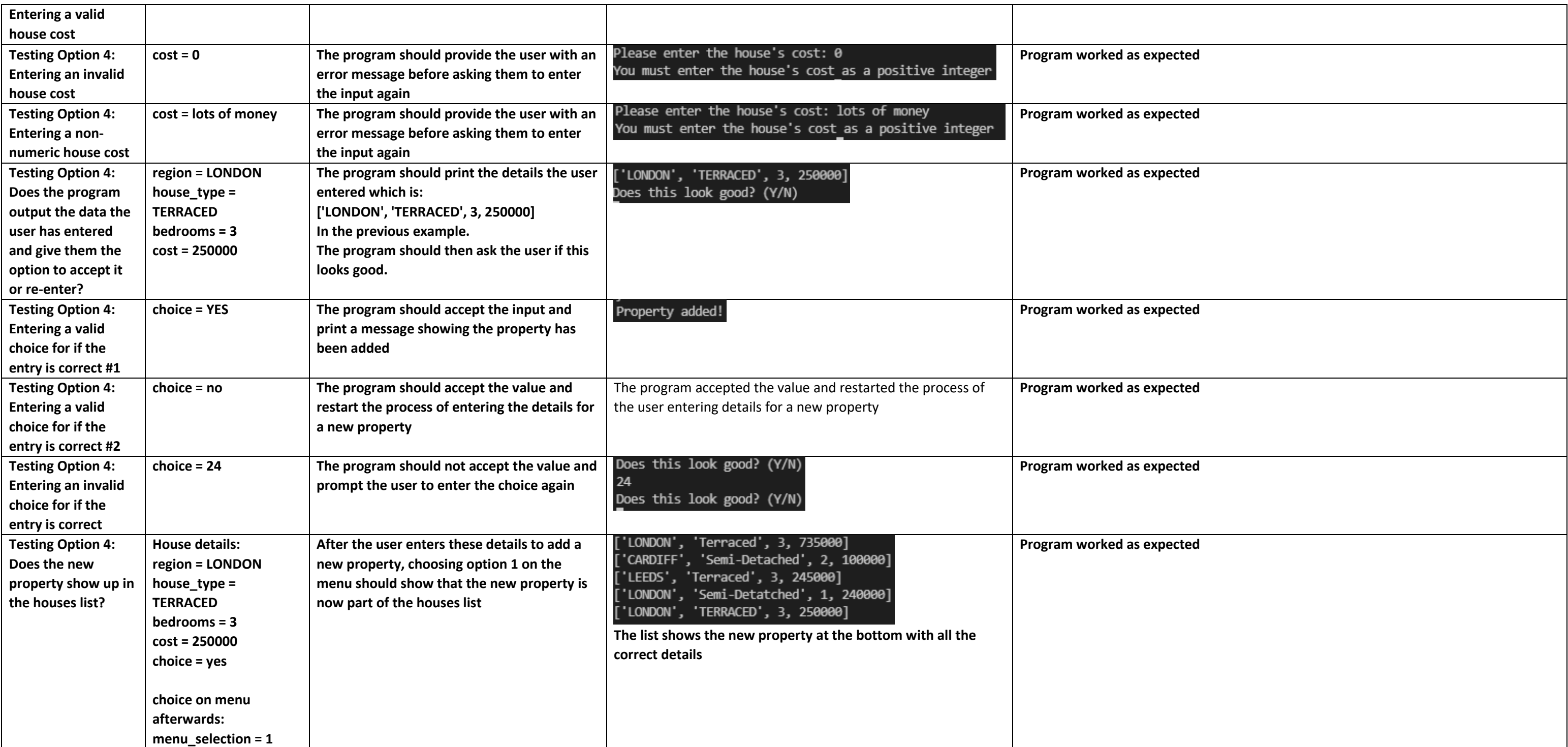

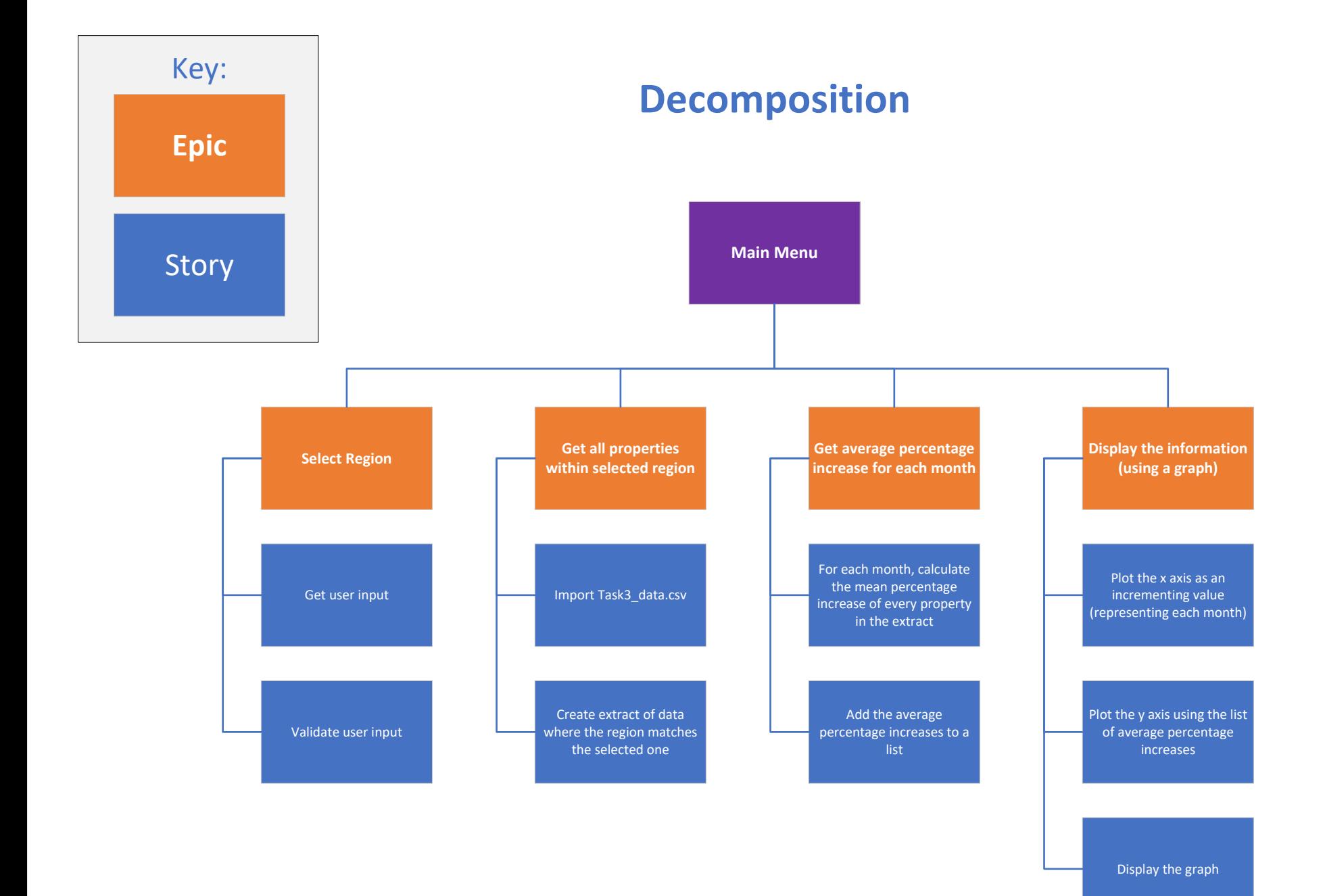

# **Main Menu**

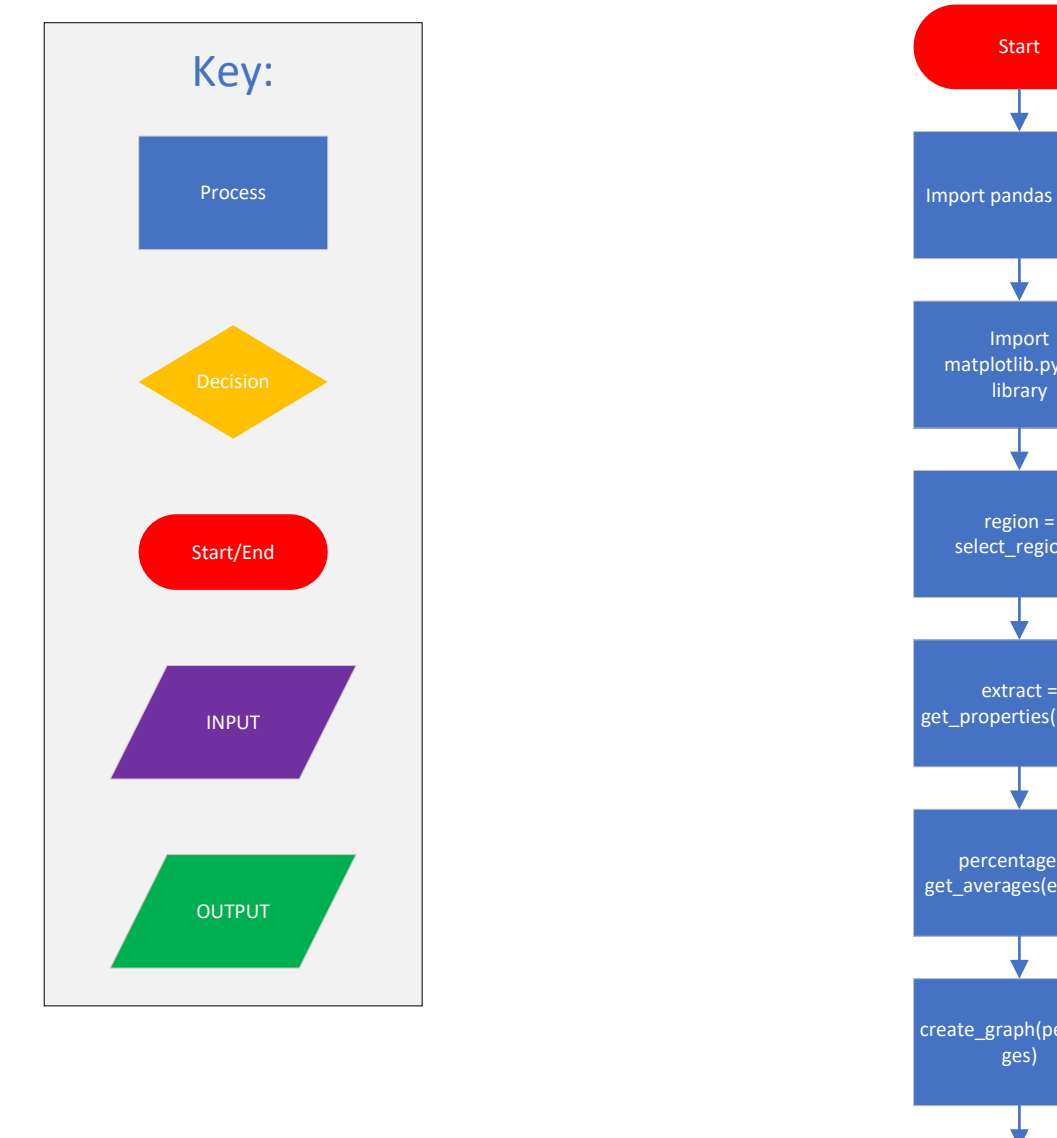

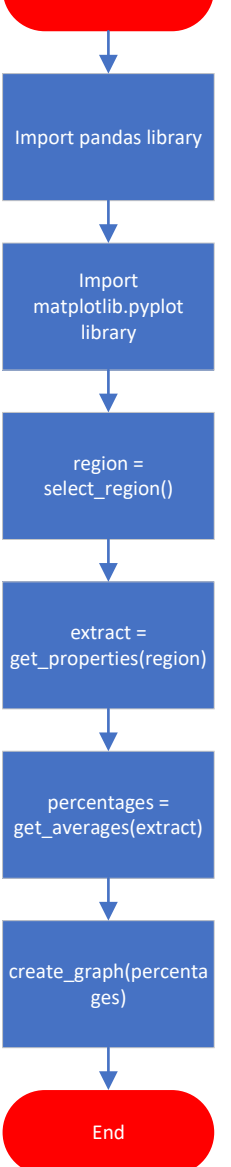

# **Select Region select\_region()**

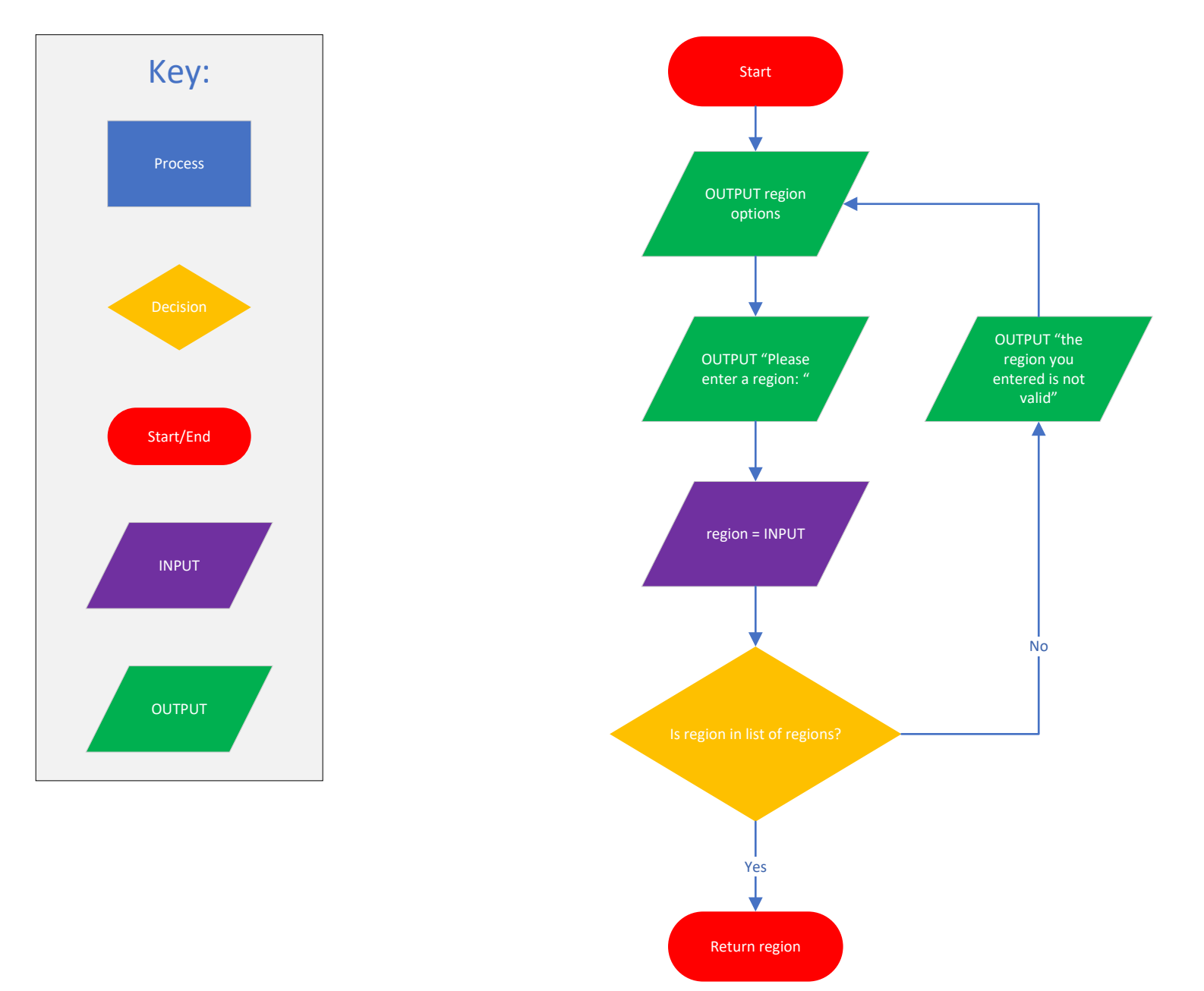

# **Get all properties in selected region**

# **get\_properties(region)**

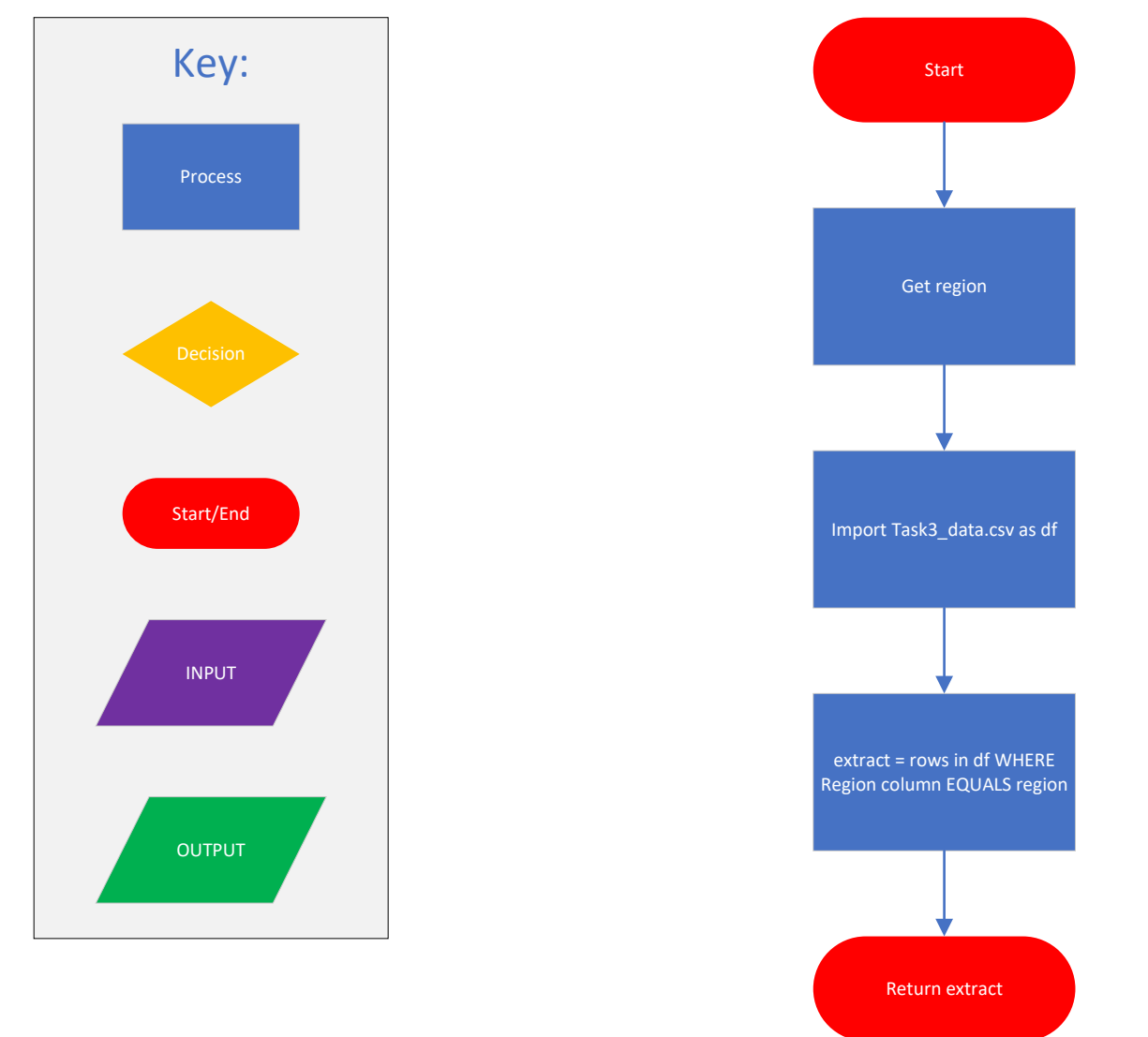

# **Get average percentage increase for each month get\_averages(extract)**

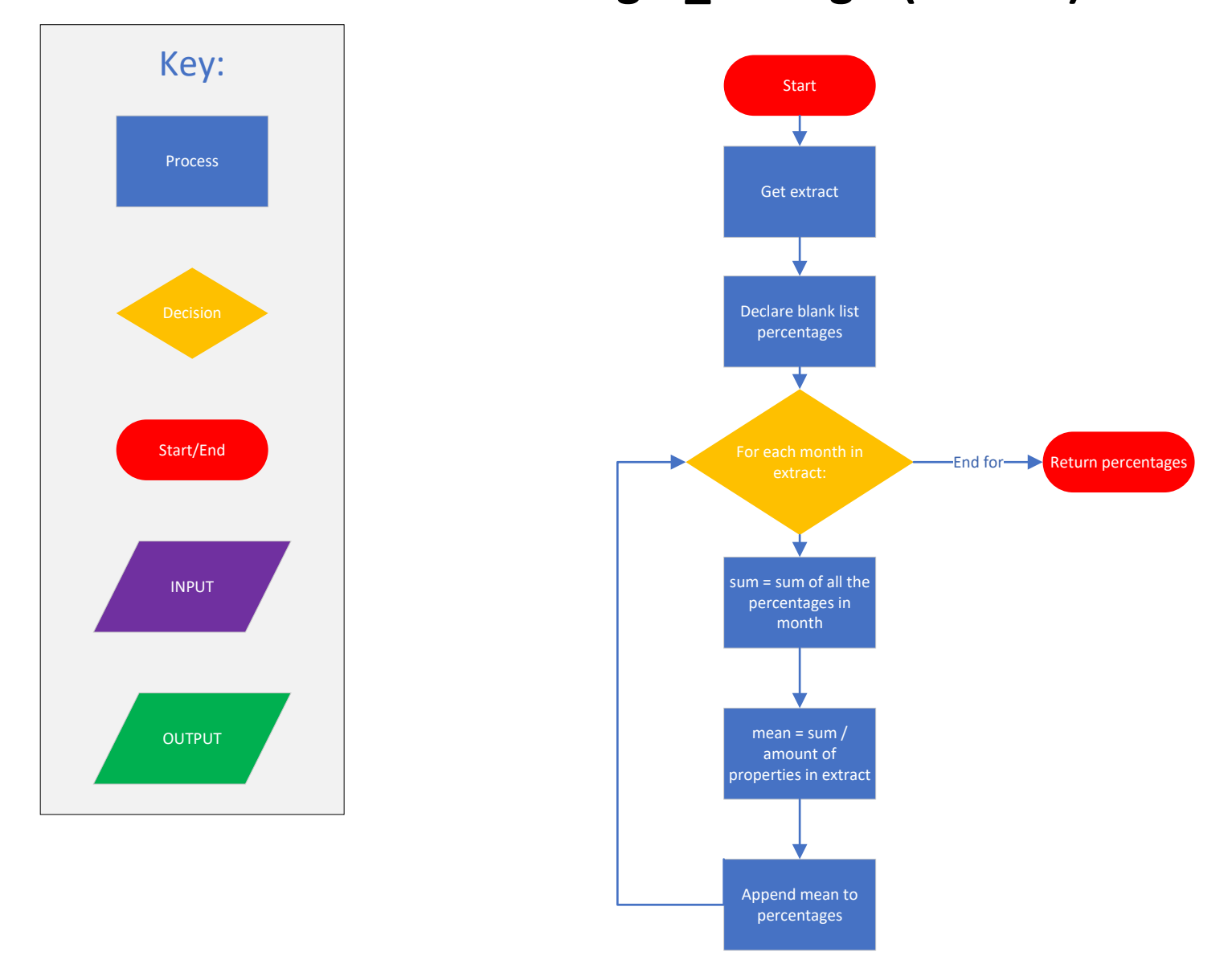

# **Display the information**

# **create\_graph(percentages)**

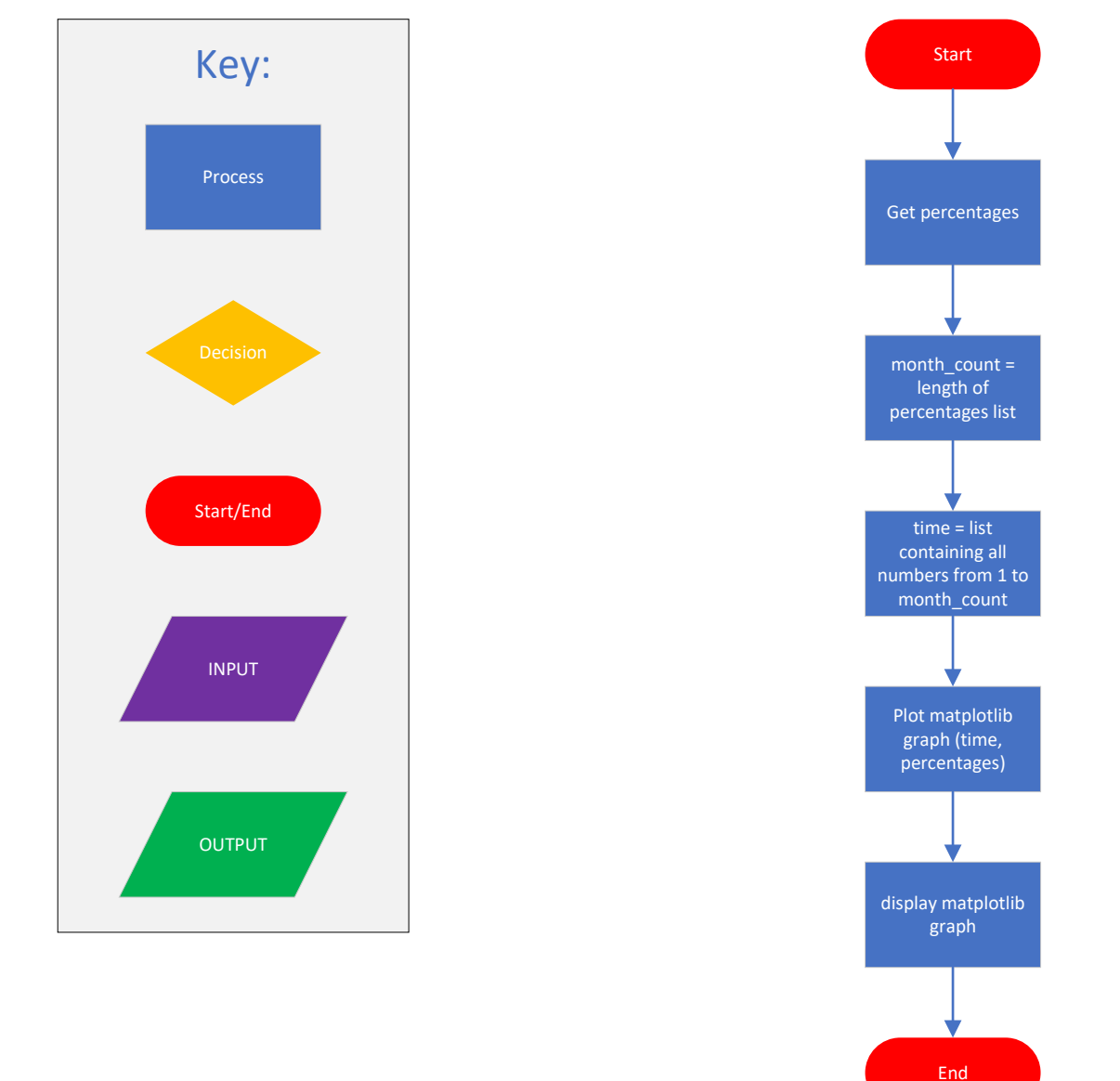

```
import datetime
import pandas as pd
import matplotlib.pyplot as plt
#reads the csv file into a pandas dataframe
df = pd.read_csv('Task4a_data.csv')
#creates a dictionary which can be used to link a region code to a region
region dict = {
     "1": "London",
     "2": "Bristol",
     "3": "Cardiff",
     "4": "Leeds",
     "5": "Manchester",
     "6": "Birmingham",
     "7": "Edinburgh",
     "8": "Glasgow"
}
#Gives the user a menu of options to choose between and will return their 
choice
def mainmenu():
     print("\t\t****Welcome to the Dashboard****")
     print('1) Return all current data')
     print('2) Return data for a specific region')
     print('3) Return data for different property types within a specific 
region')
     print('4) Return data for different property sizes within a specific 
region')
     print('5) Compare overall increase in property value by region')
     print('To quit, enter any other value')
     #I removed the int() from the input in order to prevent the program 
from crashing when a non-numeric value is entered
     return input("")
#prints all the data from the csv file
def alldata():
     print(df)
#displays a line graph showing the average percentage increase for a 
specified region over a specified time period
def region check(region, startdate, enddate): # region, startdate,
enddate
     #creates an extract of the dataframe which only has the data within 
the specified time period
     df1 = df.loc[:, startdate:enddate]
     df2 = df.loc[:, 'Region Code':'Rooms']
    result = pd.concat([df2, df1], axis=1,join='inner').where(df2["Region"] == region)
     result = pd.DataFrame(result)
     result.dropna(inplace=True)
     print(result)
     #plots a line graph using the mean percentage increase from each 
month within the specified time period
    ave = df1.mean() ave.plot()
```

```
 #titles the graph appropriatley and includes the values inputted by 
the user
     plt.title("Average percentage increase in " + region + " from " + 
startdate + " to " + enddate)
     plt.show()
     return result
#displays a line graph showing the average percentage increase for each 
property type in a specified region over a specified time period
def property types(region, startdate, enddate):
 #creates an extract of the dataframe only including rows where the 
region matches the "region" value and only includes the columns that are 
between the start and end date
    df1 = df.loc[(df["Region"] == region)].loc[:, startedate:enddate] #this line will use the concat function to add back in the "Property 
Type" column to the dataframe extract
     df1 = pd.concat([df["Property Type"], df1], axis=1, join='inner')
    for property type in df1["Property Type"].unique():
        extract = df1.loc[ (df1["Property Type"] == property type)] #this line removes the "Property Type" column again as to not 
include it when determining the mean of all the values
        extract = extract.iloc[:, 1:] #plots a line of the average percentage increase for this 
property type in this region over time
         extract.mean().plot()
     plt.legend([property_type for property_type in df1["Property 
Type"].unique()], title="Property Types:")
     #titles the graph appropriatley and includes the values inputted by 
the user
     plt.title("Different property types in " + region + " from " + 
startdate + " to " + enddate)
     #displays the graph
     plt.show()
#displays a line graph showing the average percentage increase for each 
property size in a specified region over a specified time period
def property sizes(region, startdate, enddate):
    #creates an extract of the dataframe only including rows where the
region matches the "region" value and only includes the columns that are 
between the start and end date
    df1 = df.loc[(df["Region"] == region)].loc[:, startedate:enddate] #this line will use the concat function to add back in the "Rooms" 
column to the dataframe extract
     df1 = pd.concat([df["Rooms"], df1], axis=1, join='inner')
     for room_count in df1["Rooms"].unique():
        extract = df1.loc[(df1["Rooms"] == room count)] #this line removes the "Rooms" column again as to not include it 
when determining the mean of all the values
        extract = extract.iloc[:, 1:] #plots a line of the average percentage increase for this 
property type in this region over time
         extract.mean().plot()
     plt.legend([room_count for room_count in df1["Rooms"].unique()], 
title="Rooms:")
     #titles the graph appropriatley and includes the values inputted by 
the user
```

```
 plt.title("Different sized properties in " + region + " from " + 
startdate + " to " + enddate)
     #displays the graph
     plt.show()
#displays a bar graph showing the difference between the overall increase 
in property value from different regions over a specified time period
def compare overall increase(startdate, enddate):
    #this array will hold the overall increase of property value for each
region
    totals = \lceil]
     #will iterate through each region present in the dataframe
     for region in df["Region"].unique():
         #creates an extract of the dataframe only including rows where 
the region matches the "region" value and only includes the columns that 
are between the start and end date
        df1 = df.loc[(df["Region"] == region)].loc[:, startedate:enddate] #gets the sum of all percentages in the extract, round it to 2 
decimal places and adds it to the totals array
        total increase = round(df1.sum("columns").sum(), 2)
         totals.append(total_increase)
     #plots a bar graph with the region names on the x axis and the 
corrosponding totals as the y axis
    #this will show in a visually meaningful way, the difference between
the overall increase in property value from different regions
     plt.bar([region for region in df["Region"].unique()], totals)
     #titles the graph appropriatley and includes the values inputted by 
the user
    plt.title("Overall increase in property value from " + startdate + " 
to \mathbf{v} + enddate)
     #displays the graph
     plt.show()
#gives the user a list of all the regions and asks them to pick one, the 
input is validated and then returned
#this code was moved to be in a function so that its functionality can be 
used throughout the program rather than needing to add unecessary lines 
of code
def get_region():
    while True: #presents the user with an options menu of all the regions 
present in the dataframe
         print("Regions:")
         for i, region in enumerate(df["Region"].unique()):
            print(str(i+1) + "), region)
         #allows the user to enter the region as a code from 1 to 8
         region_code = input("Please enter the name of the region you 
would like to check: ")
         #validates that the input is a number between 1 and 8
        if region code.isnumeric() and 0 < int(region code) < 9:
            #converts the code into the region and makes sure it is
within the dataframe
             region = region_dict[region_code]
             if region in df.Region.values:
                 return region
         else:
```

```
#will ask the user for a start and end date, validate them and return the 
values
#this code was moved to be in a function so that its functionality can be 
used throughout the program rather than needing to add unecessary lines 
of code
def get dates() :
     while True:
         startdate = input("PLEASE ENTER A START DATE AS MONTH-YEAR e.g. 
JAN-20: ")
         startdate = startdate.capitalize()
         #determines if the entered date is valid by checking to see if it 
is within the dataframe
         if startdate not in df.columns:
             print("Error start date not found")
         else:
             while True:
                 enddate = input("PLEASE ENTER AN END DATE AS MONTH-YEAR 
e.g. JAN-20: ")
                 enddate = enddate.capitalize()
                 #determines if the entered date is valid by checking to 
see if it is within the dataframe
                 if enddate not in df.columns:
                     print("Error end date not found")
                 else:
                     return [startdate, enddate]
#main loop
x = \text{main}()
#will keep looping the menu until the user enter a value that isn't 
within the menu of options
while x in ["1", "2", "3", "4", "5"]:
     if x == "1":
         alldata()
     #asks the user for a region, startdate and enddate, makes sure they 
are valid and calls the region check function using them as the
parameters
    elif x == "2":
        region = get region()startdate, enddate = get dates()
        region check(region, startdate, enddate)
     #asks the user for a region, startdate and enddate, makes sure they 
are valid and calls the property types function using them as the
parameters
    elif x == "3":region = get region()startdate, enddate = get dates()
        property types(region, startdate, enddate)
```

```
 #asks the user for a region, startdate and enddate, makes sure they 
are valid and calls the property sizes function using them as the
parameters
    elif x == "4": region = get_region()
        startdate, enddate = qet dates()
        property sizes(region, startdate, enddate)
     #asks the user for startdate and enddate, makes sure they are valid 
and calls the compare_overall_increase function using them as the 
parameters
    elif x == "5":startdate, enddate = get dates()
        compare overall increase(startdate, enddate)
     #calls the menu again to ask the user for another choice
    x = \text{main}()
```
# Task4b Review

In this evaluation I will outline how the solution produced meets the system and user requirements as well as suggesting how the solution could be further developed.

## Main Menu

The main menu provides the user with a list of options and will run the corresponding functions based on their input.

```
def mainmenu():
   print ("\t\t****Welcome to the Dashboard****")
    print ('1) Return all current data')
   print ('2) Return data for a specific region')
    print ('3) Return data for different property types within a specific
reation')
   print ('4) Return data for different property sizes within a specific
region')
   print ('5) Compare overall increase in property value by region')
    print ('To quit, enter any other value')
```
This menu displays the choices to the user in a meaningful way and is easy to use as the user only needs to enter a number for each option. The code can handle user errors such as entering a number out of range or not entering a number at all.

The main loop will keep running the menu until the user chooses to quit by entering any value that isn't one of the menu options.

## <span id="page-89-0"></span>Get region function

This function will present the user with a list of all the regions present in the data and like the main menu, ask them to enter a number corresponding to one of the regions. If the user enters an incorrect value, the code will handle the error and ask them again for the input.

```
print ("Regions:")
for i, region in enumerate (df["Region"].unique()):
    print(str(i+1) + ")", region)
```
*The above code will print all the unique regions present in the data frame and put a number in the front to show which number the user needs to enter to choose that region*

```
#allows the user to enter the region as a code from 1 to 8
        region code = input ("Please enter the name of the region you
would like to check: ")
```
The functionality of this code is easy to use because it only requires the user to enter a single digit and because it displays the options in a clear and meaningful way.

## <span id="page-89-1"></span>Get dates function

This function will ask the user for a start and end date, validate them and return the values. This code is easy to use as it clearly displays what the user needs to enter by giving them an example of what they need to enter.

```
startdate = input ("PLEASE ENTER A START DATE AS MONTH-YEAR e.g.
JAN-20: "
```
The code will check the data frame to see if the user's input is one of the column names. If the input was not present in the data frame, the user will be prompted to enter the date again. The same process is repeated for getting the "enddate" and the values are returned once they are both valid.

### Return data for a specific region

This section of the code is designed to meet the first of the system requirements which is to allow users to select a region and show the trends for increases in property over time.

```
#asks the user for a region, startdate and enddate, makes sure they
are valid and calls the region check function using them as the
parameters
   elif x == "2":region = qet region()startdate, enddate = get dates()
        region check (region, startdate, enddate)
```
This code will run when the user chooses the second option on the main menu and it will first call the "get region" function and retrieve the "region" variable.

It will then get the "startdate" and "enddate" variables from calling the "get dates" function.

Finally, the code will call the "region\_check" function with these values as parameters.

### Region\_check function

This function will take the "region", "startdate" and "enddate" variables and produce a line graph showing average percentage increase of properties in that region between the two time periods.

```
dfl = df.loc[:, startdate:enddate]
    df2 = df.loc[:, 'Region Code':'Rooms']
   result = pdconcat([df2, df1], axis=1,join='inner').where(df2["Region"] == region)
    result = pd.DataFrame(name (result)result.dropna(inplace=True)
```
*The above code creates an extract of the data frame which only has the data within the specified time period. And will then filter it to only show records relating to the selected region.*

```
ave = df1. mean ()
ave.plot()
    plt.title("Average percentage increase in " + region + " from " +
startdate + " to " + enddate)
    plt.show()
    return result
```
*The above code will plot a graph showing the mean percentage increase from each month within the specified time period, give the graph a title that is meaningful to the user and display the graph.*

The information being displayed in a graph makes use of appropriate graphical output in way that is relevant to the end user, the information is clear to understand and is displayed in a meaningful way.

### Return data for different property types within a specific region

This section of the code is designed to meet part of the system requirement for the code to identify trends and patterns over time for specific property types of different sizes within a selected region. I decided to break this requirement down into two functions, one for property types (this one) and another for property sizes.

```
#asks the user for a region, startdate and enddate, makes sure they
are valid and calls the property types function using them as the
parameters
    elif x == "3":
        region = get\_region()startdate, enddate = get dates()
        property_types(region, startdate, enddate)
```
This code will run when the user chooses the third option on the main menu and it will first call the "[get\\_region](#page-89-0)" function and retrieve the "region" variable.

It will then get the "startdate" and "enddate" variables from calling the "get dates" function.

Finally, the code will call the "property types" function with these values as parameters.

#### Property types function

This function will display a line graph showing the average percentage increase for each property type in a specified region over a specified time period.

```
extract.mean().plot()
   plt.legend([property type for property type in dfl["Property
Type"].unique()], title="Property Types:")
    #titles the graph appropriatley and includes the values inputted by
the user
    plt.title("Different property types in " + region + " from " +
startdate + " to " + enddate)
    #displays the graph
   plt.show()
```
*This code plots and displays the graph*

The graph will show a different line for each different property type, this displays the information to the user in a clear and meaningful way and allows them to easily compare the differences between the property types. The graph has a key showing which line is which making it easy to read and a title that tells the user in a meaningful way what the graph shows.

### Return data for different property sizes within a specific region

This section of the code is designed to meet part of the system requirement for the code to identify trends and patterns over time for specific property types of different sizes within a selected region. I decided to break this requirement down into two functions, one for property types and another for property sizes (this one).

```
#asks the user for a region, startdate and enddate, makes sure they
are valid and calls the property sizes function using them as the
parameters
   ellif x == "4":region = get region()startdate, enddate = get dates()
        property sizes (region, startdate, enddate)
```
This code will run when the user chooses the third option on the main menu and it will first call the "get region" function and retrieve the "region" variable.

It will then get the "startdate" and "enddate" variables from calling the "get dates" function.

Finally, the code will call the "property sizes" function with these values as parameters.

### Property\_sizes function

This function will display a line graph showing the average percentage increase for each property size in a specified region over a specified time period.

```
extract.mean().plot()
    plt.legend([room count for room count in dfl["Rooms"].unique()],
title="Rooms:")
    #titles the graph appropriatley and includes the values inputted by
the user
   plt.title("Different sized properties in " + region + " from " +
startdate + " to " + enddate)
   #displays the graph
   plt.show()
```
#### *This code plots and displays the graph*

The graph will show a different line for each different property size, this displays the information to the user in a clear and meaningful way and allows them to easily compare the differences between the property sizes. The graph has a key showing which line is which making it easy to read and a title that tells the user in a meaningful way what the graph shows.

### Compare overall increase in property value by region

This section of code is designed to meet the system requirement to identify trends and patterns over time for the region with the highest overall increase in property value. I decided to display this information using a bar graph in order to show the user in a clear and meaningful way, the comparison between all the regions within the specified time period, with the region with the most overall percentage increase being obvious because of it having the biggest bar.

```
#asks the user for startdate and enddate, makes sure they are valid
and calls the compare overall increase function using them as the
parameters
   elif x == "5":
        startdate, enddate = get dates()
       compare overall increase(startdate, enddate)
```
First the code will get the "startdate" and "enddate" variables from calling the "get dates" function.

Then it will call the "compare overall increase" function with these dates as parameters.

### Compare\_overall\_increase function

This function takes a "startdate" and "endate" value and creates an extract of the data frame using only the dates within this time frame. It will then work out the overall average percentage increase for every region and display that information in a bar graph.

```
for region in df["Region"].unique():
        #creates an extract of the dataframe only including rows where
the region matches the "region" value and only includes the columns that
are between the start and end date
       dfl = df.loc[(df["Region"] == region)].loc[:, startdate:enddate]
        #gets the sum of all percentages in the extract, round it to 2
decimal places and adds it to the totals array
        total increase = round(df1.sum("columns"), sum(), 2)totals.append(total increase)
```
*This code creates the extract of the data frame only including correct dates and works out the total percentage increase for each region.*

```
#plots a bar graph with the region names on the x axis and the
corrosponding totals as the y axis
    #this will show in a visually meaningful way, the difference between
the overall increase in property value from different regions
    plt.bar([region for region in df["Region"].unique()], totals)
    #titles the graph appropriatley and includes the values inputted by
the user
plt.title("Overall increase in property value from " + startdate + " to " + enddate)
    #displays the graph
    plt.show()
```
*The above code will plot and display the bar graph*

### What could be improved

Even though the code I wrote uses accepted conventions for variable and function names consistently, the pre-existing code contains some names that don't use accepted naming conventions such as "mainmenu()", "alldata()", "startdate" and "enddate". The code could be corrected to change these names to make the code slightly more readable/maintainable.

The code could also be improved by having a more sophisticated graphical user interface throughout the program including the main menu. This would provide the user with an even better experience and make the solution easier to use as well as display the information in a way that is clear to understand and more visually meaningful to the end user.

## Conclusion

Overall, the solution I have developed meets all of the system requirements as well as carefully considering the experience of the end user. I have chosen to display the information using line and bar graphs in order to make the information easily understood and visually meaningful to the user. My solution is also easy to use by giving the user clear instructions of how to use the program and what inputs they need to enter.

# **Mark Grid**

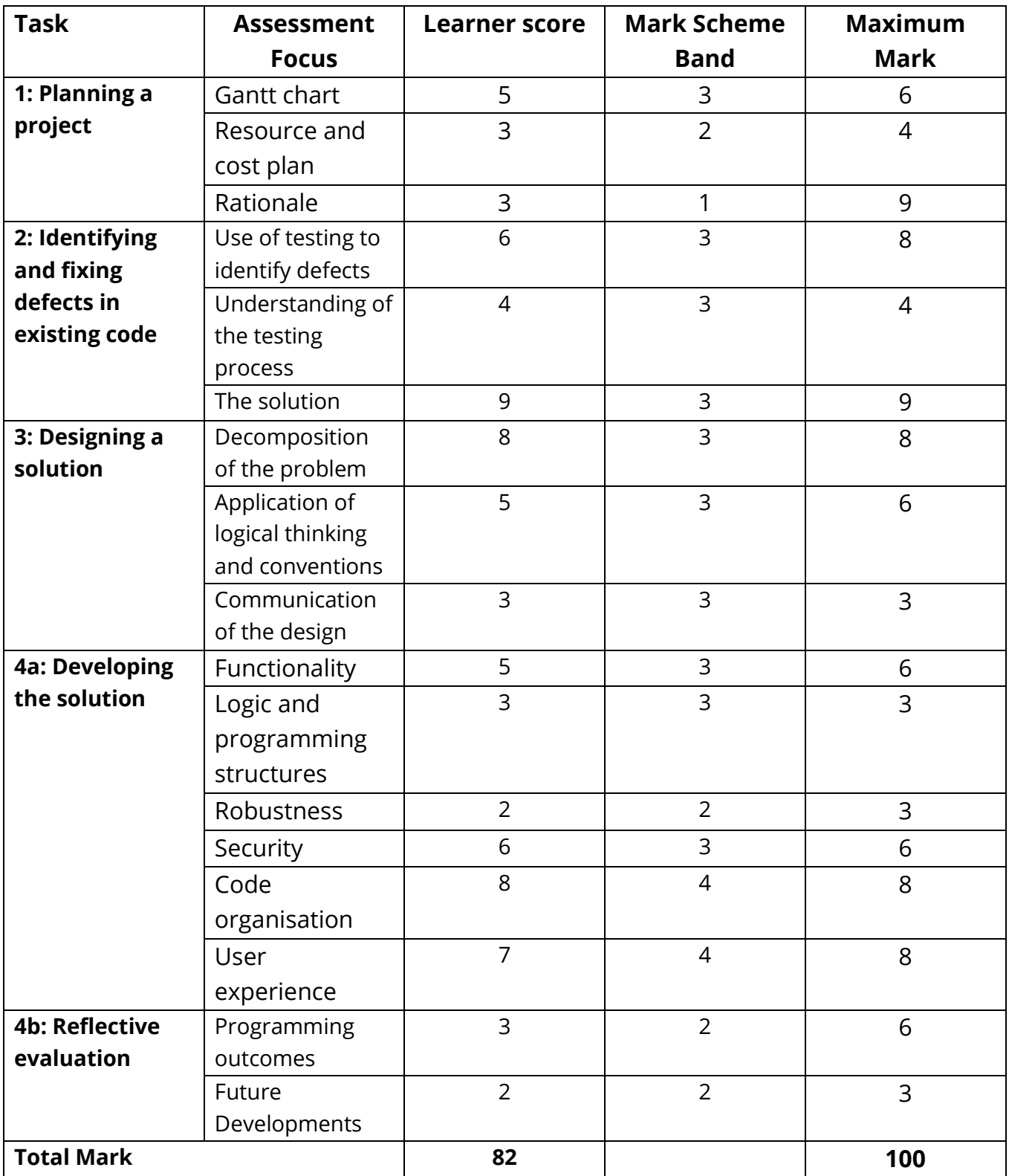

**Explore Pearson's** T Levels offering at<br>quals.pearson.com/tlevels

Copyright in this document belongs to, and is used under licence from, the Institute for Apprenticeships and Technical Education, © 2023. 'T-LEVELS' is a registered trade mark of the Department for Education. 'T Level' is a registered trade mark of the Institute for Apprenticeships and Technical Education. 'Institute for Apprenticeships & Technical Education' and logo are registered trade marks of the Institute for Apprenticeships and Technical Education.

The T Level Technical Qualification in Digital Production, Design and Development is a qualification approved and managed by the Institute for Apprenticeships and Technical Education.

Pearson Education Limited is authorised by the Institute for Apprenticeships and Technical Education to develop and deliver this Technical Qualification.

Pearson and logo are registered trade marks of Pearson.